TBM

**WebSphere Everyplace Suite**

# ご使用に際して

バージョン *1.1* 

TBM

**WebSphere Everyplace Suite**

# ご使用に際して

バージョン *1.1* 

ご注意

本書の情報およびそれによってサポートされる製品を使用する前に、91ページの『特記事項』に記載する一般情 報をお読みください。

本書は、IBM WebSphere Everyplace Suite バージョン 1 リリース 1 モディフィケーション・レベル 1 (AIX 用) およ びバージョン 1 リリース 1 モディフィケーション・レベル 2 (AIX および Solaris 用) (5765-E59)、エンタープライズ 版 (5697-G53)、サービス・プロバイダー版に適用されます。

IBM は、お客様が提供するいかなる情報も、お客様に対してなんら義務も負うことのない、自ら適切と信ずる方法で、 使用もしくは配布することができるものとします。

本マニュアルに関するご意見やご感想は、次の URL からお送りください。今後の参考にさせていただきます。

http://www.ibm.com/jp/manuals/main/mail.html

なお、日本 IBM 発行のマニュアルはインターネット経由でもご購入いただけます。詳しくは

http://www.ibm.com/jp/manuals/ の「ご注文について」をご覧ください。

(URL は、変更になる場合があります)

- 原 典: VWES-GT11-00 WebSphere Everyplace Suite Getting Started Version 1.1
- 発 行: 日本アイ・ビー・エム株式会社
- 担 当: ナショナル・ランゲージ・サポート

第1刷 2000.11

この文書では、平成明朝体™W3、平成明朝体™W9、平成角ゴシック体™W3、平成角ゴシック体™W5、および平成角ゴ シック体™W7を使用しています。この(書体\*)は、(財) 日本規格協会と使用契約を締結し使用しているものです。フ ォントとして無断複製することは禁止されています。

注\* 平成明朝体"W3、平成明朝体"W9、平成角ゴシック体"W3、 平成角ゴシック体"W5、平成角ゴシック体"W7

© **Copyright International Business Machines Corporation and others 2000. All rights reserved.**

Translation: © Copyright IBM Japan 2000

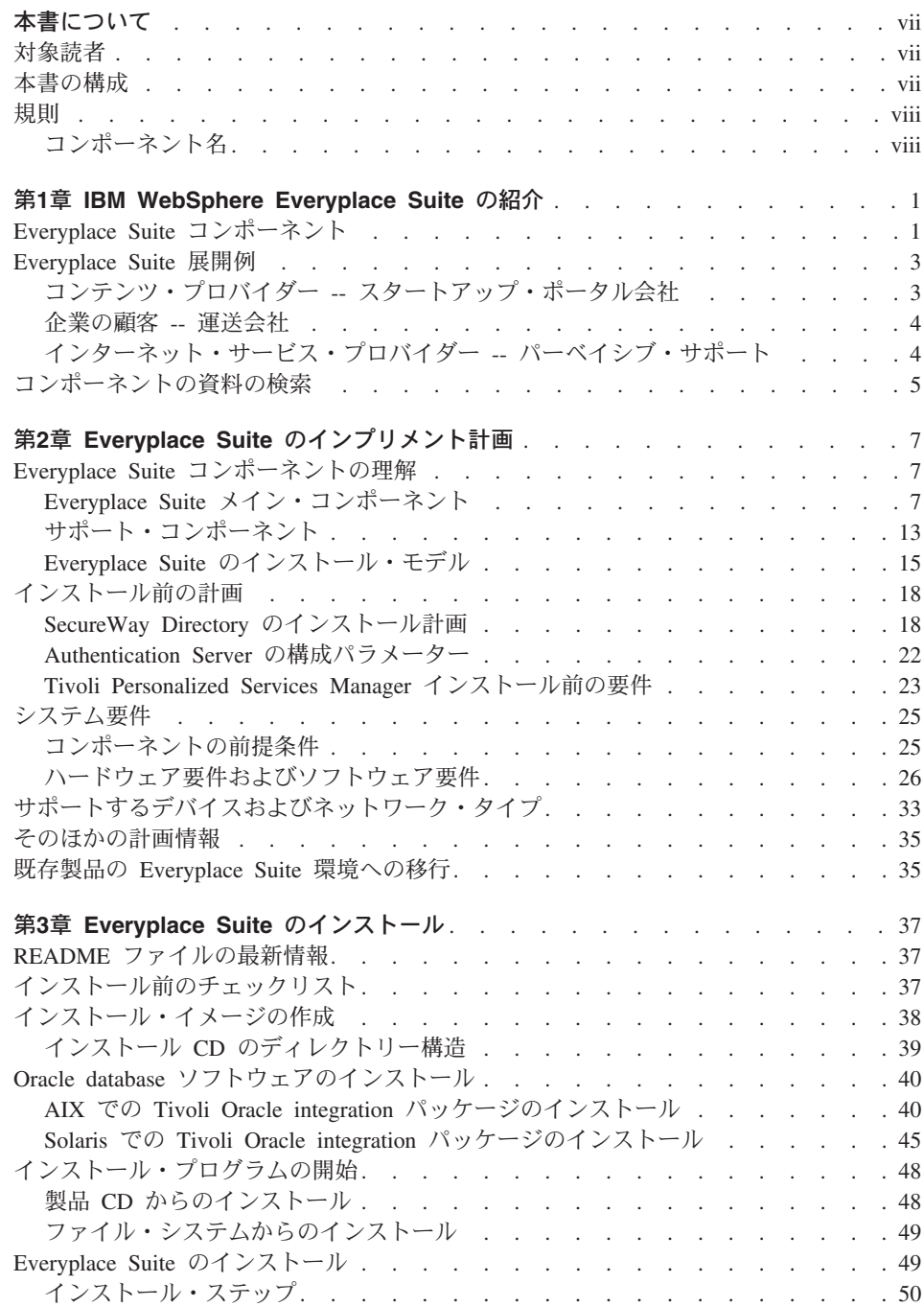

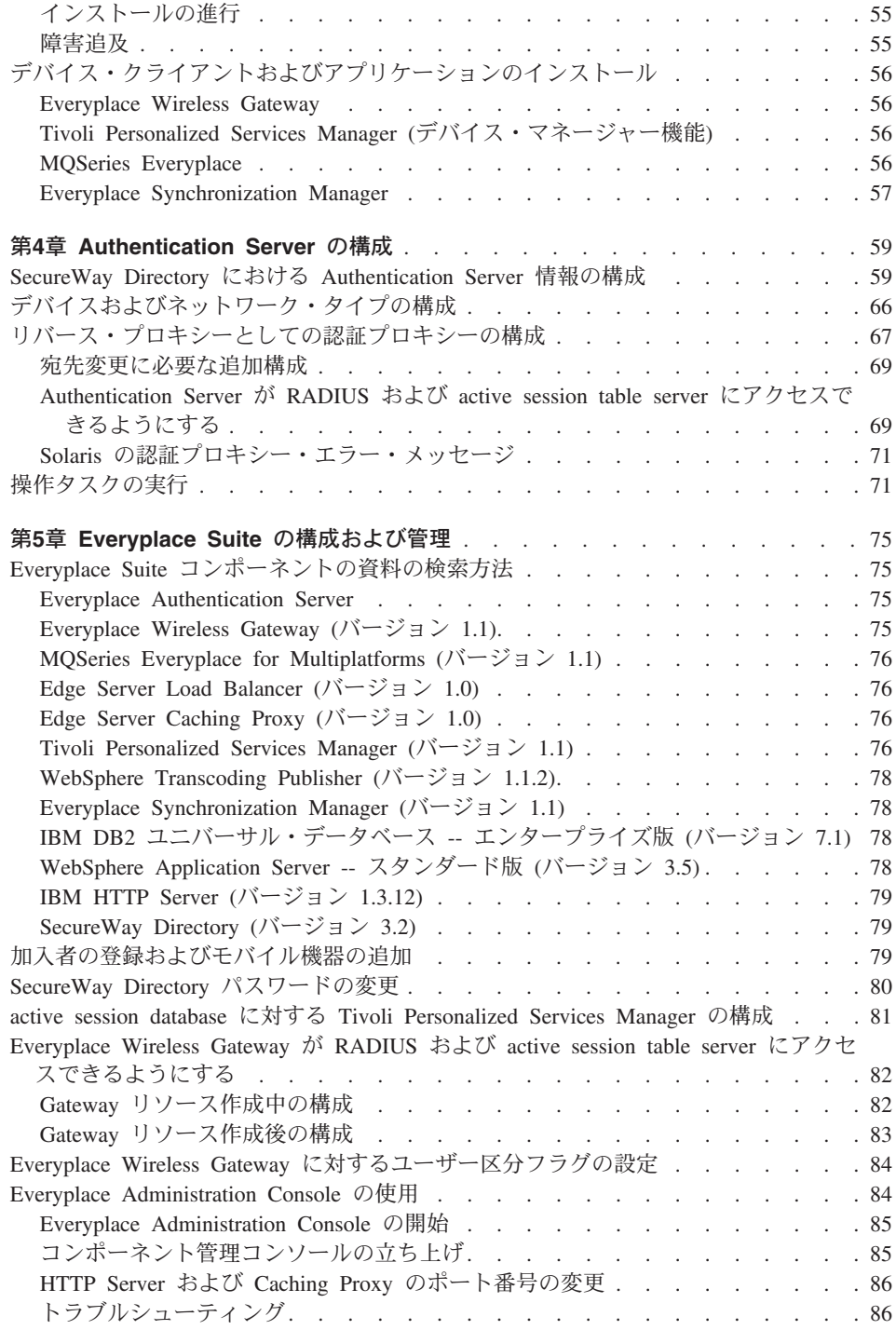

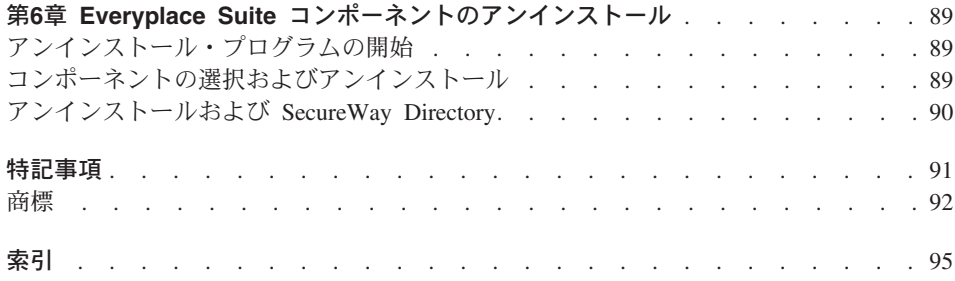

## <span id="page-8-0"></span>本書について

本書には、IBM<sup>®</sup> WebSphere™ Everyplace Suite (以下、Everyplace Suite) の計画、イン ストール、および構成に関する情報が記載されています。 Everyplace Suite は、無線電 話、携帯情報端末 (PDA)、およびモバイル・コンピューターなどのパーベイシブ・デバ イスのオンライン情報への接続性をサポートしている、ソフトウェア・コンポーネント の統合モジュラーです。本書は、特定の Everyplace Suite コンポーネントに関する資料 は提供していません。個々のコンポーネントについての資料を探す場合は、 75ページの 『Everyplace Suite コンポーネントの資料の検索方法』を参照してください。

#### 对象読者

本書は、Everyplace Suite のコンポーネントのインストールおよび構成を担当するシステ ム管理者を対象としています。また、Everyplace Administration Console を使用し Everyplace Authentication Server を管理している個人も対象としています。これらの対象 読者は、 AIX または Solaris オペレーティング・システムを実行しているインターネッ ト・サーバーのサポートを経験している必要があります。

## 本書の構成

本書は、以下の章で構成されています。

- 1ページの『第1章 IBM WebSphere Everyplace Suite の紹介』では、Everyplace Suite およびそのコンポーネントについて説明しています。
- 7ページの『第2章 Everyplace Suite のインプリメント計画』には、計画について、お よびハードウェアとソフトウェアの各要件についての情報が記載されています。
- 37ページの『第3章 Everyplace Suite のインストール』には、 Everyplace Suite のイ ンストールについての詳しい説明が記載されています。
- 59ページの『第4章 Authentication Server の構成』には、 Everyplace Authentication Server の構成についての詳しい説明が記載されています。
- 75ページの『第5章 Everyplace Suite の構成および管理』には、Everyplace Suite の管 理および構成について、また、Everyplace Administration Console の使用についての情 報が記載されています。
- 89ページの『第6章 Everyplace Suite コンポーネントのアンインストール』には、 Everyplace Suite または Everyplace Suite の各コンポーネントのアンインストールに ついての情報が記載されています。

## <span id="page-9-0"></span>規則

本書では、次の規則が使用されています。

ディレクトリー・パス、ファイル名、およびコマンド行コマンドは、以下のフォントで 表示されています。 /pathname/directory/command

本書の表題および Web サイトの URL およびリンクは、次のようなイタリック体で表 示されています。 www.website.com/webpage

ボタン、テキスト・フィールド、およびその他の選択可能なエンティティーは、太字で 表示されています。

## コンポーネント名

Everyplace Suite は、多くのコンポーネントおよびサポートしているコンポーネントを含 んでいます。次のリストには、 Everyplace Suite を構成しているすべてのコンポーネン トの完全なプロダクト名と本書で使用している短縮名が記載されています。

v **WebSphere Everyplace Suite**

Everyplace Suite

v **Everyplace Authentication Server**

Authentication Server

v **Everyplace Wireless Gateway** Wireless Gateway

v **MQSeries® Everyplace for Multiplatforms**

MQSeries Everyplace

- v **WebSphere Edge Server Caching Proxy (Web Traffic Express)** Edge Server Caching Proxy, Caching Proxy
- v **WebSphere Edge Server Load Balancer (Network Dispatcher)** Edge Server Load Balancer, Load Balancer
- v **Tivoli® Personalized Services Manager** TPSM
- v **WebSphere Transcoding Publisher** Transcoding Publisher
- **IBM DB2 ユニバーサル・データベース™** IBM DB2 UDB, DB2
- v **Everyplace Administration Console** Administration Console
- v **IBM HTTP Server**

HTTP Server

- v **SecureWay® Directory**
- v **WebSphere Application Server** Application Server
- v **Everyplace Synchronization Manager**

Synchronization Manager

## <span id="page-12-0"></span>第1章 IBM WebSphere Everyplace Suite の紹介

IBM WebSphere Everyplace Suite は、ソフトウェア・コンポーネントの統合モジュラー です。これらのソフトウェア・コンポーネントは、他の無線デバイスや従来の接続され たデバイスの中で、携帯電話、携帯情報端末 (PDA)、モバイル・コンピューターなどの 多種多様なパーベイシブ・デバイスからオンライン情報へ、信頼性の高いアクセスを提 供します。また、Everyplace Suite コンポーネントは、接続性、セキュリティー、コンテ ンツ処理、最適化、および加入者とデバイスの管理のソリューションを提供します。

Everyplace Suite は、次のようなお客様を対象としています。

- 自社のイントラネット・アプリケーションのパーベイシブ・デバイスへの拡張を模索 している企業の顧客。これらのデバイスは、ジョブ・タスク・デバイス (荷物配達の 記録および追跡のためのワイヤレス・デバイス等)や多機能デバイス (ラップトッ プ・コンピューターおよび PDA 等) を含みます。これらのお客様は、選び抜かれた インターネット・コンテンツをユーザーに配信したいと希望しているかもしれませ  $h<sub>o</sub>$
- データおよびアプリケーションの消費者への配信を希望するコンテンツ・プロバイダ 一。これらのお客様には、インターネット商取引、金融、情報サイト、およびインタ ーネット・ポータルを提供している企業が含まれます。
- 消費者および企業ユーザーへの接続サービスの提供を希望するインターネット・サー ビス・プロバイダー。

## Everyplace Suite コンポーネント

各 Everyplace Suite コンポーネントは、パーベイシブ・コンピューティングの接続性の 拡張において、異なる機能を実行します。 Everyplace Suite コンポーネントは、対応す るコンポーネントを通じて以下のサービスを提供します。

#### 接続性

- Everyplace Wireless Gateway: ワイヤレス環境における IP およびワイヤ レス・アクセス・プロトコル (WAP) の各アプリケーションを実行可能にす る通信プラットフォームを提供します。
- Everyplace Authentication Server: Everyplace Wireless Gateway を介さず に接続するデバイス用の Everyplace Suite ドメインへの入り口点の役割をし ます。
- MQSeries Everyplace for Multiplatforms: デバイスおよび MQSeries ファ ミリー・プラットフォーム間の保証済みメッセージ機能を提供します。
- Everyplace Synchronization Manager: モービル・コンピューティング・ デバイスが、リモートで、Microsoft Exchange、Lotus Notes または DB2 デ ータベースなどのアプリケーションにリンクできるようにします。

セキュリティー

- Everyplace Wireless Gateway: WAP および非 WAP ユーザーのためのネ ットワーク・アクセス・ユーザー認証、およびデータの暗号化を提供しま す。 IP および WAP トランスポート層セキュリティーをサポートし、第三 者の RADIUS サーバーを使用するための構成にすることができます。
- · Everyplace Authentication Server: Everyplace Suite に対して定義されて いるユーザーが Everyplace Suite サービスへのアクセスを試みた場合に認証 を行います。

#### 加入者およびデバイスの管理

• Tivoli Personalized Services Manager: 加入者および加入者のデバイスを 集中的に管理するツールを提供し、離散的なユーザーのグループを作成する ことができます。

#### コンテンツ処理

- WebSphere Transcoding Publisher: あて先デバイスまたはネットワーク に基づいて、データの加工、フォーマット変換、およびフィルター掛けを行 います。
- WebSphere Edge Server Caching Proxy (Web Traffic Express): 複数 のブラウザー・クライアントに対応するインターネット・データの検索を行 い、キャッシング・サーバーおよびコンテンツ・フィルターの役割をしま す。

#### 最適化

- WebSphere Edge Server Load Balancer (Network Dispatcher): リアル タイムで Evervplace Suite サーバー間の要求の平衡を取り、大量にアクセス される企業の容量とスケーラビリティーを増加します。
- 注: ユーザーが必要とするサービスを最も良い形で提供または拡張するコンポーネント だけをインストールする必要があります。 Everyplace Suite コンポーネントおよび これらのサブコンポーネントについての詳細は、 7ページの『Everyplace Suite コン ポーネントの理解』を参照してください。

図1 は、パーベイシブ・デバイス上のクライアント・ソフトウェアとインターネット・ アプリケーションおよびコンテンツ間の接続性を提供する Evervplace Suite を示してい ます。

<span id="page-14-0"></span>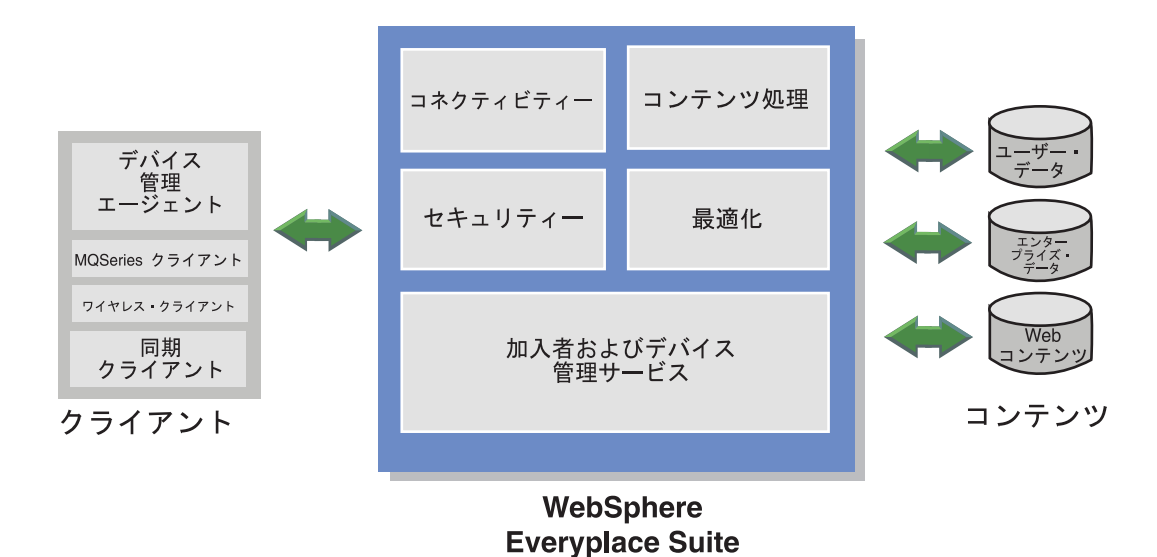

図1. クライアント・デバイスとインターネット・データを接続中の WebSphere Everyplace Suite

### Everyplace Suite 展開例

インストールする Everyplace Suite コンポーネントは、提供する特定のサービスによっ て異なります。次の例は、3 つの顧客要件と、それらに適合する Everyplace Suite ソリ ューションを表しています。これらは、可能な Everyplace Suite ソリューションのうち のほんの一例です。 Everyplace Suite の各展開は、特定のユーザー要件に対する固有の ソリューションであることを意図しています。 Everyplace Suite 展開についての詳細 は、15ページの『Everyplace Suite のインストール・モデル』を参照してください。

## コンテンツ・プロバイダー -- スタートアップ・ポータル会社

あるスタートアップ・ポータル会社が、デバイス・サポート用の完全なソリューション を希望しています。この会社は、既存のユーザー・データベースを持っていません。こ の会社は、ユーザーが自分の好みと必要に応じてカスタマイズできるインターネット・ ポータル・ページを介してコンテンツを提供します。この会社は、また、ワイヤードお よびワイヤレスの両方のデバイスに対応する電子メールや検索エンジン機能などのサー ビスの提供を希望しています。この会社は、トランスコーディング、デバイス管理、デ ータの同期、および確実なメッセージ交換を含む完全なサービスを要求しています。こ の会社は、また、統合されたネットワーク・アクセス・サポート (NAS) およびワイヤ レス・アクセス・プロトコル (WAP)・コネクティビティーも必要としています。

<span id="page-15-0"></span>この会社は、以下の Everyplace Suite コンポーネントを必要としています。

- WebSphere Transcoding Publisher -- データ・トランスコーディング
- MQSeries Everyplace -- 確実なメッセージ交換
- Everyplace Wireless Gateway -- ワイヤレス・デバイス・コネクティビティー (WAP サポート)
- Edge Server Caching Proxy -- パフォーマンスの最適化
- Edge Server Load Balancer -- パフォーマンスの最適化
- Everyplace Authentication Server -- ユーザー認証およびセキュリティー
- Everyplace Synchronization Manager -- データの同期
- Tivoli Personalized Services Manager -- 加入者およびデバイスの管理
- IBM DB2 ユニバーサル・データベース -- 加入者およびデバイスの管理

#### 企業の顧客 -- 運送会社

ある夜間デリバリーの会社が、配達中に荷物配達の記録および追跡するためのワイヤレ ス・デバイスを配達員に携帯させたいと思っています。この会社は、すでに、ユーザー および加入者管理を含む、デバイスおよびユーザー・サポートの基本的設備を持ってい ます。ネットワーク・アクセスの基本設備をその残りのデバイスの基本設備と共に組み 込むことは、重要ではありません。

この会社は、以下の Everyplace Suite コンポーネントを必要としています。

- Everyplace Wireless Gateway -- ワイヤレス・デバイス・コネクティビティー
- MQSeries Everyplace -- 保証付きメッセージ
- Everyplace Synchronization Manager -- データの同期

## インターネット・サービス・プロバイダー -- パーベイシブ・サポート

ある新しいインターネット・サービス・プロバイダーが、パーベイシブ・デバイス・サ ービスを専門的に扱いたいと思っています。このプロバイダーは、新しいサービスを取 得するために、ユーザーの加入を必要とします。

この会社は、以下の Everyplace Suite コンポーネントを必要としています。

- Everyplace Wireless Gateway -- ワイヤレス・デバイス・コネクティビティー
- Everyplace Authentication Server -- ユーザー認証およびセキュリティー
- Tivoli Personalized Services Manager -- 加入者およびデバイスの管理
- WebSphere Transcoding Publisher -- データ・トランスコーディング
- Edge Server Load Balancer -- パフォーマンスの最適化

Evervplace Suite コンポーネントおよび計画についての詳細は、7ページの『第2章 Everyplace Suite のインプリメント計画』を参照してください。

## <span id="page-16-0"></span>コンポーネントの資料の検索

本書は、多種類の Everyplace Suite コンポーネントの構成および使用に関する特定の情 報を提供していません。 Everyplace Suite 内の各コンポーネントが、そのコンポーネン トの管理および使用について、独自の資料を提供しています。特定のコンポーネントに ついての詳細情報が必要な場合は、 75ページの『Everyplace Suite コンポーネントの資 料の検索方法』にリストされている対応する資料を参照してください。

## <span id="page-18-0"></span>第2章 Everyplace Suite のインプリメント計画

本章では、Everyplace Suite のインストール計画に必要となる情報を説明しています。す べてのハードウェアおよびソフトウェア要件、およびインストールする前に考慮すべき 計画上の問題について説明します。

## Everyplace Suite コンポーネントの理解

Everyplace Suite は、Everyplace Suite ドメインにインストールされる数多くのメイン・ コンポーネントによって構成されます。また、対応するサブコンポーネントがあるもの もあります。 Everyplace Suite ドメインは、中央管理制御下にあるサーバー、および同 じ記憶保護域(同じドメイン・ネーム内にある記憶保護域)にあるサーバーのグループ (実行中の Everyplace Suite コンポーネント)により構成されます。このほかにも、イン ストールする必要がある可能性のあるサポート・コンポーネント (IBM HTTP Server お よび SecureWay Directory など) があります。これらのサポート・コンポーネントは、 一部の Everyplace Suite コンポーネントが必要とするもので、 1 次 Everyplace Suite サービスに基本サポートを提供します。

すべてのコンポーネントおよびサポート・コンポーネントのほとんどは、 Everyplace Suite 製品 CD に用意されています。他のものについては別個にダウンロードし、 Everyplace Suite をインストールする前にインストールする必要があります。

これらのコンポーネントの機能およびこれらをどのように相関させるかについて、イン ストールの前に理解しておくことが重要です。コンポーネントおよびそのサブコンポー ネントは、以下のとおりです。

## Everyplace Suite メイン・コンポーネント

#### **Everyplace Authentication Server**

Authentication Server は、Everyplace Suite のユーザー認証の入り口 (中央ポイ ント) です。 Everyplace Suite に定義されたユーザーが Everyplace Suite サー ビスにアクセスしようとした際に、(RADIUS サーバーを通じて)認証を行い ます。大部分の Everyplace Suite コンポーネントの統合には、Everyplace Suite ドメインに最低 1 つの Authentication Server が必要です。これは、Everyplace Wireless Gateway を通じて接続するのではないデバイスにとっての Everyplace Suite ドメインへの入り口であり、 Everyplace Wireless Gateway を通じて接続 するデバイスにとっての次の非ファイアウォール・ホップです。

Authentication Server は、Edge Server Caching Proxy のプラグインとして実行 されます。 Caching Proxy は、Authentication Server の前提条件であり、 Authentication Server と同じマシン上にインストールしなければなりません。 Authentication Server は、以下の 2 つのうちのいずれかのモードで構成できま す。

- 認証プロキシー: HTTP 認証ヘッダーに基づいてユーザー認証を実行しま す。認証プロキシーがインストールされている Everyplace Suite ドメインで は、 Everyplace Suite ドメインの他の起点サーバー (コンテンツまたはアプ リケーション・サーバー)が独自にユーザー認証を行うことはできません。 認証プロキシーによって認証されたユーザーは、Everyplace Suite ドメイン の外側のコンテンツにはアクセスできません。
- 透過認証プロキシー: HTTP プロキシー認証ヘッダーに基づいてユーザー認 証を実行します。透過プロキシーがインストールされている Everyplace Suite ドメインでは、 Everyplace Suite ドメインの起点サーバー (コンテンツ またはアプリケーション・サーバー)が独自にユーザー認証を行うことがで きます。透過認証プロキシーでは、ユーザーは Everyplace Suite ドメインの 外側のコンテンツにアクセスできます。
- 注: Authentication Server では、 Everyplace Suite ドメインのすべてのサービス に対して単一のユーザー・サインオン (ユーザー ID およびパスワード) が可能です。このフィーチャーでは、ユーザー ID およびパスワードを必 要とするサービスにアクセスするために、ユーザー認証を 1 度行うだけで 済みます。 Everyplace Suite ドメインの外側のサービスでは、認証が必要 です。

たとえば、Everyplace Suite を使用し、そのユーザー ID およびパスワード を入力するエンタープライズ・サイトへのユーザー・ログオンは、 Authentication Server によって認証されます。ユーザーがそのパスワードを 変更する場合 (Tivoli Personalized Services Manager によって実行される)、 このサービスにアクセスするために再度ユーザー ID およびパスワードを 入力する必要はありません。

#### **Everyplace Wireless Gateway**

- このコンポーネントは、ワイヤレス環境およびワイヤード環境でインターネッ ト・プロトコル (IP) およびワイヤレス・アプリケーション・プロトコル (WAP) アプリケーションを使用できるようにする通信プラットフォームを提供 します。 Wireless Gateway は、無線およびダイヤルアップ・ネットワークを通 じてホストおよびネットワーク・リソースにアクセスする Wireless Client を含 むモバイル・デバイスを提供します。これは、ワイヤレス・リンクを移動する データを暗号化、圧縮、および最小化することができ、それによってメッセー ジ交換の速度が増します。 Wireless Gateway には、以下のサブコンポーネント が含まれます。
- ゲートウェイ: Everyplace Wireless Gateway は、インターネット・プロトコ ル (IP) およびワイヤレス・アプリケーション・プロトコル (WAP) アプリケ ーションをワイヤレス環境とワイヤード環境の両方で実行することを可能に します。無線、ダイヤル呼び出し、有線ネットワーク経由での、ホストおよ びネットワーク・リソースへのワイヤレス・アクセスを提供します。
- ゲートキーパー: ゲートキーパーは Everyplace Wireless Gateway およびワイ ヤレス・リソースの Java ベース管理ツールです。管理者がこれを使用し て、ワイヤレスおよびワイヤレス・アプリケーション・プロトコル (WAP) ゲートウェイの構成、ユーザーおよびモバイル機器の追加などのタスクを実 行することができます。
- Ardis サポート: Advanced Radio Data Information Services プロトコルが使 用可能になります。 Motient がネットワーク・プロバイダーです。
- Dataradio サポート: Dataradio ネットワーク・プロバイダーが使用可能にな ります。
- DataTAC サポート: DataTAC 5000 ネットワークおよび DataTAC 6000 ネ ットワークが使用可能になります。
- Dial サポート: Global System for Mobile Communication (GSM), Advanced Mobile Phone Service (AMPS)、公衆交換電話回線網 (PSTN)、およびサービ ス総合ディジタル網 (ISDN) ネットワークなどのダイヤル可能ディジタル· ネットワークおよびアナログ・ネットワークが使用可能になります。これら のネットワークでは、固有の Point-to-Point Protocol (PPP) もサポートされま す。
- IP LAN サポート: 特に、セルラー・ディジタル・パケット・データ (CDPD)、および汎用パケット無線サービス (GPRS) などの LAN ベース・ ネットワーク・プロバイダーおよびすべての IP ベース・モバイル・デバイ スが使用可能になります。 IP LAN サポートは、ワイヤード環境およびネッ トワーク上の任意の 2 つのノードに対して動作します。 2 つのネットワー ク・ノードを使用して、ノード間で VPN (仮想プライベート・ネットワー ク)として働くセキュア・トンネルを作成することができます。
- Mobitex サポート: Mobitex プロトコルを含むネットワークが使用可能にな ります。これらのネットワークには、BellSouth Wireless、CanTel、および Norcom Satellite などがあります。
- Modacom-SCR サポート: Modacom ネットワーク・プロバイダーが使用可 能になります。このサブコンポーネントは、現在 AIX システムでのみ使用 可能です。
- Motorola PMR: Motorola Private Mobile Radio (PMR) ネットワークで、 1 つまたは複数の RNC-3000 ネットワーク・コントローラーを使用した通信 が可能になります。
- Wireless Client: Wireless Gateway を使用した通信を開始および停止するた めのインターフェースです。 Wireless Client は、インターフェース層の内側 のネットワーク固有の詳細を保護し、モバイル・コンピューター上で、ワイ ヤレス・ネットワークを介して IP アプリケーションを実行できるようにし ます。たとえば、モバイル・デバイスで使用するために、無線ネットワーク に特殊な通信プロトコルは必要ありません。

注: Wireless Client は Everyplace Suite サーバーではなくクライアント・デ バイスにインストールされます。

#### **MQSeries Everyplace for Multiplatforms**

MQSeries Everyplace は、デバイスと MQSeries ファミリー・プラットフォー ムの間の確かなメッセージ交換機能を提供します。これは、セキュア・メッセ ージ交換を拡張し、モバイル作業者による信頼性のある通信を実現します。ラ ップトップ、サーバー、PDA、電話、およびセンサー、MOSeries ネットワーク などの無人デバイスに接続します。これにより、ユーザーは、電子メール・ア クセス、株式の購入、発注などの業務機能を自分のモバイル・デバイスから実 行できるようになります。 MOSeries Everyplace は Java および C のコンポー ネントから構成され、ソリューション・デベロッパーはさまざまなデバイスお よびプラットフォーム上に MQSeries Everyplace のゲートウェイおよびクライ アントを作成できるようになります。

MOSeries Everyplace 固有の C クライアント・バージョンは Everyplace Suite にインストールされません。以下の場所からダウンロードできます。

http://www.ibm.com/software/ts/mqseries/

#### WebSphere Edge Server Caching Proxy (Web Traffic Express)

Caching Proxy は、複数のブラウザー・クライアントのインターネット・デー 夕を検索します。また、キャッシング・サーバーおよびコンテンツ・フィルタ ーとしても働いて、インターネットからの情報の検索に必要な時間を短縮した り、複数のブラウザー・クライアントのインターネット・データをフィルター 処理したりします。

#### WebSphere Edge Server Load Balancer (Network Dispatcher)

Load Balancer は、サーバーの動的ロード・バランシング、スケーラビリティ ー、および高可用性を提供し、各着信要求を処理するサーバー・グループの中 で最適のサーバーを自動的に見付けることによって、サーバー全体のパフォー マンスを向上させます。これは、Web サーバー、電子メール・サーバー、分散 並列データベース照会、およびその他の伝送制御プロトコル (TCP) または User Datagram Protocol (UDP) アプリケーションで使用することができます。 Load Balancer には、以下のサブコンポーネントが含まれます。

- コンテンツ・ベース・ルーティング: 以下のいずれかの方法で平衡化を実行 します。
	- HTTP の場合、コンテンツ・ベース・ルーティングは HTTP クライアン ト要求のコンテンツに基づいて平衡化を実行します。この方法では、同じ マシン上に Caching Proxy が必要です。
	- IMAP および POP3 の場合、コンテンツ・ベース・ルーティングは IMAP または POP3 メール・サーバーの平衡化を実行します。クライア ントの提供するユーザー ID およびパスワードに基づいて適切なサーバー を選択するため、 Caching Proxy は必要ありません。
- ディスパッチャー: IP パケット・レベルのロード・パランサーです。動的に 設定される重みおよび測定値を使用して、ハイパフォーマンスで待ち時間の 少ないロード・バランシングを提供します。 HTTP、FTP、SSL、NNTP、IMAP、POP3、SMTP、および Telnet などのプ ロトコル用の組み込みサポートも提供しますが、 TCP および UDP をサポ ートするようにも拡張可能です。
- 対話式セッション・サポート: ドメイン・ネーム・サーバーを使用してサー バーのロード・バランシングを行います。これは、負荷をモニターするサー バー・エージェントと通信して、この負荷に基づいてクライアントへ戻す IP アドレスを更新することによって行われます。対話式セッション・サポート は、この同じサーバー負荷情報をディスパッチャー・サブコンポーネントへ 提供することもできます。

#### **Tivoli Personalized Services Manager**

- このコンポーネントを使用すると、サービス・プロバイダーは、加入者および デバイスを中央で管理できるようになります。管理作業には、加入者およびデ バイスの登録、セルフ・ケアおよびカスタマー・ケアの提供、加入者のアカウ ントの保守および課金、またとりわけ、デバイスへのソフトウェア配布などの ジョブの実行依頼などが含まれます。 Tivoli Personalized Services Manager に は、以下のサブコンポーネントが含まれます。
- Tivoli デバイス・マネージャー・フィーチャー: サービス・プロバイダーが 加入者に普及しつつあるデバイス (PDA、サブノートおよびその他のデバイ スなど)を管理するための補助を行います。デバイス・マネージャーは、デ バイス・マネージャーおよびサービス・プロバイダーがサポートするデバイ スに対して、ソフトウェアの確認、構成、および配布を行うことができま す。
- Enrollment Server: 固有のバナー、メッセージ、課金計画、および支払い オプションを持つカスタマイズ可能な一連の画面を含む、 ISP 用の加入者お よびデバイスの登録エンジンを提供します。登録サーバーは、その ISP とは 無関係に、すべての加入者に Tivoli Personalized Services Manager フィーチ ャーを配布します。
- Database Integration: インストール・プログラムまたはユーザーが DB2 または Oracle database を作成できるようになります。 Tivoli Personalized Services Manager をインストールする場合、このサブコンポーネントをイン ストールしなければなりません。
- Customer Care Support: 担当者が、新規アカウントまたは子アカウント をオープンしたり、アカウントを活動開始または活動停止したりできるよう になります。また、担当者が個人情報、サービス計画、支払い方法、および 電子メール設定を表示および更新できるようにもなります。
- Member Self Care Support: 加入者が自分のモバイル・デバイスでポータ ル・ページを変更したり、住所および電話データ、課金計画、支払い方法、

および Tivoli Personalized Services Manager のプレミアム・コンテンツの登 録など、プロファイル・データの一部を変更したりできるようになります。

- Active Session Table: ユーザーおよびセッションの情報を保持します。
- RADIUS: リモート認証ダイヤルイン・ユーザー・サービス (Remote Authentication Dial-In User Service) です。 RADIUS 認証プロトコルに従っ たユーザー認証を提供します。ユーザーおよびアカウントが有効であれば、 セッションの開始が許可されます。
- システム管理: 加入者、ドメイン、およびメンバーシップの計画および取り 扱いなどの各グループをセットアップするための機能を提供します。また、 ユーザーは加入者プロファイルにアクセスできるようになります。
- Everyplace Suite イネーブラー: Tivoli Personalized Services Manager が SecureWay Directory 内のその加入者データベースを管理できるようにしま す。
- ポータル・ツールキット: ポータル・ツールキット・サブコンポーネントを 使用すると、背景色、リンクなど、ユーザーのホームページを個別設定する ことができます。

#### **WebSphere Transcoding Publisher**

Transcoding Publisher は、あて先デバイスの特性およびネットワークのサービ ス・レベルに Web コンテンツを適合させます。変換済みのデータを保管する Edge Server Caching Proxy もインストールすれば、Transcoding Publisher のパ フォーマンスを向上させることができます。これにより、Web ページを検索す るごとに再変換する必要がなくなります。

注: WebSphere Transcoding Publisher は、Everyplace Suite ドメインのプロキシ ーとして配置することを目的として作成されています。 Everyplace Suite ドメインのサーブレットまたは JavaBean として使用することは意図され ていません。

#### **Everyplace Synchronization Manager**

Everyplace Synchronization Manager は、携帯用計算装置をリモートでデスクト ップ・アプリケーションにリンクできるようにします。モバイル・ユーザー は、Microsoft Exchange、 Lotus Notes または DB2 データベースに容易にデー 夕を同期化することができます (将来は、 Oracle や Sybase などの ODBC 準 拠のデータベースが使用可能になります)。モバイル装置は、モデム、携帯電 話、インターネット、ワイヤレス、イントラネット、ローカル・エリア・ネッ トワーク (LAN) または広域ネットワーク (WAN) を使用して同期化すること ができます。モバイル・ユーザーは、既存の Microsoft Exchange や Lotus Notes ユーザー・データ、または Everyplace Synchronization Manager 内部で保 持されているユーザーのリストを介して認証されます。データは、安全な伝送 のために暗号化することができます。モバイル装置は、自動的にバックアップ または復元することができ、アプリケーションは、リモートでこれらの装置に

<span id="page-24-0"></span>インストールすることができます。 Everyplace Synchronization Manager に は、以下のサブコンポーネントが含まれます。

- Everyplace Synchronization Manager Service: モバイル装置からの要求 を処理して、セキュリティーを管理し、モバイル・データ・ソースと企業デ ータ・ソース間のすべてのデータ転送を実行します。 Unix サーバー上で実 行されます。
- Everyplace Synchronization Manager Admin: 管理者が Synchronization Manager サービスによって実行される同期をセットアップまたは変更できる ようにします。ウィザードまたは直観的形式を使用します。 Unix サーバー 上で実行されます。
- **Exchange Connector**: Synchronization Manager  $\hat{\beta}$ <sup>x</sup> Microsoft Exchange Server を同期化できるようにします。 Windows NT4 または 2000 上で実行 されます。
- Notes Connector: Synchronization Manager が Lotus Notes に同期化できる ようにします。 Unix サーバー上で実行されます。
- Everyplace Synchronization Proxy: モバイル装置は、直接 (ダイヤルアッ プまたはパケット・ネットワークによる) Synchronization Manager Service に 同期化するか、間接的にデスクトップ PC へのシリアル・ケーブルに同期化 する場合があり、その後 Synchronization Manager Service に接続します。 Everyplace Synchronization Proxy は、ケーブルを介して同期化するために、 デスクトップ PC にインストールし、そこで実行される必要があります。 Windows 上で実行されます。
- Everyplace Synchronization Client: モバイル装置が Synchronization Manager Service を介して企業データ・ソースに同期化できるようにしま す。クライアントは、Windows インストール・ライブラリーと一緒にパック されています。
- 注: Everyplace Synchronization Manager は、Everyplace Suite インストール・プ ログラムではインストールされません。 Everyplace Suite 製品 CD の CD 番号 11 から、単独でインストールされます。インストールの説明につい ては、CD 11 の /esm/docs ディレクトリーにある資料を参照してくださ  $\mathcal{U}$

#### **Everyplace Administration Console**

Administration Console は、インストールされている Everyplace Suite コンポー ネントの対応する管理コンソールを立ち上げるための中央設置場所を提供しま す。

## サポート・コンポーネント

以下のコンポーネントは、製品 CD に含まれており、Everyplace Suite のサポート・コ ンポーネントとして必要になります。

#### **SecureWay Directory**

独立型デーモンとして実行される Lightweight Directory Access Protocol (LDAP) ディレクトリーです。 LDAP サーバーへのクライアント・アクセスを 提供するクライアント / サーバー・モデルに基づいています。 SecureWay Directory は、保管、更新、検索、および交換のための中央設置場所のディレク トリー情報を容易に保守する方法を提供します。

#### **IBM HTTP Server**

Apache Web サーバーを基にした IBM の拡張 Web サーバーです。 IBM HTTP Server は、セキュア・コネクションのための SSL (Secure Sockets Layer) バージョン 2 および SSL バージョン 3 の両方のプロトコルをサポー トします。また、静的 Web ページをサービスする際のパフォーマンスを改善 するためのキャッシュ・アクセラレーターも組み込まれています。

#### IBM DB2 ユニバーサル・データベース エンタープライズ版

DB2 は、さまざまなレベルの複雑さを持つデータベース環境をサポートする、 Web 対応リレーショナル・データベース管理システムです。

#### WebSphere Application Server スタンダード版

e-business アプリケーション用の堅固な展開環境による Web トランザクション および対話が可能になります。サーブレット、JavaBean、JSP (JavaServer Pages) ファイル、およびエンタープライズ bean のサポートおよび実行に焦点 を当てた、移植可能な Java ベースの Web アプリケーション・デプロイメン ト・プラットフォームを提供します。

#### Java 開発キット (AIX のみ)

Java プログラム言語を使用して作成されたアプレットおよびアプリケーション をコンパイル、デバッグ、および実行するために使用するソフトウェアおよび ツールが含まれています。

以下のサポート・コンポーネントは必須ですが、製品 CD には含まれていません。ダウ ンロードおよびインストールの説明については、該当の Web サイトを参照してくださ  $\mathcal{L}$ 

#### Java 開発キット (Solaris)

Java プログラム言語を使用して作成されたアプレットおよびアプリケーション をコンパイル、デバッグ、および実行するために使用するソフトウェアおよび ツールが含まれています。ダウンロードおよびインストールの説明について は、 Web サイト http://www.sun.com/software/solaris/java/archive.html を参照し てください。

#### Netscape Communicator -- Netscape Navigator

インターネットの Web ページおよびその他の HTML ベース文書を表示しま す。ダウンロードおよびインストールの説明については、Web サイト http://www.netscape.com/computing/download/index.html を参照してください。

### <span id="page-26-0"></span>Everyplace Suite のインストール・モデル

Everyplace Suite コンポーネントのインストールは、各 Everyplace Suite ドメインごと に異なります。 Everyplace Suite ドメインは、中央管理制御下にある企業のサーバー、 および同じ記憶保護域にある企業のサーバーのグループにより構成されます。通常、ロ ーカル・エリア・ネットワーク (LAN) 内には、 1 つ以上の Everyplace Suite コンポー ネントがインストールされている多数のサーバーが存在します。たとえば、WebSphere Transcoding Publisher を実行する 4 つのサーバーがあるクラスターと Everyplace Wireless Gateway を実行する 8 つのサーバーがあるクラスターを置くことができます。

Everyplace Suite コンポーネントを実行するには、Lightweight Directory Access Protocol (LDAP) インプリメンテーションが必要です。 Everyplace Suite コンポーネントは、 SecureWay Directory を共通の情報プラットフォームとして使用して、 Everyplace Suite ドメイン内でのシームレス(継ぎ目がない)な統合を維持します。 Everyplace Suite は、SecureWay Directory バージョン 3.2 でのみインプリメントされる特定のディレク トリー・スキーマに依存しています。したがって、SecureWay Directory はすべての Everyplace Suite コンポーネントの前提条件ということになります。すべての Everyplace Suite ドメイン内に SecureWay Directory を配置することを強くお勧めします。

注: SecureWay Directory 以外の LDAP インプリメンテーションを使用して Everyplace Suite をインストールまたは使用する場合、あらかじめ IBM の技術担当者に相談す るようにしてください。

ネットワークの計画および設計に関する問題についての詳細は、 WebSphere Everyplace Suite Redbooks を参照してください。これらはオンライン上の以下の場所にあります。

http://www.redbooks.ibm.com/pubs/pdfs/redbooks/sg245995.pdf および http://www.redbooks.ibm.com/pubs/pdfs/redbooks/sg245996.pdf

これらの IBM Redbooks およびその他の Redbooks のハードコピーの入手についての詳 細は、 http://www.redbooks.ibm.com を参照してください。

図2 および 図3 は、 Everyplace Suite の 2 つのインプリメンテーション例を示したも のです。これらの図は説明のためのものです。これらの例に正確に一致する Everyplace Suite インストールがあるわけではありません。以下の図において、各サーバー・クラス ターは 1 つのボックスでのみ表されていますが、サーバー・クラスターには、特定のサ ービスを実行する 1 つ以上のサーバーを含めることができます。 Edge Server Load Balancer を配置して、同じサービス (たとえば、認証や変換) を実行するすべてのサー バー・クラスターにトラフィックを分散させることができます。すべてのサーバー・ク ラスターについて、対応する Load Balancer があることとしますが、以下の図では示し ません。

<span id="page-27-0"></span>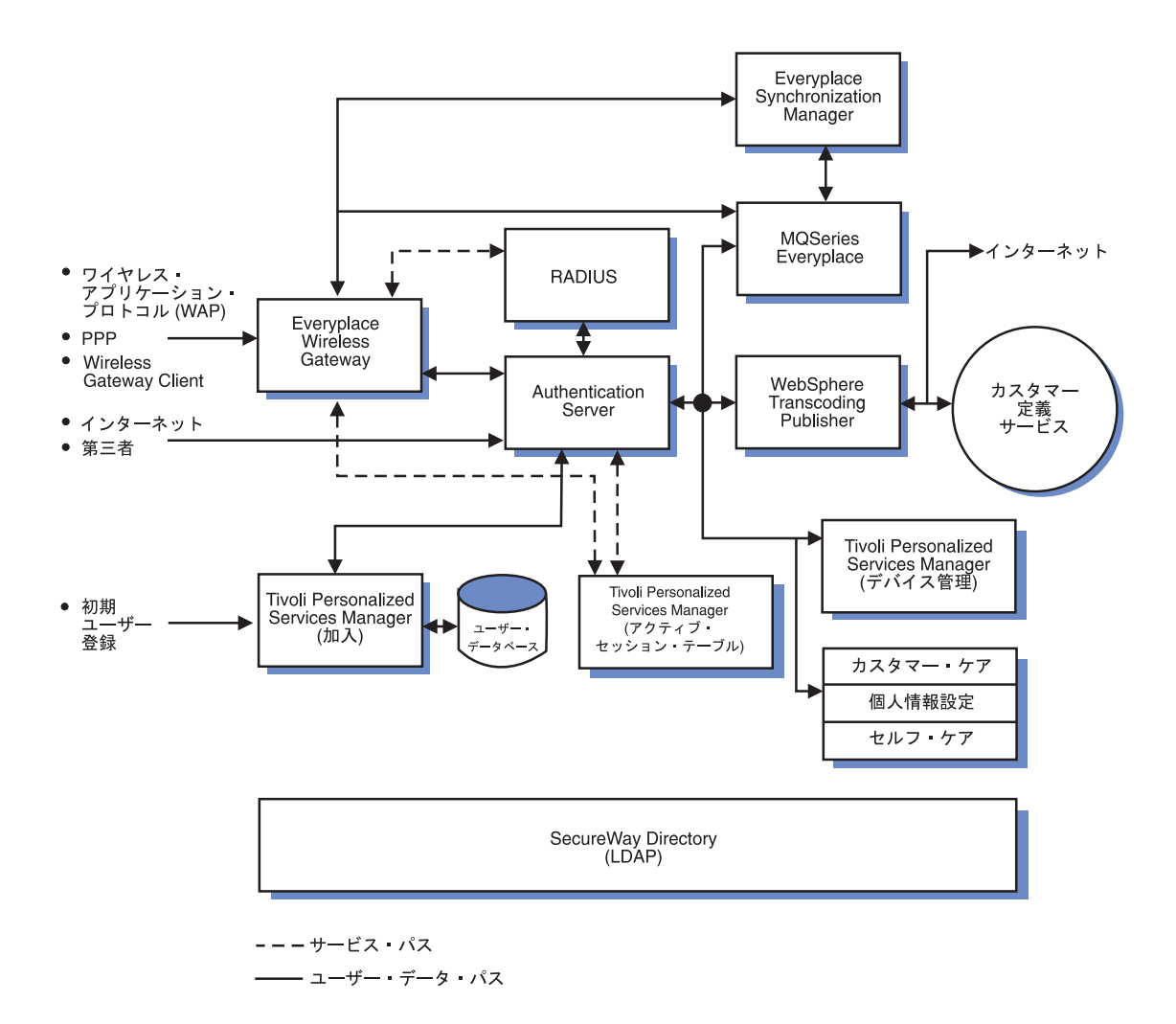

図2. 完全な Everyplace Suite のインストール

### 完全な Everyplace Suite のインストール

図2 は、すべてのキー・コンポーネントが配置された Everyplace Suite ドメインを表し ています。この配置は、従来のワイヤード・インターネット・サービスのほかに、普及 過程のデバイス・サポートのための完全なソリューションを探している企業に一般的な ものです。この種の企業についての説明は、3ページの『コンテンツ・プロバイダー -スタートアップ・ポータル会社』を参照してください。この Everyplace Suite ドメイン における通信の流れの 1 例として、以下のものがあります。

• ユーザーが携帯電話を使用して個人の電子メールにアクセスを試みる。

- <span id="page-28-0"></span>• 接続の確立後、Wireless Gateway が要求を受信する。
- Edge Server Load Balancer が要求を適切な Authentication Server にディスパッチす る。
- Authentication Server が認証を実行して、ユーザー・アクセスを許可する。
- Edge Server Load Balancer が要求を適切な WebSphere Transcoding Publisher サーバ ーにディスパッチする。
- Transcoding Publisher が、バック・エンド・カスタマー定義のサービス (おそらく WebSphere Application Server) を処理するサーバーに要求を転送する。
- Application Server が要求された電子メール・データを Transcoding Publisher に戻 す。
- Transcoding Publisher が携帯電話の表示仕様に従って電子メール・データを再フォー マットして、Wireless Gateway に戻す。
- Wireless Gateway が再フォーマットされた電子メール・データを携帯電話ユーザーに 転送する。

Everyplace Suite コンポーネントは、SecureWay Directory を共通の情報プラットフォー ムとして使用して、 Everyplace Suite ドメイン内でのシームレス (継ぎ目がない) な統 合を維持します。

## Wireless Gateway を使用した限定 Everyplace Suite インストール

図3 は、Wireless Gateway を中心とした Everyplace Suite の限定インストールを表して います。この種のインストールは、既にデバイスおよびユーザー・サポート (加入者管 理など)を備えている企業に一般的なものです。この種の企業についての説明は、4ペー ジの『企業の顧客 -- 渾送会社』を参照してください。

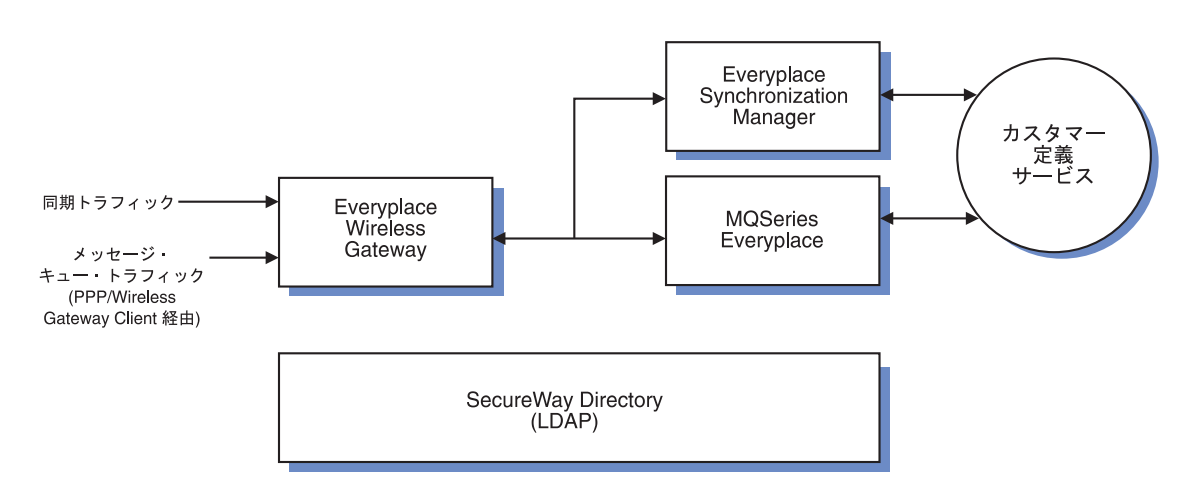

図 3. Wireless Gateway を使用した限定 Everyplace Suite インストール

## <span id="page-29-0"></span>インストール前の計画

Everyplace Suite をインストールする前に、本節をよくお読みください。本節では、 SecureWay Directory のインストールと構成、および Authentication Server の構成につい ての情報を記載しています。

## SecureWay Directory のインストール計画

Everyplace Suite は、SecureWay Directory を使用して共用ディレクトリー構造にある管 理情報にアクセスし、管理します。 SecureWay Directory は Lightweight Directory Access Protocol (LDAP) バージョン 3 をサポートしています。このプロトコルは、TCP または SSL 接続を介した X.500 ディレクトリーへのアクセスを提供します。 LDAP は、データベースのようにディレクトリー・サービスに情報を保管し、照会を行いま す。 LDAP 使用可能アプリケーションが、ユーザー認証情報などの情報を保管する と、 LDAP サーバーを使用するその他のアプリケーションがそれを認識します。

インストールの際、 Everyplace Suite ドメインでインストール情報および構成情報を保 管および共用するための 3 つのオプションが与えられます。

- 1. このサーバーに SecureWay Directory をインストールする: このオプションは、 ローカル・サーバーに SecureWay Directory をインストールします。
- 2. SecureWay Directory サーバーから Everyplace Suite 情報を検索する: このオプ ションは、Everyplace Suite ドメイン内の既存の SecureWay Directory (LDAP) サー バーから情報を検索するようにインストール・プログラムに指示します。
- 3. ファイルから既存の Everyplace Suite 情報を検索する: このオプションは、 SecureWay Directory を使用せずにインストールを実行できるようにします。インス トール情報は、後でファイル・システムまたはディスケット・メディアから検索しま す。

選択したオプションによって、以下のような情報を入力するようにプロンプトが出され ます。

• SecureWay Directory をインストールする

このオプションは、ローカル・サーバーに SecureWay Directory をインストールしま す。このオプションを選択すると、以下の情報を入力するようにプロンプトが出され ます。

- ディレクトリー・サフィックス

ディレクトリー・サフィックスには、ディレクトリーのルート (root)の Distinguished Name (識別名) を指定します。ディレクトリー・サフィックスは、サ ーバーによってディレクトリーの最上位に保管されている項目に与えられる識別名 です。

- オブジェクト・タイプ

オブジェクト・タイプには、SecureWay Directory データベース項目の一連の必須 属性およびオプション属性を指定します。オブジェクト・タイプは、データベース 内での項目の位置も定義します。

- データベース名

データベース名には、SecureWay Directory データベースの名前を指定します。

- データベース・インスタンス

データベース・インスタンスには、データベースをカタログ化し、SecureWay Directory データベースの構成パラメーターを設定することのできるデータベー ス・マネージャー環境を指定します。

- データベース・ホーム・ディレクトリー

データベースのホーム・ディレクトリーには、 SecureWay Directory データベース が位置するディレクトリーのファイル・パスを指定します。

- ポート番号

ポート番号には、SecureWay Directory データベースが位置するネットワーク・ポ ートを指定します。

以下の図は、「このサーバーに SecureWay Directory をインストールする」オプショ ンのインストール・プログラムでの画面を示しています。

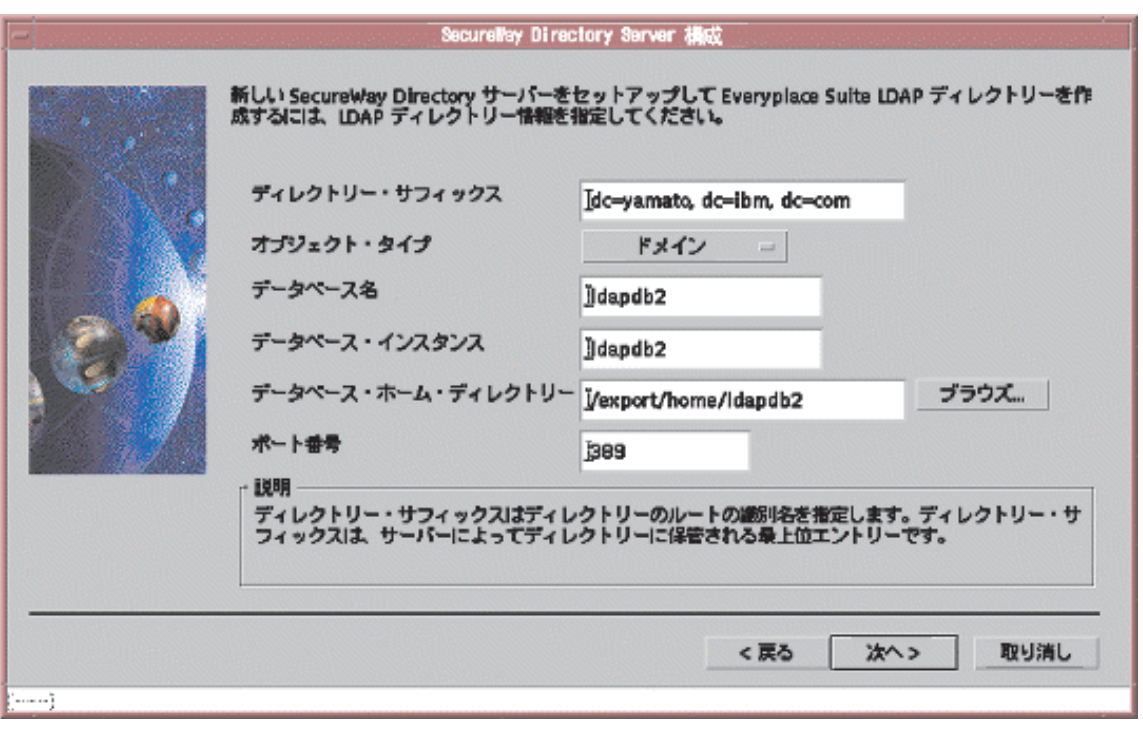

図 4. SecureWay Directory 構成パラメーター・パネル

• SecureWay Directory サーバーから既存の Everyplace Suite 情報を検索する

このオプションは、Everyplace Suite ドメイン内の既存の SecureWay Directory (LDAP) サーバーから情報を検索するようにインストール・プログラムに指示しま す。このオプションを選択すると、既存の SecureWay Directory サーバーに関する以 下の情報を入力するようにプロンプトが出されます。

- サーバー名
- ユーザー ID
- パスワード
- ポート
- ファイルから既存の Everyplace Suite 情報を検索する

このオプションは、SecureWay Directory を使用せずにインストールを実行できるよう にします。インストール情報は、後でファイル・システムまたはディスケット・メデ ィアから検索します。このオプションは、以下の場合に使用してください。

- 既存の SecureWay Directory ドメインと分離したサーバーでのインストール。
- SecureWay Directory のインストールより前に行われる Everyplace Suite コンポー ネントのインストール。

このオプションを選択すると、インストール・ウィザードのコンポーネント選択 パネルで SecureWay Directory が表示されます。これで、Everyplace Suite ドメイ ンにある任意のマシンに SecureWay Directory をインストールするオプションが 選択できます。

このオプションを選択すると、 Everyplace Suite LDAP Data Interchange Format (LDIF) ファイルのファイル名を入力するようにプロンプトが出されます。このファイ ルは、SecureWay Directory 項目をテキスト形式で保存します。このファイルは、後で SecureWay Directory にインポートされるインストール情報および構成情報の一時ホル ダーとして機能します。デフォルトのファイル名およびパスは /tmp/everyplace/everyplace です。デフォルトのファイルを使用するか、希望のフ ァイルの名前およびパスを入力してください。

注:

- 1. Everyplace Suite ドメイン内での以後のインストールでも、同じ LDIF ファイルを 使用することを強くお勧めします。
- 2. LDIF ファイルを使用して Tivoli Personalized Services Manager をインストールし ている場合は、 Everyplace Suite インストール・プログラムに SecureWay Directory を使用できないため、リモート DB2 データベース・サーバーを使用し てインストールすることはできません。したがって、ローカル DB2 データベー ス・サーバー上で Tivoli Personalized Services Manager をインストールしている 場合を除き、このオプションは使用しないでください。

## SecureWay Directory への LDIF ファイルのインポート

SecureWay Directory をインストールする前に Everyplace Suite コンポーネントをインス トールした場合 (「ファイルから既存の Everyplace Suite 情報を検索する (Retrieve existing Everyplace Suite information from a file)」オプションを使用)、ドメインにイン ストールして実行した後で、インストール情報および構成情報を SecureWay Directory にインポートしなければなりません。このインポートは、SecureWay Directory のインス トール時に、インストール・ウィザードによって自動的に行われます。

このインポートを手動で行う必要がある場合、ldif2db ユーティリティーを使用してく ださい。 SecureWay Directory サーバーで以下のコマンドを実行する必要があります。

ldif2db -i file name

file name は、インストール時に指定した LDIF ファイルの絶対パスです。

<span id="page-32-0"></span>注:

## <span id="page-33-0"></span>SecureWay Directory をリフレッシュするための Everyplace Suite Directory のバックアップ

SecureWay Directory をリフレッシュし、インストール時に作成された既存の Everyplace Suite LDAP Directory をバックアップするには、以下のコマンドを使用して行うことが できます。

db2ldif -o backup file name -s suffix name

backup file name は作成されるバックアップ・ファイルの名前、 suffix name はディ レクトリー・サフィックス、つまり SecureWay Directory のインストール時に指定した Distinguished Name (識別名) です。これでディレクトリー情報が LDIF ファイルに保管 されます。

SecureWay Directory がリフレッシュされた後、 21ページの『SecureWay Directory への LDIF ファイルのインポート』で説明されているとおりに、 LDIF ファイルから SecureWay Directory に情報をインポートし直すようにしてください。

## Authentication Server の構成パラメーター

Authentication Server をインストールする場合、インストール・ウィザードによって構成 情報を入力するようプロンプトが出されます。この情報の一部は、Everyplace Suite ドメ インにある Authentication Server のすべてのインスタンスに共通のものです。その他の 情報は、Authentication Server の各インスタンスに固有のものです。インストール後、こ れらの構成パラメーターは共通から固有へ、または固有から共通へと再割り当てするこ とができます。これらの Authentication Server 構成項目についての説明は、64ページの 表6 を参照してください。

以下の共通情報を指定する必要があります。

- 1 次 Active Session Table (AST) サーバー名
- 2 次 Active Session Table (AST) サーバー名
- 最大 RADIUS 再試行回数
- RADIUS 共用シークレット
- 最大 RADIUS 再試行タイムアウト (ミリ秒)
- 最大セッション経過時間 (分)
- デフォルト再試行遅延 (秒)

Authentication Server は、 Everyplace Suite 内のリソースに対して行われたすべての要 求を代行受信する認証プロキシーとして構成するか、または、第三者のコンテンツ・サ ーバーによって提供されるコンテンツへのアクセスを許可する诱過認証プロキシーとし て構成して、Everyplace Suite の認証および変換を利用するか、いずれかのモードで構成 することができます。これは、インストール時に固有の Authentication Server パネルで 「Authentication Server の役割」を指定することによって行います。

<span id="page-34-0"></span>認証プロキシーおよび透過認証プロキシーの各モードのサンプル構成ファイル(それぞ れ ibmproxy\_ap.conf.sample および ibmproxy\_tp.conf.sample) は、 src/wes auth/samples/ にあります。 Everyplace Suite に関連するファイル項目は、関 連するコメントの 'WES' によって指定されます。

Authentication Server をインストールするそれぞれのサーバーごとに、以下の情報を指定 する必要があります。この情報は、各サーバーに固有のものです。

- Authentication Server の役割
- 1 次 RADIUS サーバー名
- 2 次 RADIUS サーバー名
- 最大セッション・キャッシュ・サイズ
- Active Session Table (AST) デーモン・クリーンアップ間隔

これらの Authentication Server 構成パラメーターは、インストール後に Directory Management Tool を使用して変更することができます。 Authentication Server 構成およ び Directory Management Tool の使用についての詳細は、 59ページの『SecureWav Directory における Authentication Server 情報の構成』を参照してください。

注: Authentication Server を構成して、Everyplace Suite 環境に WebSphere Transcoding Publisher を配置する場合、 Transcoding Publisher を通してコンテンツをルーティン グするとパフォーマンスが低下する場合があります。必要な場合のみ変換を使用す るように注意してください。

## Tivoli Personalized Services Manager インストール前の要件

Tivoli Personalized Services Manager をインストールする前に、以下の項目を検討するよ うにしてください。

- AIX システムに Tivoli Personalized Services Manager をインストールする場合、 IBM AIX Developer Kit、Java™2 Technology Edition バージョン 1.2.2 が自動的にイ ンストールされます。 Java バージョン 1.2.2 を実行するために必要な AIX PTF フ ァイルのインストールについての情報は、 28ページの『Java バージョン 1.2.2 への AIX PTF の適用』を参照してください。
- Tivoli Personalized Services Manager をインストールする前に、C コンパイラーをイ ンストールする必要があります。
	- 注: Tivoli Personalized Services Manager をインストールする前にこのコンパイラーを インストールし、ライセンスを活動開始しておくことは非常に重要です。

AIX の場合

IBM C compiler for AIX バージョン 5.01 をインストールします。この製品は、Web サイト http://www2.software.ibm.com/prodindex/prodindex.nsf/H2BPages/DMUR-4CPLLN?opendocument からダウンロードすることができます。

Solaris の場合

Sun WorkShop バージョン 5.0 をインストールします。この製品は、Web サイト http://solutions.sun.com/catalogs/all/Software\_Engineering/Software\_Development\_Tools/ 33868.html からダウンロードすることができます。

• LDIF ファイルを使用して Tivoli Personalized Services Manager をインストールして いる場合 (アクティブな SecureWay Directory なし) は、 Everyplace Suite インスト ール・プログラムに SecureWay Directory を使用できないため、リモート DB2 デー タベース・サーバーを使用してインストールすることはできません。したがって、ロ ーカル DB2 データベース・サーバー上で Tivoli Personalized Services Manager をイ ンストールしている場合を除き、このオプションは使用しないでください。

## 追加ハード・ディスクでの Tivoli データベース構成のカスタマイズ

Tivoli Personalized Services Manager のインストール時に、インストール・プログラムに よって以下の質問が出されます。

## Tivoli Personalized Services Manager のデータベース構成パラメーターを変更しま すか?

これによって、Everyplace Suite インストール・プログラムが使用するデフォルト設定を 変更することができます。 Tivoli Personalized Services Manager データおよびインデッ クス・データに追加のハード・ディスクを使用する場合、上記の質問に「はい」と答え る前に以下のファイルを編集する必要があります。

/usr/TivTSM/db/db2/install/creispblv.ksh

Oracle Database を使用している場合の正しいファイル名は、 /usr/TivTSM/db/oracle/install/creispblv.ksh です。

たとえば、hdisk3 と hdisk4 の 2 つのディスク・ドライブ、データ用ボリューム・グ ループ db2vg、インデックス用のディスク・ドライブ hdisk3とボリューム・グループ db2vg を使用する場合、 creispblv.ksh ファイルの以下の行

mklv -a c -y lvispbdata -ex -u1 db2vg 32 hdisk1 mklv -a c -y lvispbindex -ex -u1 db2vg 24 hdisk1

を、次のように変更します。

mklv -a c -y lvispbdata -ex -u2 newvg 32 hdisk3 hdisk4 mklv -a c -y lvispbindex -ex -u1 newvg 24 hdisk3
#### 注: 「データベース構成パラメーターを変更しますか (Change Database

Configuration Parameter)」という質問に「はい」と答える前に、必ず creispblv.ksh ファイルを編集および保管するようにしてください。追加のディス クを使用しない場合、「いいえ」と答えて作業を続けてください。

# <span id="page-36-0"></span>システム要件

多くの Evervplace Suite コンポーネントには、インストールする前に理解しておく必要 がある特定のシステム要件および前提条件があります。本節では、コンポーネントの前 提条件とコンポーネントの自動インストールについて説明します。 Evervplace Suite コ ンポーネントのハードウェアおよびソフトウェアに関する要件および前提条件は、 32ページの表3 にリストされています。

#### コンポーネントの前提条件

Everyplace Suite コンポーネントをインストールする前に、インストールするコンポーネ ントに必要なインストール前提条件を検討および理解しておくことが重要です。古いバ ージョンの前提条件が既にインストールされている場合があります。インストール・プ ログラムはこれを検出して、推奨されるバージョンにアップグレードするかどうかをユ ーザーに確認します。推奨されるバージョンにアップグレードしないと、予期しない動 作を起こす場合があります。

インストール・プログラムによって、前提条件ソフトウェアを以前のバージョンにダウ ングレード (あるいは現行バージョンをリフレッシュ) するように勧められるインスタ ンスもあります。これは、Everyplace Suite コンポーネントの信頼性の高い統合を行うた めです。

一部の Everyplace Suite コンポーネントでは、他の前提条件ソフトウェアのほかに、他 の Everyplace Suite コンポーネントをインストールする必要があるものがあります。 表 1 にこれらの前提条件コンポーネントをリストします。

| Everyplace Suite コンポーネント             | 前提条件コンポーネント                                                                                                    |
|--------------------------------------|----------------------------------------------------------------------------------------------------|
| Everyplace Authentication Server     | • Edge Server Caching Proxy<br>• Tivoli Personalized Services Manager (ドメイ<br>ン内)                                  |
| Everyplace Wireless Gateway          | • IBM DB2 ユニバーサル・データベースまた<br>は Oracle Database (ドメイン内)                                                             |
| Tivoli Personalized Services Manager | • WebSphere Application Server<br>• IBM DB2 ユニバーサル・データベースまた<br>は Oracle Database (ドメイン内)<br><b>IBM HTTP Server</b> |

表 1. Everyplace Suite コンポーネントおよびその前提条件コンポーネント

表 1. Everyplace Suite コンポーネントおよびその前提条件コンポーネント (続き)

| Everyplace Suite コンポーネント  | <b> 前提条件コンポーネント</b>         |
|---------------------------|-----------------------------|
| Edge Server Load Balancer | • Edge Server Caching Proxy |

注: Everyplace Suite コンポーネントを実行するには、Lightweight Directory Access Protocol (LDAP) インプリメンテーションが必要です。 Everyplace Suite は、 SecureWay Directory バージョン 3.2 でのみインプリメントされる特定のディレク トリー・スキーマに依存しています。したがって、SecureWay Directory はすべての Everyplace Suite コンポーネントの前提条件ということになります。 Everyplace Suite ドメインに SecureWay Directory をインストールすることを強くお勧めしま す。 SecureWay Directory 以外の LDAP インプリメンテーションを使用して Everyplace Suite をインストールまたは使用する場合、あらかじめ IBM の技術担当 者に相談するようにしてください。

## 前提条件の自動インストール

インストール・プログラムで選択したコンポーネントおよびシステム構成オプションに 従って、サポート・ソフトウェアを自動的にインストールするインスタンスがありま す。以下のコンポーネントをインストールすると、対応するコンポーネントが自動的に インストールされます。

- ・ SecureWay Directory: このコンポーネントをインストールすると、 IBM DB2 およ び IBM HTTP Server が自動的にサーバーにインストールされます。
- · Tivoli Personalized Services Manager: このコンポーネントをインストールする と、 WebSphere Application Server および IBM HTTP Server が自動的にインストー ルされます。
- Everyplace Authentication Server: このコンポーネントをインストールすると、 Caching Proxy が自動的にインストールされます。
- Edge Server Caching Proxy: このコンポーネントをインストールすると、 Edge Server Load Balancer 管理パッケージおよびデバイス・ドライバーが自動的にインス トールされます。

### ハードウェア要件およびソフトウェア要件

Everyplace Suite は、AIX バージョン 4.3.3 および Solaris バージョン 7 プラットフォ ーム上でのみ稼働します。

Everyplace Suite コンポーネントのインストールは、AIX または Solaris X-Window ワ ークステーション上で行わなければなりません。リモート X-Window セッションまたは エミュレーターからのインストールはサポートしておらず、問題が発生する原因になり ます。

Everyplace Suite では、Everyplace Suite コンポーネントをインストールするすべてのサ ーバーに Sun Microsystems Java® Development Kit (JDK) バージョン 1.1.8 をインスト ールする必要もあります。

- AIX システムの場合、JDK は製品 CD に含まれており、自動的にインストールされ ます。
- Solaris システムの場合、JDK を別個にインストールする必要があります。ダウンロ ードおよびインストールの説明については、 Web サイト

<http://www.sun.com/software/solaris/java/archive.html> を参照してください。

## AIX プログラム一時修正 (PTF) の適用

AIX システムに Everyplace Suite をインストールする前に、SMIT を使用して、システ ムに以下の PTF を適用するようにしてください。リストされているバージョン番号以 降のものをインストールするようにしてください。以下にリストされているものに対応 する基本レベル・ファイルセットは、 PTF をインストールする前にインストールして おく必要があります。これらは、AIX 4.3.3 インストール・メディア上にあります。

- v X11.adt.lib 4.3.3.10
- $\bullet$  bos.adt.include 4.3.3.10
- X11.adt.motif 4.3.3.10
- bos.adt.prof 4.3.3.10

## SecureWay Directory への AIX PTF の適用

Everyplace Authentication Server, Tivoli Personalized Services Manager または SecureWay Directory をインストールする場合は、 SecureWay Directory クライアントが インストールされます。このクライアントは、以下の PTF もマシン上にインストール しておく必要があります。

- $X11$  Dt lib 43310
- X11.Dt.rte 4.3.3.10
- X11.base.lib 4.3.3.10
- X11.base.rte 4.3.3.10
- X11.compat.lib.X11R5 4.3.3.10
- X11.motif.lib 4.3.3.10
- X11.motif.mwm 4.3.3.10
- bos.rte.libpthreads 4.3.3.10

さらに、SecureWay Directory は以下の PTF もインストールする必要があります。

- bos.adt.include 4.3.3.10
- bos.adt.prof 4.3.3.10
- bos.adt.samples 4.3.3.12
- $\bullet$  bos.diag.com  $4.3.3.13$
- bos.diag.rte 4.3.3.13
- bos.net.ipsec.keymgt 4.3.3.10
- bos.net.nfs.client 4.3.3.10
- bos.net.tcp.client 4.3.3.14
- bos.net.tcp.server 4.3.3.14
- $\bullet$  bos.rte.aio 4.3.3.11
- $\bullet$  bos.rte.control 4.3.3.10
- $\bullet$  bos.rte.libc 4.3.3.13
- $\bullet$  bos.rte.net 4.3.3.1
- $\bullet$  bos.rte.tty  $4.3.3.10$
- bos.sysmgt.serv\_aid 4.3.3.13
- bos.sysmgt.trace 4.3.3.11
- bos.up 4.3.3.16 (または bos.mp 4.3.3.16 )
- v devices.chrp.base.rte 4.3.3.12
- devices.common.base.diag 4.3.3.10
- v devices.ssa.disk.rte 4.3.3.10
- perfagent.tools 2.2.33.10
- v bos.diag.util 4.3.3.11
- X11.adt.motif 4.3.3.12
- X11.adt.lib 4.3.3.10
- $\bullet$  bos.rte.methods 4.3.3.13

## Java バージョン 1.2.2 への AIX PTF の適用

AIX システムに Tivoli Personalized Services Manager をインストールする場合、 IBM AIX Developer Kit, Java™2 Technology Edition バージョン 1.2.2 をインストールする必 要があります。 Java バージョン 1.2.2 を実行するには、以下の AIX PTF が必要で す。リストされているバージョン番号以降のものをインストールするようにしてくださ  $\mathcal{V}^{\lambda}$ 

- $\bullet$  bos.adt.include 4.3.3.1
- bos.net.tcp.client 4.3.3.3
- bos.sysmgt.serv\_aid 4.3.3.2
- X11.base.lib 4.3.3.2
- v X11.adt.motif 4.3.3.1
- X11.base.rte 4.3.3.2
- X11.Dt.rte 4.3.3.3
- X11.motif.mwm 4.3.3.1
- X11.motif.lib 4.3.3.2
- X11.compat.lib.X11R5 4.3.3.2
- bos.rte.libpthreads 4.3.3.3
- $\bullet$  bos.adt.prof 4.3.3.3
- · X11.Dt.lib 4.3.3.2

また、システムが単一プロセッサーのマシンであるかマルチプロセッサーのマシンであ るかによって、以下のいずれかをインストールします。

- bos.up 4.3.3.3 (単一プロセッサー)
- bos.mp 4.3.3.3 (マルチプロセッサー)

上記の PTF は、すべてのロケール用のもので、 AIX 4.3.3 インストール・メディア上 にはありません。 AIX システム上にまだこれらがない場合、 IBM から入手すること ができます。アップグレードする最も簡単な方法は、

http://service.software.ibm.com/cgi-bin/support/rs6000.support/downloads で入手することので きる FixDist ツールを使用する方法です。

Java™2 Technology Edition バージョン 1.2.2 には、特定ロケール用または 2 バイト文 字セット (DBCS) ロケール用の以下の AIX 基本レベル・ファイル・セットが必要で す。これらをまだインストールしていない場合は、 AIX 4.3.3 インストール・メディア 上にあります。

- $\bullet$  bos.loc.com.utf 4.3.3.0
- bos.iconv.Vi\_VN 4.3.0.0
- · bos.loc.iso.zh\_TW 4.3.3.0

このほか、Java バージョン 1.2.2 では、上記にリストしたインストール済みの基本レベ ル・ファイル・セットとともに、特定ロケール用または DBCS ロケール用の以下の PTF を AIX システムに適用することが必要です。

- bos.loc.iso.th\_TH 4.3.3.1
- $\bullet$  bos.loc.iso.Vi\_VN 4.3.3.1
- bos.loc.iso.zh\_TW 4.3.3.1

#### Oracle Database への AIX PTF の適用

Oracle Database と共に Tivoli Personalized Services Manager をインストールする場合、 必ず以下の AIX ファイルセットを適用してください。これらは、AIX V4.3.3 インスト ール・メディア上にあります。

- $\bullet$  bos.adt.\*
- $\cdot$  xlC.rte.\*
- $\bullet$  X11.adt.\*
- $\bullet$  X11.base.\*
- perl.rte.\*
- bos.compat.termcap
- bos.sysmgt.trace
- devices.ssa.disk.rte
- さらに、すべての AIX コンポーネントを AIX 4.3.3 保守レベル 02 (IY06844) また はそれ以上に更新してください。

また、Java2 を使用して、以下のファイルセットをインストールする必要があります。

- Java\_dev2.rte.\* (Java\_Runtime\_Environment)
- Java\_dev2.ext.plugin (Java PlugIn for Netscape)
- さらに、すべての Java ファイルセットを PTF 07 (IY12075) に更新してください。
- 注:上記のファイルセットにおいて、\* は先行するテキストで始まるすべてのファイル セットを示します。たとえば、bos.adt.\* は、bos.adt で始まるすべてのファイルセッ トを示しています。

# ディスク・スペース要件

表2 は、 Everyplace Suite コンポーネントおよびキー・ディレクトリーの最小ディス ク・スペース要件を示しています。必要なディスク・スペース量は、インストールする コンポーネントによって異なります。コンポーネントのインストールに必要となる以下 のディスク・スペース要件は、 AIX システムの /usr ディレクトリーおよび Solaris シ ステムの /opt ディレクトリーのものです。

表 2. Everyplace Suite のディスク・スペース要件

| Everyplace Suite コンポーネント             | 最小ディスク・スペース要件             |
|--------------------------------------|---------------------------|
| Everyplace Authentication Server     | 20MB                      |
| Wireless Gateway                     | Gateway 250MB             |
|                                      | Gatekeeper 50MB           |
| <b>MQSeries</b> Everyplace           | 11MB                      |
| Edge Server Load Balancer            | 60MB                      |
| Edge Server Caching Proxy            | 100MB                     |
| Tivoli Personalized Services Manager | Subscription Manager 75MB |
|                                      | デバイス・マネージャー 45MB          |
| WebSphere Transcoding Publisher      | 80MB                      |
| IBM DB2 ユニバーサル・データベース                | サーバー 350MB                |
|                                      | クライアント 150MB              |
| WebSphere Application Server         | 100MB                     |
| <b>IBM HTTP Server</b>               | 40MB                      |
| SecureWay Directory                  | 100MB                     |
| Everyplace Synchronization Manager   | 190MB                     |
| Everyplace Administration Console    | 1MB                       |

表 2. Everyplace Suite のディスク・スペース要件 (続き)

| Everyplace Suite コンポーネント  | 最小ディスク・スペース要件                                        |
|---------------------------|------------------------------------------------------|
| ローカル・ディレクトリー              |                                                      |
|                           | 40MB                                                 |
| /usr (AIX のみ)             | インストールする全コンポーネントの合計 MB                               |
| /opt (AIX のみ)             | 100 MB (Edge Server Caching Proxy をインスト<br>ールしている場合) |
| /opt (Solaris のみ)         | インストールする全コンポーネントの合計 MB                               |
| /db                       | 1500MB                                               |
| /home                     | 100MB                                                |
| $/\text{tmp}$             | 100MB                                                |
| $/\mathrm{var}$           | 50MB                                                 |
| /var/adm/logs (Tivoli のみ) | 30MB                                                 |

#### Tivoli Personalized Services Manager に対する特別なファイル・システム要件:

AIX システムに Tivoli Personalized Services Manager をインストールする場合、 /var/adm/logs ファイル・システムをインストールする必要があります。これは、以下の コマンドで実行することができます。

crfs -v jfs -g'rootvg' -asize='49152' -m'/var/adm/logs' -Ayes mount /var/adm/logs

Oracle database をインストールしている場合は、次のように、hdisk1 上に Oracle ボリ ューム・グループ 'oravg' を作成する必要があります。

mkvg -f -y'oravg' -s'8' hdisk1 mount /db

注: -s8 は、物理区画サイズです。ドライブのサイズによって、1、2、4、8、16、32 を 使用してください。 次のコマンドを使って 'ovavg' ボリューム・グループ上にファイル・システム /db を作 成することができます。

crfs -v jfs -g'oravg' -asize=' 4128768' -m'/db' -Ayes

### コンポーネント特定の要件および前提条件

以下の表は、各コンポーネントのシステム要件および前提条件を示しています。現行の 前提条件情報についての詳細は、 75ページの『Everyplace Suite コンポーネントの資料 の検索方法』にリストされているコンポーネント特定の資料を参照してください。

<span id="page-43-0"></span>表3. ハードウェアおよびソフトウェアの要件および前提条件

| Everyplace Suite コンポー<br>ネント | 要件および前提条件                                                                                                |
|------------------------------|----------------------------------------------------------------------------------------------------|
| Everyplace Authentication    | • Edge Server Caching Proxy (各インスタンスごとに)                                                                 |
| Server                       | • Tivoli Personalized Services Manager (ドメイン内)                                                           |
| Everyplace Wireless Gateway  | • DB2 UDB エンタープライズ版 7.1 または Oracle8i database バー<br>ジョン 8.1.5                                            |
|                              | MERANT Data Direct Connect ODBC 3.6.0 (Oracle8i を使用する<br>場合)                                             |
|                              | • IBM GSKit SSL Library                                                                                  |
|                              | - 以下のパケット無線ネットワークのいずれかに接続する場合、<br>IBM X.25 co-processor カード。                                             |
|                              | $-$ ARDIS-X.25                                                                                           |
|                              | $-$ DataTAC-5000                                                                                         |
|                              | - Mobitex                                                                                                |
|                              | - Modacom-SCR                                                                                            |
|                              | — MCA バスの RS/6000® マシン: IBM X.25 Interface<br>Co-processor/2 カード                                         |
|                              | - ISA バスの RS/6000 マシン: IBM X.25 Interface Co-Processor/1<br>カード                                          |
|                              | 注: ARDIS、DataTAC-SCR、または Mobitex に、X.25 ではなく<br>IP で接続する場合、 X.25 Interface co-processor カードは必要あ<br>りません。 |
|                              | - RS232 通信 (たとえば、PSTN、GSM、または AMPS) を使用して<br>回線交換セルラー・ネットワークに接続する場合、非同期アダプ<br>ターおよびモデム                   |
|                              | • IP ネットワーク、および DataTAC-TCP、Mobitex-TCP、または<br>RNC3000 無線ネットワークの RNG への接続用 LAN アダプター                     |
|                              | - AIXLinkX.25 1.1.5 (X.25 接続を使用する場合)                                                                     |
| Edge Server Load Balancer    | • Edge Server Caching Proxy -- コンテンツ・ベース・ルーティング<br>(CBR) サブコンポーネントをインストールする場合                            |
| Edge Server Caching Proxy    | • Edge Server Load Balancer -- 管理パッケージおよびデバイス・ド<br>ライバー                                                  |
|                              | IBM GSKit SSL Library                                                                                    |
|                              | ・ 4GB の Ultra SCSI ディスクまたは 16GB の SSA ディスク                                                               |

| Everyplace Suite コンポー 要件および前提条件 |                                                                                                    |
|---------------------------------|----------------------------------------------------------------------------------------------------|
| ネント                             |                                                                                                    |
| Tivoli Personalized Services    | • WebSphere Application Server スタンダード版 3.5                                                                  |
| Manager                         | • DB2 UDB 7.1 または Oracle8i database バージョン 8.1.5 以降                                                          |
|                                 | JDK 1.2.x で使用するための 8.1.6.0.1 JDBC ドライバー (Oracle<br>を使用する場合)                                                 |
|                                 | • IBM C compilier 5.01 for AIX                                                                              |
|                                 | • Perl 5 用 DBI/DB Perl モジュール                                                                                |
|                                 | IBM HTTP Server 1.3.12<br>$\bullet$                                                                         |
|                                 | • 2GB の RAM、2GB のハード・ディスク・スペース (別々のボリ<br>ューム ID にすることをお勧めします)                                               |
| Everyplace Synchronization      | • DB2 クライアント 7.1                                                                                            |
| Manager                         | • Lotus Notes (Unix サーバー) と同期化している場合は Lotus<br>Notes/Domino 5 サーバー (ローカル・マシン上)                              |
|                                 | - Microsoft Exchange と同期化している場合は Microsoft Exchange<br>٠<br>Server 5.5 (Windows NT 4 または Windows 2000 サーバー) |
| Everyplace Administration       | • Netscape Navigator 4.08、または                                                                               |
| Console                         | • Netscape Communicator 4.5 以降                                                                              |

表3. ハードウェアおよびソフトウェアの要件および前提条件 (続き)

# サポートするデバイスおよびネットワーク・タイプ

Everyplace Suite コンポーネントは、 34ページの表4 にリストされているデバイスおよ びネットワーク・タイプをサポートします。注がない限り、 Everyplace Suite は、完全 なセキュリティー、接続および最適化の機能のために、指定プラットフォームにはワイ ヤレス・クライアント・コードを含みます。

| Everyplace Suite コンポーネント                    | サポートするプラットフォームおよびネットワ<br>ーク・タイプ                               |
|---------------------------------------------|---------------------------------------------------------------|
| Everyplace Wireless Gateway                 | • Microsoft <sup>®</sup> Windows <sup>®</sup> CE 2.0 および 2.11 |
|                                             | • Windows CE $(PPC)^1$                                        |
|                                             | • Windows CE $V3.01$                                          |
|                                             | • Microsoft Windows 95 および 98                                 |
|                                             | Microsoft Windows NT                                          |
|                                             | · Microsoft Windows 2000                                      |
|                                             | • Palm OS                                                     |
|                                             | $\cdot$ EPOC <sup>1</sup>                                     |
|                                             | ・ EPOC 以前の WAP 電話                                             |
|                                             | • QNX/Neutrino                                                |
|                                             | • WAP 電話 (1.1 および 1.2) <sup>2</sup>                           |
| WebSphere Transcoding Publisher             | • Windows CE                                                  |
|                                             | • Microsoft Windows 95                                        |
|                                             | • Microsoft Windows 98                                        |
|                                             | • Microsoft Windows NT                                        |
|                                             | · Microsoft Windows 2000                                      |
|                                             | • Palm OS                                                     |
|                                             | $\cdot$ EPOC                                                  |
|                                             | - EPOC 以前の WAP 電話                                             |
|                                             | • i モード                                                       |
| Tivoli Personalized Services Manager (デバイス・ | • Windows CE                                                  |
| マネージャー)                                     | • Palm OS                                                     |
|                                             | • QNX/Neutrino                                                |
| MQSeries Everyplace                         | • Windows CE                                                  |
|                                             | Microsoft Windows 95                                          |
|                                             | Microsoft Windows 98                                          |
|                                             | Microsoft Windows NT                                          |
|                                             | · Microsoft Windows 2000                                      |
|                                             | • Palm OS                                                     |
|                                             | $\cdot$ EPOC                                                  |
|                                             | - Java JVM 1.1 以降を実行できるすべてのデ<br>バイス                           |

<span id="page-45-0"></span>表4. サポートするデバイスおよびネットワーク・タイプ

表4. サポートするデバイスおよびネットワーク・タイプ (続き)

| Everyplace Suite コンポーネント           | サポートするプラットフォームおよびネットワ <br> ーク・タイプ                                |
|------------------------------------|------------------------------------------------------------------|
| Everyplace Synchronization Manager | • Palm OS<br>• Windows CE<br>• Pocket PC<br>• EPOC (将来サポートされる予定) |

- 注: 1. これらのデバイスは、 WAP 対応クライアント (デバイスで IBM コードを必要 としない)、または標準 PPP 対応クライアントとしてサポートします。完全な接続 性をサポートしますが、最適化、セキュリティーについては不十分であり、データ 暗号化は行いません。
- 注: 2. これらのデバイスは、 WAP 対応クライアント (デバイスで IBM コードを必要 としない)としてのみサポートします。

## そのほかの計画情報

ネットワークの計画および設計に関する問題については、以下の WebSphere Everyplace Suite Redbooks で詳細に説明されています。

- [An Introduction to WebSphere Everyplace Suite Version 1.1] では、 Everyplace Suite に関する管理用タスクのほかに、 Everyplace Suite が提供するサービスおよび機能に ついて説明しています。
- 「Implementing WebSphere Everyplace Suite Version 1.1」では、セキュリティーおよび 認証に関する問題のほかに、予想されるパフォーマンスおよび計画について説明して います。

これらは、http://www.redbooks.ibm.com にてオンラインで入手可能です。

#### 既存製品の Everyplace Suite 環境への移行

一部のインスタンスでは、古いバージョンの Everyplace Suite コンポーネントまたは前 提条件が既にインストールされている場合があります。インストール・ウィザードはこ れを検出して、推奨されるバージョンにアップグレードするかどうかをユーザーに確認 します。推奨されるバージョンにアップグレードしないと、予期しない動作を起こす場 合があります。

ウィザードによって、インストールするコンポーネントまたは前提条件を以前のバージ ョンにダウングレード (あるいは現行バージョンをリフレッシュ) するように勧められ るインスタンスもあります。これは、Everyplace Suite コンポーネントの信頼性の高い統 合を行うためです。

Everyplace Suite ドメインに SecureWay Directory をインストールすることを強くお勧め します。

# 第3章 Everyplace Suite のインストール

この章には、Everyplace Suite のインストールおよび構成に必要な情報および説明が記載 されています。

## README ファイルの最新情報

Everyplace Suite のインストールを始める前に、必ず README ファイルをお読みくだ さい。 README ファイルには、インストールの最新ニュース、ヒント、およびハード ウェアとソフトウェアの前提条件情報が含まれています。

インストール・ウィザードを開始して、README ファイルを表示するオプションを選 択すると、 README ファイルを表示することができます。また、1番の CD の /info ディレクトリーに HTML 形式で入っています。

# インストール前のチェックリスト

インストール中の問題やエラーを回避するためには、インストール・プロセスを開始す る前に以下の情報をよく読んでおくことが重要です。

- 1. Everyplace Suite コンポーネントのインストール前に、 25ページの『システム要 件』にあるハードウェアおよびソフトウェアの要件をよくお読みください。
- △2. インストール・プログラムの開始前に、55ページの『障害追及』の節をよくお 読みください。
- \_ 3. Everyplace Suite のインストール・ウィザードを開始する前に、必ず実行中のす べてのプログラムを終了してください。
- 4. Solaris システムの場合は、 JDK 1.1.8 が別個にインストールされていなけれ ば、インストール・プログラムを実行することはできません。ダウンロードおよ びインストールの説明については、 Web サイト http://www.sun.com/software/solaris/java/archive.html を参照してください。
- \_\_ 5. Everyplace Administration Console を実行するには、 Netscape Navigator 4.08 ま たはそれ以上、あるいは Netscape Communicator 4.5 またはそれ以上のいずれか がインストールされている必要があります。
- 6. インストール時に次の Everyplace Suite コンポーネント用にユーザー ID および パスワードを提供する準備をしておいてください。
	- SecureWay Directory
	- Edge Server Caching Proxy
	- Tivoli Personalized Services Manager
	- IBM HTTP Server
	- IBM DB2 UDB
- WebSphere Application Server
- Everyplace Administration Console
- \_\_ 7. Tivoli Personalized Services Manager をインストールする場合は、インストール の前に 23ページの『Tivoli Personalized Services Manager インストール前の要 件』を参照してください。
- \_ 8. Oracle Database を使用している場合は、 40ページの『Oracle database ソフトウ ェアのインストール』に略述されているように、 Everyplace Suite のインストー ルの前に必ず Tivoli Oracle integration パッケージおよび Oracle8i ソフトウェア をインストールしてください。 Tivoli Personalized Services Manager の RADIUS サブコンポーネントをインストールする場合は、 Tivoli Personalized Services Manager のインストールの前に必ず Oracle8i インストール CD から Oracle ク ライアントをインストールしてください。
- 9. Everyplace Synchronization Manager は、Everyplace Suite インストール・プログ ラムではインストールされません。 Everyplace Suite 製品 CD の CD 番号 11 から、単独でインストールされます。インストールの説明と要件について は、 CD 11 の /esm/docs ディレクトリーにある資料を参照してください。
- 10. Everyplace Suite は、SecureWay Directory バージョン 3.2 にのみ実装されている 特定のディレクトリー・スキーマを利用します。したがって、SecureWay Directory をすべての Everyplace Suite コンポーネントの前提条件と見ることが できます。 SecureWay Directory が、すべての Everyplace Suite ドメイン内に配 置されているよう、強くお勧めします。

# インストール・イメージの作成

すでに Everyplace Suite インストール CD を持っている場合は、この節を飛ばして、 39ページの『インストール CD のディレクトリー構造』の節に進むことができます。 Everyplace Suite は、11 個の大きなファイルから成り立っており、これらがインターネ ットからダウンロードされます。これらのファイルは、 Everyplace Suite のインストー ルに使用される 11 個の CD または CD イメージに対応しています。ファイルは、 tar 形式 (.taz の拡張子付き) に圧縮されており、抽出する必要があります。インストー ル CD のイメージを展開するターゲット・マシン上には、ローカル・ディスクに少なく とも 5GB のスペースがあることを確認してください。インストール・イメージを作成 するには、次のステップに従ってください。

- 1. 以下をタイプ入力して、それぞれの CD ごとに抽出先のディレクトリーを作成しま す。
	- mkdir /cd1
	- mkdir /cd2
	- mkdir /cd3
	- すべての CD イメージに対して、以上のように行います。 CD イメージを対応する ディレクトリーにダウンロードします。

<span id="page-50-0"></span>2. それぞれの圧縮された CD イメージごとに、次のコマンドを使用して圧縮解除しま す。

gzip -dvf cdXimage.taz

ここで、cdXimage.taz はダウンロードされた CD イメージの名前、また、X は 11 個の製品 CD のそれぞれに対応する CD イメージの番号です。圧縮されたファ イルから 11 個の CD インストール・イメージへのファイル名の数字の順序を守 り、 cd1,cd2,cd3...cd10 のように順番通りのファイル名を作成します。

3. それぞれの CD イメージからファイルを抽出します。たとえば、1番の CD には、 次のように入力します。

tar -hxvf cdlimage.taz

4. この時点で、インストールに使用する 11 個の CD を作成することができます。あ るいは、抽出したインストール・イメージから直接インストールすることができま す。

## インストール CD のディレクトリー構造

Everyplace Suite は、11 個の CD から成っています。 1 番の CD には、 Everyplace Suite の資料 (HTML 形式の本書および README ファイルを含む) およびインストー ル・プログラムが入っています。 1 番の CD の構造は、次のとおりです。

> Everyplace Suite の資料 (本書および README フ ァイルを含む)

 $/$ install

 $/$ info

インストール・プログラムおよびファイル

表5 は、製品 CD およびその内容の一覧です。

表 5. Everyplace Suite の製品 CD およびその内容

| CD の番号          | 内容                                |
|-----------------|-----------------------------------|
| CD <sub>1</sub> | • インストール・ウィザード                    |
|                 | • Everyplace Suite 資料             |
|                 | IBM HTTP Server                   |
|                 | • Java 開発キット (AIX のみ)             |
| CD <sub>2</sub> | • IBM DB2 ユニバーサル・データベース (AIX)     |
| CD <sub>3</sub> | • IBM DB2 ユニバーサル・データベース (Solaris) |
| CD <sub>4</sub> | • SecureWay Directory             |
|                 | • MQSeries Everyplace             |
| CD <sub>5</sub> | • WebSphere Application Server    |
| CD <sub>6</sub> | • Edge Server Caching Proxy       |
|                 | Edge Server Load Balancer         |

| CD の番号           | 内容                                                                                                    |
|------------------|----------------------------------------------------------------------------------------------------|
| CD <sub>7</sub>  | • Edge Server Caching Proxy $(1 \degree - 2)$<br>Edge Server Load Balancer $(1)$ <sup>-</sup> $\vdash$ 2)<br>Everyplace Wireless Gateway<br>• WebSphere Transcoding Publisher |
| CD <sub>8</sub>  | • Tivoli Personalized Services Manager<br>• Everyplace Authentication Server<br>• Everyplace Administration Console                                                           |
| CD <sub>9</sub>  | IBM DB2 ユニバーサル・データベース (DBCS バージョン --<br>$\bullet$<br>AIX)                                                                                                    |
| CD <sub>10</sub> | IBM DB2 ユニバーサル・データベース (DBCS バージョン --<br>٠<br>Solaris)                                                                                                    |
| CD <sub>11</sub> | Everyplace Synchronization Manager<br>٠                                                                                                    |

<span id="page-51-0"></span>表 5. Everyplace Suite の製品 CD およびその内容 (続き)

# Oracle database ソフトウェアのインストール

データベース管理システムに IBM DB2 ユニバーサル・データベース ではなく Oracle Database のソフトウェアを使用する場合、 Oracle Database のインストールには必ず次 の指示に従ってください。

Tivoli Personalized Services Manager の RADIUS サブコンポーネントをインストールす る場合は、 Tivoli Personalized Services Manager のインストールの前に必ず Oracle8i イ ンストール CD から Oracle クライアントをインストールしてください。

Tivoli Personalized Services Manager サブコンポーネント (RADIUS または Oracle database integration パッケージを除く) をインストールする場合は、 Oracle JDBC ドラ イバー (classes12 01.zip) のコピーを同じマシン上に配置する必要があります。 AIX または Sun systems でこれを行う場合の方法については、 44ページの20 のステップま たは 48ページの18 のステップを参照してください。

# AIX での Tivoli Oracle integration パッケージのインストール

Everyplace Suite 用に Oracle Database の管理システムをインストールする前に、 Tivoli Internet Services Management - Oracle Database Integration パッケージ (1.1.0.0) がイン ストールされていなければなりません。これにより、Oracle Database ソフトウェアの統 合が Tivoli Personalized Services Manager 環境で促進されます。

以下のようにして、AIX で Tivoli Oracle integration パッケージをインストールしま す。

1. root としてログインします。

- 2. Everyplace Suite の 8 番の CD を CD ドライブに入れます。
- 3. CD をマウントします。
	- 次のコマンドを入力して、ルート・ディレクトリーにディレクトリー /cdrom を 作成します (存在しない場合)。

mkdir /cdrom

ルート・ディレクトリーに移動するには、次のように入力します。  $cd /$ 

• 次のコマンドを入力します。

mount -ry cdrfs /dev/cd0 /cdrom

CD を取り外すには、次のコマンドを入力します。

unmount /cdrom

4. 次を入力して smit を実行します。

smit

- 「ソフトウェアのインストールおよび保守」を選択します。
- 「ソフトウェアのインストールおよび更新」を選択します。
- 「最新の使用可能なソフトウェアからのインストールおよび更新」を選択しま す。
- 「ソフトウェアのための入力デバイス/ディレクトリー」に対して、次のように入 カします。

/cdrom/tsm/aix/oracle/sm

- 「インストールするソフトウェア」のリストを選択します。
- 次のものだけをインストールします。

1.1.0.1 Tivoli Internet Services Manager - Oracle Database Integration 1.1.0.1 Tivoli Internet Services Manager - Japanese Language Files

• インストールが終了したならば、

unmount /cdrom

と入力して CD をアンマウントし、CD ドライブから取り外します。

## Oracle8i CD を使用して Oracle Database をインストールする

Tivoli パッケージがインストールされていれば、次のステップに従って、 Oracle8i database ソフトウェアのインストールに進むことができます。

1. コマンド行で、(Korn シェルに) 次のように入力します。

export DISPLAY=:0.0

そして、次のように入力します。

 $x$ host +

次のメッセージが表示されます。

アクセス制御を使用しません。すべてのホストからクライアントが接続できます。 (Access control disabled, clients can connect from any host.)

このメッセージが表示されず、下記のメッセージが表示される場合があります。 1346-217 xhost: アクセス制御を使用するまたは使用しないようにするには、

ローカル・マシン上でなければなりません。

(must be on local machine to enable or disable access control.)

(Korn シェルに) 次のように入力します。

export DISPLAY=HOSTNAME:0.0

そして、次のように入力します。

xhost + HOSTNAME

- 2. Oracle8i CD を CD-ROM ドライブに入れて、次のコマンドを入力します。
	- cd /usr/TivTSM/install/db/oracle
	- v export PATH=\$PATH:/usr/TivTSM/install/db/oracle
	- v ./TSMOracle8i
- 3. 次のメッセージが表示された後、Enter キーを押します。

Please place the Oracle CD in Drive

- 4. 「dba」グループおよび「oracle」ユーザーを作成するかどうかの問いに対して、 「はい」と答えます。
- 5.

What is the 'mount point' for Oracle user's home?

という問いに対して、次のように入力します。 /db

注: マウント・ポイントを /db に指定することは、非常に重要です。

この時点で、下記のメッセージが表示されるはずです。

Installing Oracle8i software. Initializing the Java Virtual Machine. This may take up to 10 minutes.

この後、次のメッセージが表示されるはずです。

Install phase starts, updates every 15 seconds.

10 ~ 15 分たってもこのメッセージが表示されない場合は、インストールを終了して、 可能なエラーに関するエラー・ログを検査してください。インストールは、ハードウェ アによって異なりますが、この時点から 20 ~ 90 分かかります。

6. インストールが完了したら、ローカルの bin ディレクトリーの絶対パス名を問うプ ロンプトが出されます。次のデフォルト値を受け入れます。

/usr/local/bin

7. この後、次のように問われます。

Enter instance name to be created, or 'q' to abort:

インスタンス名 'ispb' を入力し、Enter を押します。

8. この後、次のように問われます。

How many subscribers in this database?

加入者の最小数は 10,000 です。最大数はハードウェアによって制限されます (1 ユーザーにつき 16k)。

9. この後、次のように問われます。

Do you want logging on or off for this install? (n/f?)

'n' を押します。

10. この後、次のように問われます。

Press 'Enter' to review/update file /db/creispblv.ksh

Enter を押します。スクリプト・ファイル creispblv.ksh が表示されます。情報が 正しければ、保管せずにファイルを終了します。この情報は自動的に /usr/TivTSM/install/db/oracle/dbcalc.log 保管されます。

- 11. 継続したいかどうか尋ねられた場合は、'v' と入力します。スクリプトは、続けて 論理ボリュームを実行し、作成します。インスタンス名に ispb を使用する場合 は、 tail -f /usr/TivTSM/install/db/oracle/./sqlispb.log を表示して詳細を見 ることができます。
- 12. この後、次の項目について問われます。
	- locale: デフォルト=en (日本語の場合は ia)
	- password for db user 'system': デフォルト=manager
	- schema owner: デフォルト=stage master
	- schema user: デフォルト=stage user

これらの項目についてはデフォルト値のみ有効です。

- 13. スキーマを作成するかどうかを尋ねられた場合は、'y' を押します。
- 14. 次のメッセージが表示されます。
	- Loading tables...
- <span id="page-55-0"></span>• Done loading...
- Checking results...OK.
- 15. この後、次のように問われます。

Do you need to include the Device Schema?

デバイス管理サーバーを使用するかどうかを尋ねられた場合は、'v' を押します。 16. この後、次のように問われます。

Do you need to load the zip codes table?

'v' を押します。

17. この後、次のように問われます。 Configure LDAP Integration?

'v' を押します。

18. この後、次のように問われます。 Configure eBill?

'y' を押します。

19. この後、次のように問われます。 Configure Web Hosting?

'n' を押します。

- 20. Oracle JDBC ドライバー・ファイル (classes12 01.zip) を該当するディレクトリ ーにコピーする必要があります。このファイルは、サイト www.oracle.com からダ ウンロードして、以下のディレクトリーにコピーすることができます。
	- mkdir /usr/TivTSM/classes
	- cp classes12 01.zip /usr/TivTSM/classes/.
	-

デバイス・マネージャー機能をインストールしている場合は、次のファイルをコピ ーしてください。

cp classes12 01.zip /usr/lpp/TivDMS/doc/.

Tivoli Personalized Services Manager を Oracle Database と共にインストールする前に、 必ず下記の AIX PTF を適用してください。

- bos.sysmgt.trace
- · devices.ssa.disk.rte

これで、Tivoli Personalized Services Manager を Everyplace Suite インストール・プログ ラムでインストールする準備が整いました。

## Solaris での Tivoli Oracle integration パッケージのインストール

Everyplace Suite 用に Oracle Database の管理システムをインストールする前に、 Tivoli Internet Services Management - Oracle Database Integration パッケージ (1.1.0.0) がイン ストールされていなければなりません。これにより、Oracle Database ソフトウェアの統 合が Tivoli Personalized Services Manager 環境で促進されます。

以下のようにして、Solaris で Tivoli Oracle integration パッケージをインストールしま す。

- 1. root としてログインします。
- 2. Everyplace Suite の 8 番の CD を CD ドライブに入れます。
- 3. CD をマウントします。
	- 次のコマンドを入力して、ルート・ディレクトリーにディレクトリー /cdrom を 作成します (存在しない場合)。

mkdir /cdrom

ルート・ディレクトリーに移動するには、cd / と入力します。

- CD は自動的にマウントされ、ファイル・マネージャーに表示されます。
- 4. 次のように入力して、1.1.0.0 Tivoli Internet Services Management Oracle Database Integration をインストールします。

admintool

または

pkgadd -d

• 次のように入力します。

/cdrom/everypl suite-8/tsm/sun/oracle/sm TivTISM08

• インストールが終了したならば、

unmount / cdrom

と入力して CD をアンマウントし、CD ドライブから取り外します。

#### Oracle8i CD を使用して Oracle Database をインストールする

Tivoli パッケージがインストールされていれば、次のステップに従って、 Oracle8i database ソフトウェアのインストールに進むことができます。

1. コマンド行で、(Korn シェルに) 次のように入力します。

export DISPLAY=:0.0

そして、次のように入力します。

 $x$ host +

次のメッセージが表示されます。

Access control disabled, clients can connect from any host.

このメッセージが表示されず、下記のメッセージが表示される場合があります。 1346-217 xhost: must be on local machine to enable or disable access control. (Korn シェルに) 次のように入力します。

export DISPLAY=HOSTNAME:0.0

そして、次のように入力します。

xhost + HOSTNAME

- 2. Oracle8i CD を CD-ROM ドライブに入れて、次のコマンドを入力します。
	- cd /opt/TivTSM/install/db/oracle
	- v export PATH=\$PATH:/opt/TivTSM/install/db/oracle
	- v ./TSMOracle8i
- 3. 次のメッセージが表示された後、**Enter** キーを押します。 Please place the Oracle CD in Drive
- 4. 「dba」グループおよび「oracle」ユーザーを作成するかどうかの問いに対して、 「はい」と答えます。
- 5.

What is the 'mount point' for Oracle user's home?

という問いに対して、次のように入力します。

/db

注: マウント・ポイントを /db に指定することは、非常に重要です。

この時点で、下記のメッセージが表示されるはずです。

Installing Oracle8i software. Initializing Java Virtual Machine. This may take up to 10 minutes.

この後、次のメッセージが表示されるはずです。

Install phase starts, updates every 15 seconds.

10 ~ 15 分たってもこのメッセージが表示されない場合は、インストールを終了して、 可能なエラーに関するエラー・ログを検査してください。インストールは、ハードウェ  $\mathcal{F}$ によって異なりますが、この時点から 20 ~ 90 分かかります。

6. インストールが完了したら、ローカルの bin ディレクトリーの絶対パス名を問うプ ロンプトが出されます。次のデフォルト値を受け入れます。

/opt/local/bin

7. この後、次のように問われます。

Enter instance name to be created, or 'q' to abort:

インスタンス名 'ispb' を入力し、Enter を押します。

8. この後、次のように問われます。

How many subscribers in this database?

加入者の最小数は 10,000 です。最大数はハードウェアによって制限されます (1 ユーザーにつき 16k )。

9. この後、次のように問われます。

Do you want logging on or off for this install? (n/f?)

'n' を押します。

- 10. この後、次の項目について問われます。
	- locale: デフォルト=en (日本語の場合は ja)
	- password for db user 'system': デフォルト=manager
	- schema owner: デフォルト=stage master
	- schema user: デフォルト=stage user

これらの項目についてはデフォルト値のみ有効です。

- 11. スキーマを作成するかどうかを尋ねられた場合は、'v' を押します。
- 12. 次のメッセージが表示されます。
	- Loading tables...
	- Done loading...
	- Checking results...OK.
- 13. この後、次のように問われます。

Do you need to include the Device Schema?

デバイス管理サーバーを使用するかどうかを尋ねられた場合は、'y' を押します。

14. この後、次のように問われます。

Do you need to load the zip codes table?

'y' を押します。

15. この後、次のように問われます。

Configure LDAP Integration?

'v' を押します。

16. この後、次のように問われます。 Configure eBill?

'v' を押します。

<span id="page-59-0"></span>17. この後、次のように問われます。

Configure Web Hosting?

'n' を押します。

18. Oracle JDBC ドライバー・ファイル (classes12 01.zip) を該当するディレクトリ ーにコピーする必要があります。このファイルは、サイト www.oracle.com からダ ウンロードして、以下のディレクトリーにコピーすることができます。

cp classes12 01.zip /opt/TivTSM/classes/.

デバイス・マネージャー機能をインストールしている場合は、このファイルを次の ようにコピーしてください。

cp classes12 01.zip /opt/TivDMS/doc/.

これで、Tivoli Personalized Services Manager を Everyplace Suite インストール・プログ ラムでインストールする準備が整いました。

# インストール・プログラムの開始

インストールは、ダウンロードされたファイルから焼き付けた CD から、または抽出し た CD イメージ・ファイルから直接、実行することができます。

## 製品 CD からのインストール

製品 CD から Everyplace Suite インストール・ウィザードを開始するには、下記のステ ップに従ってください。

- 1. root としてログインします。
- 2. 1 番の CD を CD ドライブに入れます。
- 3. CD をマウントします。
	- ルート・ディレクトリーで、次のコマンドを入力して、ディレクトリー/cdrom を 作成します (存在しない場合)。

mkdir /cdrom

注: ルート・ディレクトリーに移動するには、cd / と入力します。

• AIX の場合は、次のコマンドを入力します。

mount -ry cdrfs /dev/cd0 /cdrom

CD を取り外すには、次のコマンドを入力します。

unmount / cdrom

または、インストール・ウィザードからプロンプトが出されたときに「アンマウ ント」 ボタンをクリックします。

- Solaris の場合、CD は自動的にマウントされ、ファイル・マネージャーに表示さ れます。
- 4. 次のコマンドを入力します。

/cdrom/install.sh

- 5. コマンド行で、JAVA HOME ディレクトリーについてプロンプトが出されます。 Enter キーを押すか、または異なる JAVA HOME ディレクトリーに入力してインストール· ウィザードを開始します。
- 6. 次に、Tivoli Personalized Services Manager をインストールするかどうか問われま す。インストールする場合は、 IBM AIX Developer Kit、Java™2 Technology Edition バージョン 1.2.2 がインストールされます。
- 注: ルート・ディレクトリーから下記のコマンドを必ず実行してください。ルート・デ ィレクトリーに移動するには、cd / と入力します。 /cdrom ディレクトリーにいず れかのコマンド・ウィンドウがある場合は、 CD をアンマウントすることはできま せん。

### ファイル・システムからのインストール

製品 CD ではなく、ダウンロードしたファイルから直接インストールする場合は、下記 の指示に従ってください。ファイル・システムから Everyplace Suite インストール・ウ ィザードを開始するには、下記のステップに従ってください。

1. 次のように入力して、1番の CD のディレクトリーに移動します。

cd cd1name

ここで、cd1name は、ダウンロードされた CD イメージ・ファイルが抽出されたデ ィレクトリーの名前です。

2. 次のコマンドを入力します。

./install.sh

- 3. コマンド行で、JAVA HOME ディレクトリーについてプロンプトが出されます。 Enter キーを押すか、または異なる JAVA HOME ディレクトリーに入力してインストール· ウィザードを開始します。
- 4. 次に、Tivoli Personalized Services Manager をインストールするかどうか問われま す。インストールする場合は、 IBM AIX Developer Kit、Java™2 Technology Edition バージョン 1.2.2 がインストールされます。

## Everyplace Suite のインストール

Everyplace Suite のインストールは、インストール・ウィザードで簡単に行うことができ ます。インストール・ウィザードは、インストールの完了に必要なすべての情報を問う プロンプトを出します。

Everyplace Suite 内のすべてのコンポーネントに関しては、インストール・ウィザードが 自動的にそのコンポーネントのインストール・プログラムを使用して、正常にインスト ールします。また、Evervplace Suite インストール・ウィザードは、各コンポーネントが インストールされた後、それぞれのコンポーネントに限定された構成を提供する情報を 使用します。

注:

- 1. Everyplace Synchronization Manager は、Everyplace Suite インストール・プログラム ではインストールされません。 Everyplace Suite 製品 CD の CD 番号 11 から、単 独でインストールされます。インストールの説明と要件については、 CD 11 の /esm/docs ディレクトリーにある資料を参照してください。
- 2. Evervplace Suite のコンポーネントをインストールする際には、これらのインストー ルの指示に従うことが重要です。 Everyplace Suite 内のコンポーネントについてはイ ンストール要件が異なる場合があるので、コンポーネントの資料 (Svnchronization Manager を除く)にある独立型インストールの指示には従わないでください。

## インストール・ステップ

インストール処理中は、いつでも「戻る」ボタンをクリックして直前のパネルに戻り、 情報の検討および変更を行うことができます。インストールが実際に始まる前に、「イ ンストールの要約」ウィンドウですべての項目を検討する機会があります。

Everyplace Suite をインストールするには、次のステップに従ってください。

- 1. 資料の表示: インストールを開始する前に「README」ファイルまたは「ご使用に際 して」 ガイドブックを表示するには、「資料の表示」パネルの「README」または 「ご使用に際して」ボタンをクリックします。
	- 注: Solaris システムの場合: インストール・ウィンドウの外側のバックグラウン ド・エリアをクリックすると、インストール・ウィンドウはバックグラウンドに 行き、見えなくなります。インストール・ウィンドウを元のように見えるように するには、 Alt-Tab キーを同時に押してください。
- 2. SecureWay Directory オプションの選択: 3 つの SecureWay Directory 情報共用オ プションから 1 つを選択します。 3 つのオプションは、次のとおりです。
	- 「このサーバーに SecureWay Directory をインストールする」:これは、ロー カル・サーバー上の SecureWay Directory をインストールします。
	- 「SecureWav Directory サーバーから Evervplace Suite 情報を検索する」: こ れは、インストール・プログラムに指示を出して、 Everyplace Suite ドメイン内 の既存の SecureWay Directory (LDAP) サーバーから情報を検索します。
	- 「ファイルから既存の Everyplace Suite 情報を検索する」: これによって、 SecureWay Directory を使用せずにインストールを実行することができるようにな ります。インストール情報は、後でファイル・システムまたはディスケット・メ

ディアから検索されます。このオプションを選択すると、 SecureWay Directory は、選択可能なコンポーネントとしてコンポーネントの選択パネルに表示されま す。

選択するオプションによって、特定の情報についてのプロンプトが出されます。これ らのオプションについての詳細は、18ページの『SecureWay Directory のインストー ル計画』を参照してください。

3. インストールするコンポーネントの選択: インストールしたいコンポーネントのチェ ック・ボックスを選択して、 Everyplace Suite コンポーネントを選択します。すべて の Everyplace Suite コンポーネントが、パネルに表示されています。どの組み合わせ でインストールしても構いません。

いくつかのコンポーネントにはサブコンポーネントがあり、画面の右側に表示されま す。これらのサブコンポーネントは、個々に選択することができます。

図5 は、インストール・ウィザードのコンポーネントの選択パネルを示しています。 現在強調表示されているコンポーネント (この例では Everyplace Wireless Gateway) のサブコンポーネントが画面の右側に表示されています。

インストール・ウィザードは、実際にインストールが始まる前に、すべての前提条件 および相互に必要なソフトウェアがインストールされるかどうかを検査します。イン ストール・ウィザードは、インストールが完了する前に、何らかの問題や、あるいは 適合する必要のあるソフトウェア要件について通知します。

注: Everyplace Suite のインストールを正常に完了するために、コンポーネントか、 または前提条件ソフトウェアのアップグレードが必要な場合があります。インス トール・パネルの指示に従って、必要なソフトウェアの検査およびアップグレー ドを行います。 Everyplace Suite ソフトウェアを正常に実行するために、旧バー ジョンのコンポーネント・ソフトウェアにダウングレードする必要がある場合も あります。推奨されるバージョンの前提条件およびコンポーネント・ソフトウェ アがインストールされていない場合には、 Everyplace Suite が予想通りに動作し ない場合があります。

<span id="page-63-0"></span>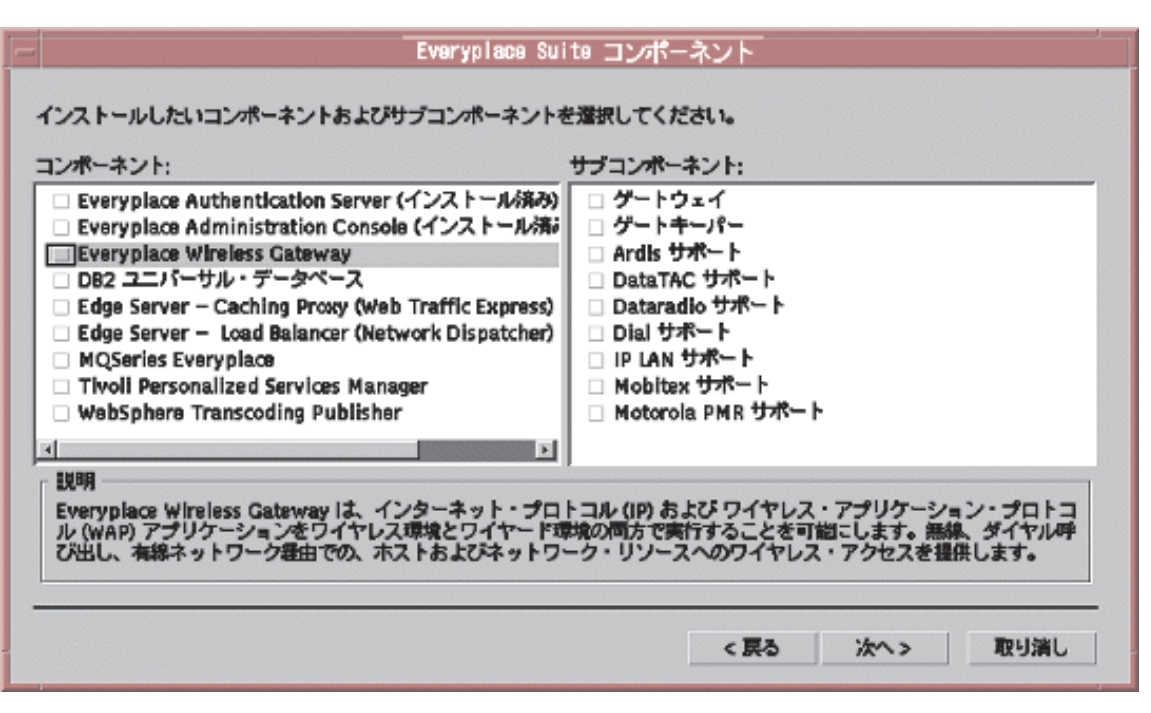

図 5. Everyplace Suite コンポーネントの選択

4. データベース管理システムの選択: コンポーネント・リストから Tivoli Personalized Services Manager または Everyplace Wireless Gateway のどちらかを選択する場合 は、データベース管理システムとして DB2 UDB または Oracle のどちらかを選択 する必要があります。

これらのコンポーネントは、双方とも、 IBM DB2 ユニバーサル・データベース 7.1 または Oracle database 8.1.5 のどちらかが Everyplace Suite ドメインにインストー ルされていなければなりません。

5. コンポーネント構成オプションの選択: Everyplace Suite 内に、現在インストールし ているコンポーネントのその他のインスタンスがある場合、すでにドメイン内にある その他のインスタンスにそれぞれのコンポーネントの構成オプションが与えられま す。 53ページの図6 は、それぞれのインスタンスがサーバー名でリストされている 様子を示しています。いずれか 1 つのインスタンスを選択して、現在選択されてい るコンポーネントを同じパラメーターで構成することができます。あるいは、プリイ ンストールされているいずれの構成パラメーターも使用したくない場合、「**新規構** 成」を選択することができます。

<span id="page-64-0"></span>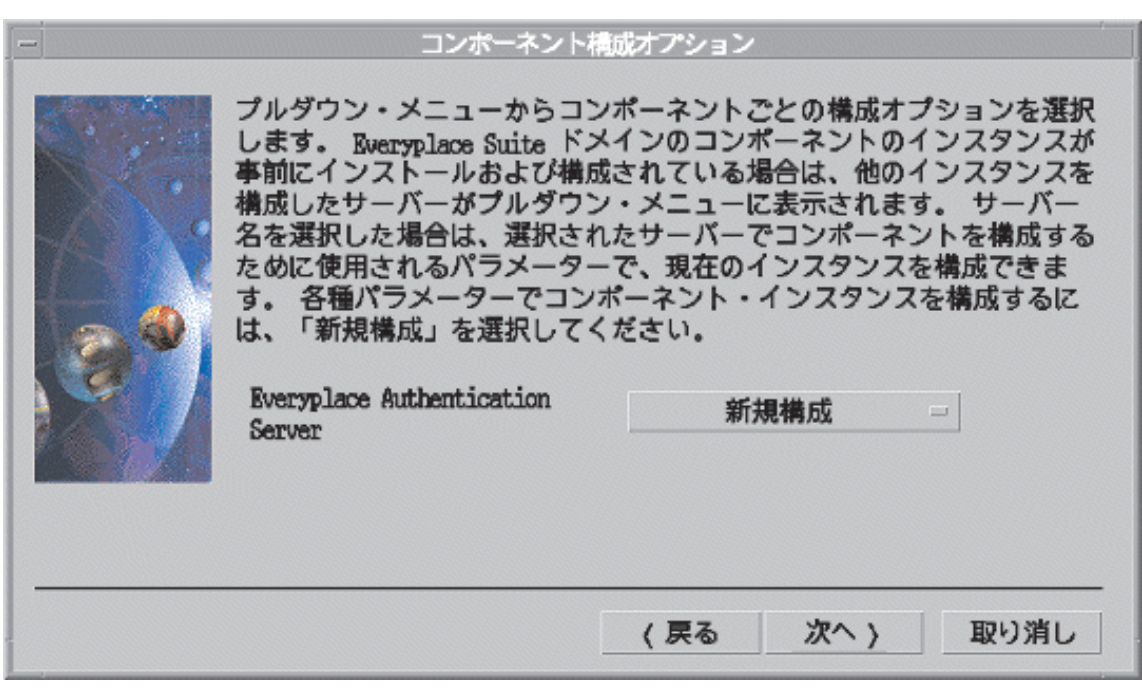

図6. コンポーネント構成オプションの選択

6. ユーザー ID オプションの選択: コンポーネント管理用に、単一のユーザー ID また は複数のユーザー ID のいずれかを選択します。

いくつかの Evervplace Suite コンポーネントには、構成用のユーザー ID、グループ ID、およびパスワードが必要です。 ID を必要とするすべてのコンポーネントを 1 つの ID で構成するオプションか、または ID を必要とするそれぞれのコンポーネ ントを固有の ID で構成するオプションがあります。

単一のユーザー ID のオプションを選択すると、ユーザー ID、グループ ID、およ びパスワードを問うプロンプトが 1回出ます。

それぞれのコンポーネントごとに別々の ID を選択すると、ユーザー ID、グループ ID、パスワード、およびそのコンポーネント固有のその他の情報を問うプロンプトが 出ます。

- 7. Authentication Server 構成情報の選択: Authentication Server が選択されている場 合は、必要な構成情報を入力するプロンプトが出ます。これを実行するためのパネル が 2 つ表示されます。
	- 最初のパネルでは、ドメイン内のすべての Authentication Server に共通の情報を 問うプロンプトが出ます。この情報は SecureWay Directory 内に保管されるので、 入力する必要があるのは 1 度だけです。 54ページの図7 を参照してください。

<span id="page-65-0"></span>• 2 番目のパネルでは、特定の Authentication Server に固有の情報を問うプロンプ トが出ます。このパネルは、また、 Authentication Server を認証プロキシーとし て、または透過認証プロキシーとして構成するオプションを表示します。

Authentication Server の構成情報の提供について、詳しくは、59ページの 『SecureWay Directory における Authentication Server 情報の構成』を参照してくだ さい。

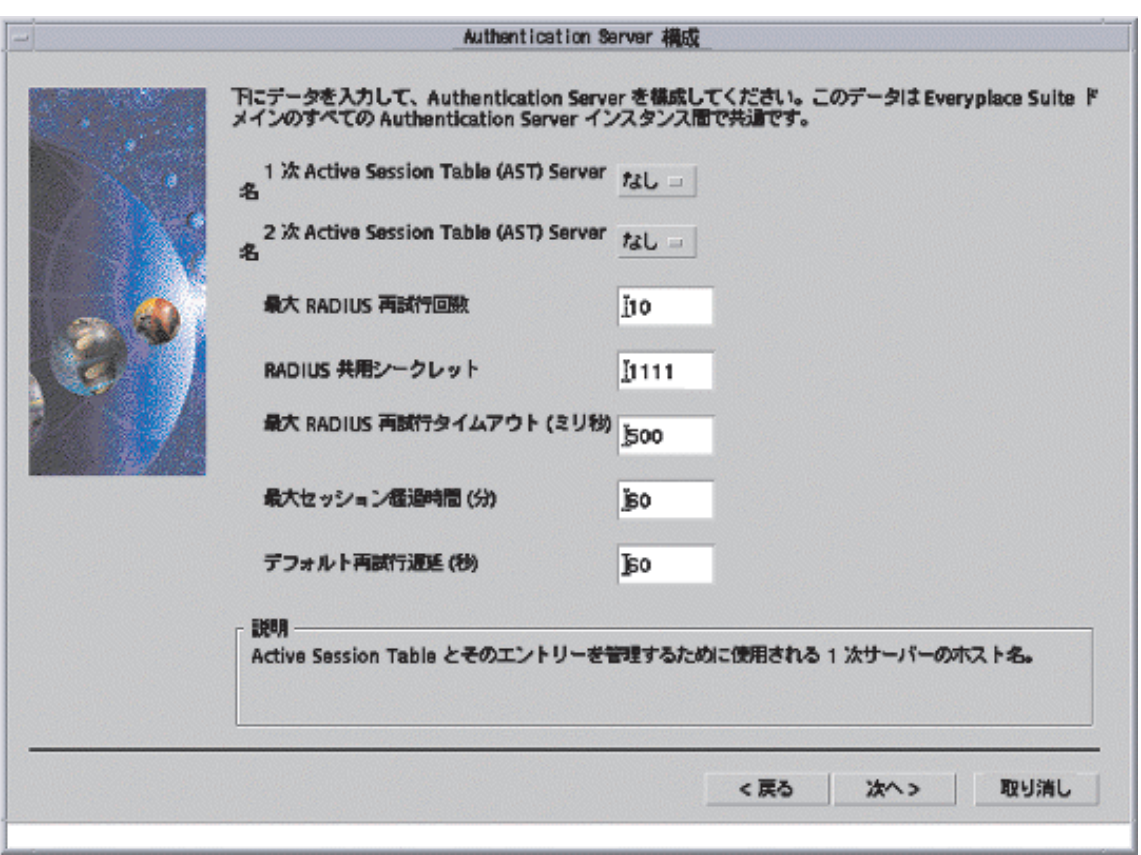

#### 図7. 共通の Authentication Server 構成情報

- 8. Webmaster のユーザー ID の指定 (電子メールアドレス): Tivoli Personalized Services Manager を選択している場合は、 Web マスターのユーザー ID を webmasterid@domain name.com の形式で指定します。
- 9. コンポーネントの選択の確認: 選択したコンポーネントのリストを検討して、コンポ ーネントの選択を確認します。

すべての選択したコンポーネント、サブコンポーネント、および構成情報が表示され ます。「戻る」ボタンをクリックしてコンポーネントの選択パネルに戻り、リストか <span id="page-66-0"></span>らコンポーネントを追加または除去したり、またはその他の構成情報を変更すること ができます。「インストール」ボタンをクリックすると、インストールが始まりま す。

注: いずれかの Everyplace Suite コンポーネントが、 SecureWay Directory ではなく LDIF ファイル (SecureWay Directory 情報共用オプションのインストール・パネル 内のオプション 3) を使用してインストールされている場合は、 SecureWay Directory のインストールおよび情報の LDIF ファイルから SecureWay Directory へ のインポートが行われていなければなりません。詳しくは、21ページの『SecureWay Directory への LDIF ファイルのインポート』を参照してください。

## インストールの進行

インストール処理が開始すると、インストールの状況を示す進行標識が表示されます。 インストール中に発生したエラーまたは問題は、後述の『障害追及』に記載されている Everyplace Suite のログ・ファイルにログインされるだけでなく、すべてここに表示され ます。

## 障害追及

インストール中にエラーが発生した場合は、その特定の問題についての通知が出ます。 エラー・メッセージに示されている指示に従ってください。インストール・ウィザード の終了が必要な問題もあります。インストール中には、すべてのアクションおよび結果 が /tmp/evervplace.log 内のインストール・ログ・ファイルに記録されます。このファ イルには、問題の識別および分析の助けとなる一連の情報が入っています。 everyplace install.trace ファイルも /tmp ディレクトリーで使用可能で、プログラム 実行についての詳細事項が含まれています。これらのファイルは ASCII テキスト形式 なので、テキスト・エディターを使用して表示することができます。

Everyplace Suite をインストールする際の問題を回避または解決するために、次の項目に 注意してください。

- · Solaris システムの場合のインストール・ウィンドウの消失: インストール・ウィン ドウの外側のバックグラウンド・エリアをクリックすると、インストール・ウィンド ウはバックグラウンドに行き、見えなくなります。インストール・ウィンドウを元の ように見えるようにするには、 Alt-Tab キーを同時に押してください。
- リモート X-Window セッション・インストールが動作しない: Everyplace Suite コン ポーネントのインストールは、AIX または Solaris X-Window ワークステーション上 で実行しなければなりません。リモート X-Window セッションまたはエミュレータ ーからのインストールは、サポートされていませんので、問題の原因になる場合があ ります。

# デバイス・クライアントおよびアプリケーションのインストール

Everyplace Suite コンポーネントには、パーベイシブ・デバイスまたは他のプラットフォ ーム上にインストールされている必要のある関連クライアントおよびクライアント開発 アプリケーションを持つものがあります。以下のコンポーネントには、関連するクライ アントまたはアプリケーションがあります。これらのクライアントおよびアプリケーシ ョンのインストールおよび作業についての情報は、対応する資料を参照してください。

### **Everyplace Wireless Gateway**

Everyplace Wireless Gateway には、パーベイシブ・デバイスを Wireless Gateway に接 続する際に使用する Wireless Client が組み込まれています。クライアント情報は、 「Everyplace Wireless Gateway Administrator's Guide」にあります。本書および追加情報 は、下記のサイトにあります。

http://www.ibm.com/pvc/enterprise

### Tivoli Personalized Services Manager (デバイス・マネージャー機能)

デバイス・マネージャー (Tivoli Personalized Services Manager の一機能) には、ターゲ ットのパーベイシブ・デバイス上にインストールされるデバイス・エージェントが組み 込まれています。これらのエージェントについての情報は、デバイス・マネージャー: Device Plug-in Notes にあります。デバイス・マネージャー Plug-in Notes へのアクセス についての説明は、76 ページを参照してください。

#### **MQSeries Everyplace**

MOSeries Everyplace は、Java および C コンポーネントから成っています。これによ り、ソリューション開発者は、さまざまな装置およびプラットフォーム上で MOSeries Everyplace ゲートウェイおよびクライアントを作成することができます。

MQSeries Everyplace の固有 C クライアント・バージョンは、Everyplace Suite と共に はインストールされません。これは、下記のサイトからダウンロードすることができま す。

http://www.ibm.com/software/ts/mgseries/

次の MOSeries Everyplace 技術資料は、オンラインで入手可能です。

- 概要
- プログラミング・ガイド (Java 用)
- プログラミング解説書 (Java 用)
- 固有クライアント情報 (C 用)

これらの資料および追加情報は、下記のサイトにあります。

http://www.ibm.com/software/mqseries/library/#books

# **Everyplace Synchronization Manager**

Synchronization Manager クライアントのインストールの詳細については、 Everyplace Suite 製品 CD (CD 番号 11) の /esm/docs の資料を参照してください。

# <span id="page-70-0"></span>第4章 Authentication Server の構成

この章では、Authentication Server の構成について説明します。以下の構成タスクを実行 することができます。

- Everyplace Suite ドメイン内のすべての Authentication Server について SecureWay Directory の Authentication Server 情報を編集する。
- Authentication Server をリバース・プロキシーとして構成する。この構成により、 Authentication Server はクライアント要求を別のサーバーに送信することができま す。
- Authentication Server を宛先変更するように構成する。この構成により、 Authentication Server はクライアント要求をいくつかのサーバーの 1 つに送信するこ とができます。
- 中断、再開、リフレッシュ、表示、フラッシュ、および active session table (AST) ク リーンアップ・デーモンの開始および停止などの操作タスクを実行する。

### SecureWay Directory における Authentication Server 情報の構成

共通または固有の Authentication Server 設定は、インストール時に初期構成されます。 共通エントリーは、ドメイン内の 1 つの Authentication Server について構成を行った 後、 Everyplace Suite ドメイン内のすべての Authentication Server について SecureWay Directory からアクセスしたり、管理することができます。固有エントリーは、ドメイン にインストールされた Authentication Server ごとに、構成しなければなりません。

インストール後、Authentication Server で特定の構成設定が必要な場合は、まず SecureWay Directory の固有の設定を検索し、次に共通の設定を検索します。設定が SecureWay Directory 内にない場合、Authentication Server は、その構成ファイル ibmwesas.conf を検索します。

構成の設定が構成ファイルで見つからない場合、Authentication Server は、最大 RADIUS 再試行回数などのいくつかの数値構成設定値にはデフォルト値を使用します。

インストール完了後に Authentication Server 設定を変更するには、 SecureWay Directory の設定を編集しなければなりません。 Directory Management Tool を使用して、 SecureWay Directory の Authentication Server 設定を見つけることができます。 Directory Management Tool の使用手順については、

http://www.ibm.com/software/network/directory/library/publications/31/dmt/dparent.htm を参照 してください。

ディレクトリー管理ツールを構成するには、 /etc/dmt.conf DMT 構成ファイルを編集し ます。たとえば、プロパティー・ファイルに以下の行が含まれている場合には、次のよ うにします。

```
#browser=
#tolbar=both
server1.url=ldap://localhost:389
#server1.security.bindDN=
#server1.security.password=
#server1.security.ssl.keyclass=
#server1.secuirty.ssl.keyclass.password=
#server1.admin.url=http://webserver:80
```
bindDN およびパスワード項目を設定して、これらの行の先頭にある "#" を削除して、 変更を有効にする必要があります。例:

server1.security.bindDN=cn=adminusr server1.security.password=pssword

dmt を開始するには、コマンド行で dmt と入力します。

Directory Management Tool は、以下に示すように、SecureWay Directory のツリー・ビ ューをオープンします。
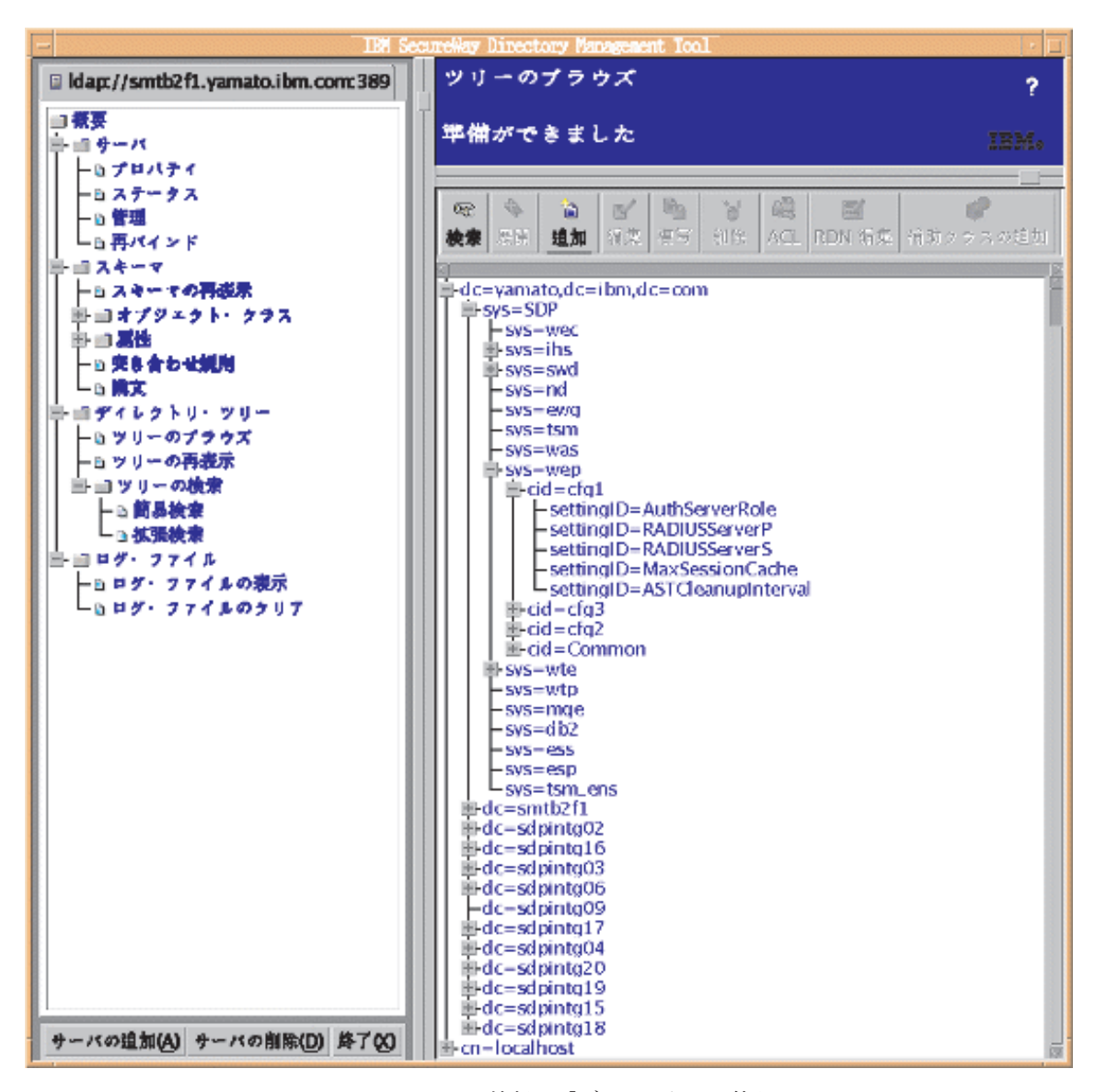

図8. SecureWay Directory の Everyplace Suite 情報の「ディレクトリー管理ツール (Directory Management Tool)」ビュー

cid オブジェクトは、Authentication Server 設定のタイプを示します。すべての共通 Everyplace Suite の Authentication Server 設定についての cid は、common です。固有 Everyplace Suite の Authentication Server 設定についての cid は、 Authentication Server のホスト名と一致する eServicePtr 属性により生成されたトークンです。

<span id="page-73-0"></span>sys オブジェクトは、Authentication Server サブシステムの名前を示します。すべての Everyplace Suite の Authentication Server 設定についての sys は、wep です。

Authentication Server 設定を変更するためには、以下のことを実行します。

- 1. Directory Management Tool を使用して、SecureWay Directory のツリー・ビューをオ ープンする。
- 2. ツリー・ビューの右側ペインの「検索」ボタンをクリックして、照会画面を表示す る。
- 3. 以下の情報を指定して、設定を見つける。
	- オブジェクト・クラス: すべての Authentication Server 設定のオブジェクト・クラ スは eProperty です。
	- settingID: 変更しようとする Authentication Server 設定の名前。
- 4. 検索の結果、複数の Authentication Server 設定が検出された場合は、 cid および svs オブジェクトを使用して、必要な設定を見つける。固有 Authentication Server 設定の場合、 cid オブジェクトの eServicePtr 属性について検索を実行します。こ れは、Authentication Server のホスト名と一致します。
- 5. Authentication Server 設定が見つかった後、以下に示すような構成ダイアログが表示 される。

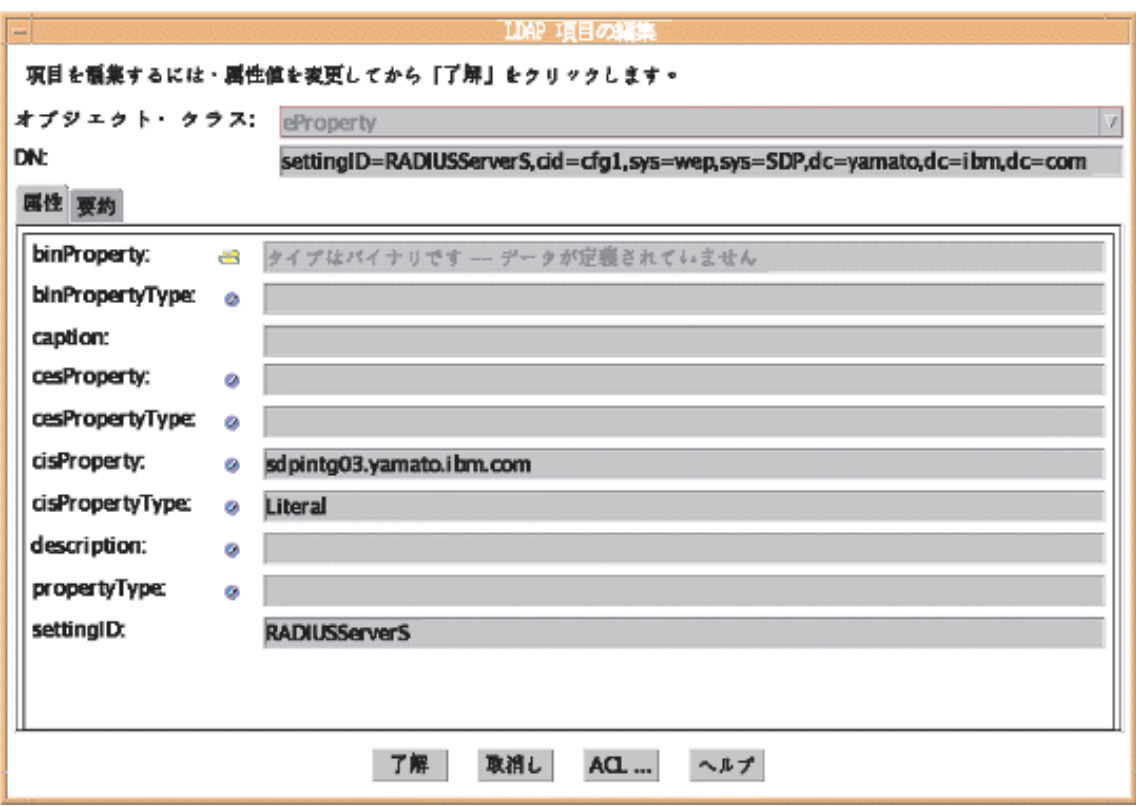

図 9. SecureWay Directory 項目構成ダイアログ

cisProperty フィールドを編集して、Authentication Server 設定を構成します。

正しい形式を使用して、Authentication Server 設定を構成しなければなりません。た とえば、上記の図で、 RADIUSServerS 設定を構成するには、リテラル (文字) 形 式を使用しなければなりません。 cisPropertyType フィールドには、設定を構成す るために使用する形式を示します。

各設定ごとの Authentication Server 設定の説明、settingID および cisPropertyType に ついては、以下のテーブルに示されています。

表 6. Authentication Server 項目

| Authentication Server          | 説明                                                                                                    | <b>SettingID</b>          | cisProperty タイプ |
|--------------------------------|----------------------------------------------------------------------------------------------------|---------------------------|-----------------|
| 項目                             |                                                                                                    |                           |                 |
| 最大 RADIUS 再試行回 試行が停止されるまで<br>数 | Authentication Server $\dot{\mathcal{D}}^{\dot{\mathcal{S}}}$<br>RADIUS サーバーにUDP 認<br>証要求の送信を試行できる<br>最大回数。                                                                                                    | MaxRADIUSRetries          | Number          |
| RADIUS 共用シークレ<br>ット            | RADIUS サーバーと<br>RADIUS クライアント間で、<br>相互認証の実行が許可され<br>る共用パスワード。                                                                                                    | <b>RADIUSSharedSecret</b> | Literal         |
| 最大 RADIUS 再試行夕<br>イムアウト        | Authentication Server が、別の<br>アクセス要求を送信するま<br>で、RADIUS サーバーからの<br>応答のために待機する最大<br>時間 (ミリ秒単位)。<br>Authentication Server は、指定<br>された最大 RADIUS 再試行<br>回数まで応答を待ちます。                                                                                                    | MaxRADIUSTimeout          | Number          |
| 最大セッション経過時<br>間                | Authentication Server $\hat{\mathcal{D}}$ , $\mathcal{I} -$ MaxSessionAge<br>ザーのセッション情報を保<br>持する最大時間 (分単位)。こ<br>の時間を過ぎると、<br>Authentication Server は情報を<br>クリアします。ディスク・<br>スペースなどの Authentication<br>Server リソースは、情報が保<br>持されている間は使用され<br>ます。しかし、一度、情報<br>がクリアされると、再作成<br>するためにさらに時間がか<br>かる可能性があります。 |                           | Number          |
| デフォルト再試行遅延                     | Authentication Server が管理者<br>によって中断されると、<br>RADIUS サーバーへの要求は<br>拒否されます。デフォルト<br>再試行遅延は、デバイスが<br>要求の再試行を待つデフォ<br>ルトの時間 (秒単位) です。                                                                                                    | DefaultRetryDelay         | Number          |

## 表 6. Authentication Server 項目 (続き)

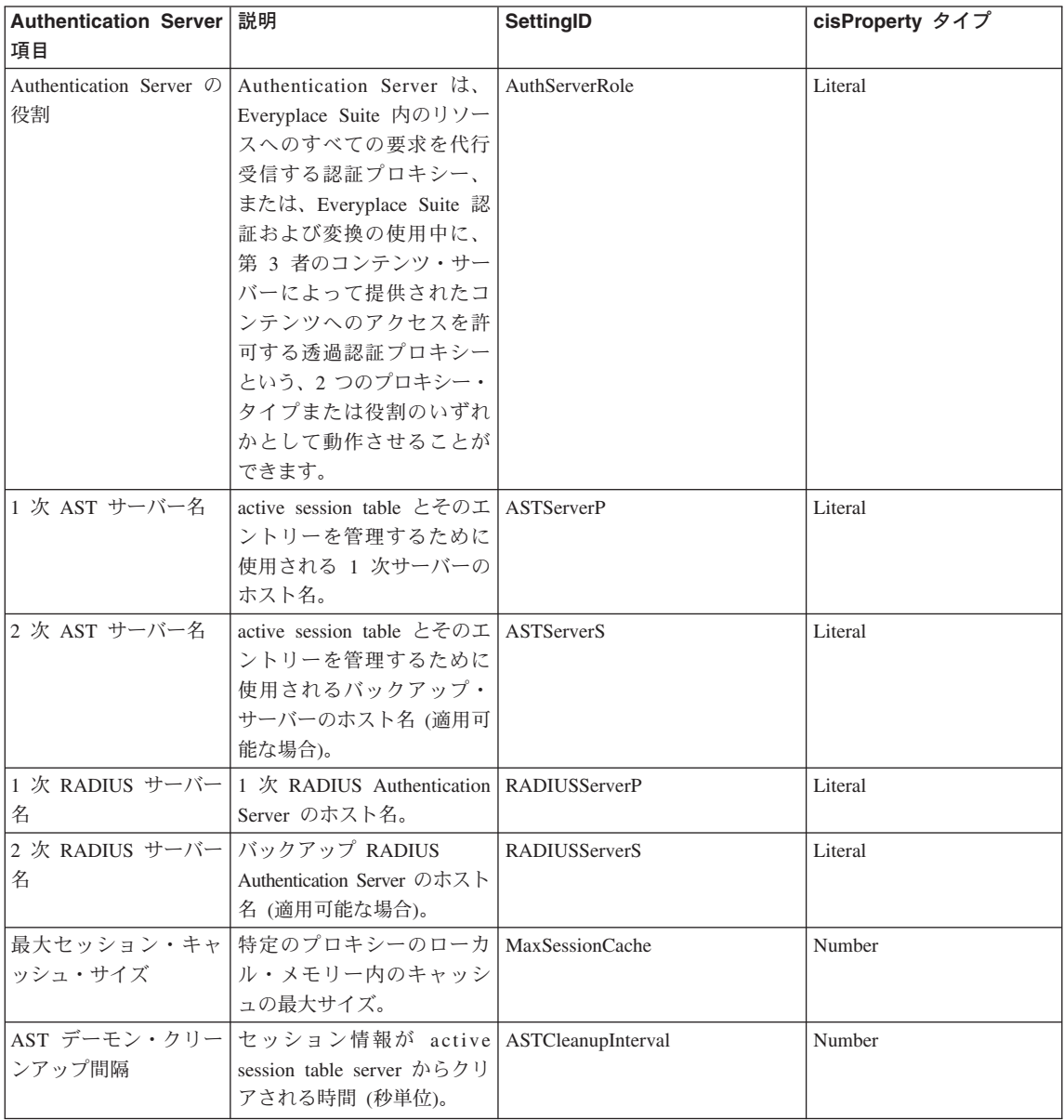

## <span id="page-77-0"></span>デバイスおよびネットワーク・タイプの構成

Authentication Server は、SecureWay Directory に保管されている装置プロファイルに定 義されているマッピング・ルールに基づき、着信要求に関連したデバイスを識別します (装置プロファイルおよびデバイス・マッピング・ルールについては、「WebSphere Transcoding PublisherAdministrator's Guide」を参照)。 Authentication Server により、使 用可能なマッピング・ルールに基づいてデバイス・タイプを決定できない場合、 Authentication Server は、デフォルトのネットワークまたはデバイス・タイプを使用し て、変換をインプリメントします。デフォルトのネットワーク・タイプは GENERIC WIRELESS です。デフォルトのデバイス・タイプは WML DEVICE です。

デフォルトのネットワークまたはデバイス・タイプを変更するには、 SecureWay Directory パラメーターが保管されているファイルをオープンして、以下のものを検索し ます。

default device type

または

default network type

デフォルトのデバイス・タイプには、以下のオプションのいずれかを選択することがで きます。

注:デバイス・タイプ名では、大文字小文字が区別されます。

- WML Device : 任意の WAP 準拠のデバイス (事前定義デフォルト)
- Palm-Pilot3 HandWeb11 : Palm Pilot HandWeb ブラウザー
- NT.InternetExplorer4 : MS Internet Explorer ブラウザー (バージョン 4)
- NT.InternetExplorer : MS Internet Explorer ブラウザー (バージョン 5)
- NT.Netscape45 : Netscape Navigator ブラウザー (バージョン 4+)
- WinCE.PocketIE20 : MS Windows CE 互換デバイス
- I-Mode 501 : ワイヤレス電話 I-Mode モデル 501i
- I-Mode 2 Color Phone: ワイヤレス電話 I-Mode 2 カラー型
- I-Mode 2 Monochrome: ワイヤレス電話 I-Mode 2 単色型
- 注: WebSphere Transcoding Publisher 装置設定プロファイルで定義されているとおり の、任意の有効なデバイス・タイプが許可されています。

デフォルトのネットワーク・タイプには、以下のオプションのいずれかを選択すること ができます。

- GENERIC\_WIRELESS : 任意のワイヤレス・ネットワーク (事前定義デフォルト)
- GENERIC\_DIAL: ダイヤルアップ・ネットワーク
- LAN : 直接接続または LAN

注: 通常は、エンタープライズがデフォルトでサポートする最低帯域幅を持つネットワ ーク・タイプを選択する必要があります。

## <span id="page-78-0"></span>リバース・プロキシーとしての認証プロキシーの構成

認証プロキシー・モードで Everyplace Suite の Authentication Server を使用している場 合、リバース・プロキシーとして認証プロキシーを構成しなければなりません。この構 成では、認証プロキシーはクライアント要求を受け入れて、それらの要求を別のサーバ ーに発送します。認証プロキシーは、クライアントに対して、コンテンツ・サーバーの ように見え、クライアントは、その要求が別のサーバーに送信されたことを認識しませ ん。リバース・プロキシーの構成について、詳しくは、「Edge Server Caching Proxy (Web Traffic Express) User's Guide」を参照してください。これは、 http://www.ibm.com/software/webservers/edgeserver/library.html にあります。

CD 番号 8 に使用可能な 2 つのサンプル構成ファイルがあり、Authentication Server の 構成の手助けとなります。認証プロキシー・モードと透過プロキシー・モードの両方に それぞれ1つずつあります。ファイルは、以下のとおりです。

- ibmproxy ap.conf 認証プロキシー
- ibmproxy tp.conf 透過プロキシー

68ページの図10 には、リバース・プロキシーとして認証プロキシーの構成を示していま す。

<span id="page-79-0"></span>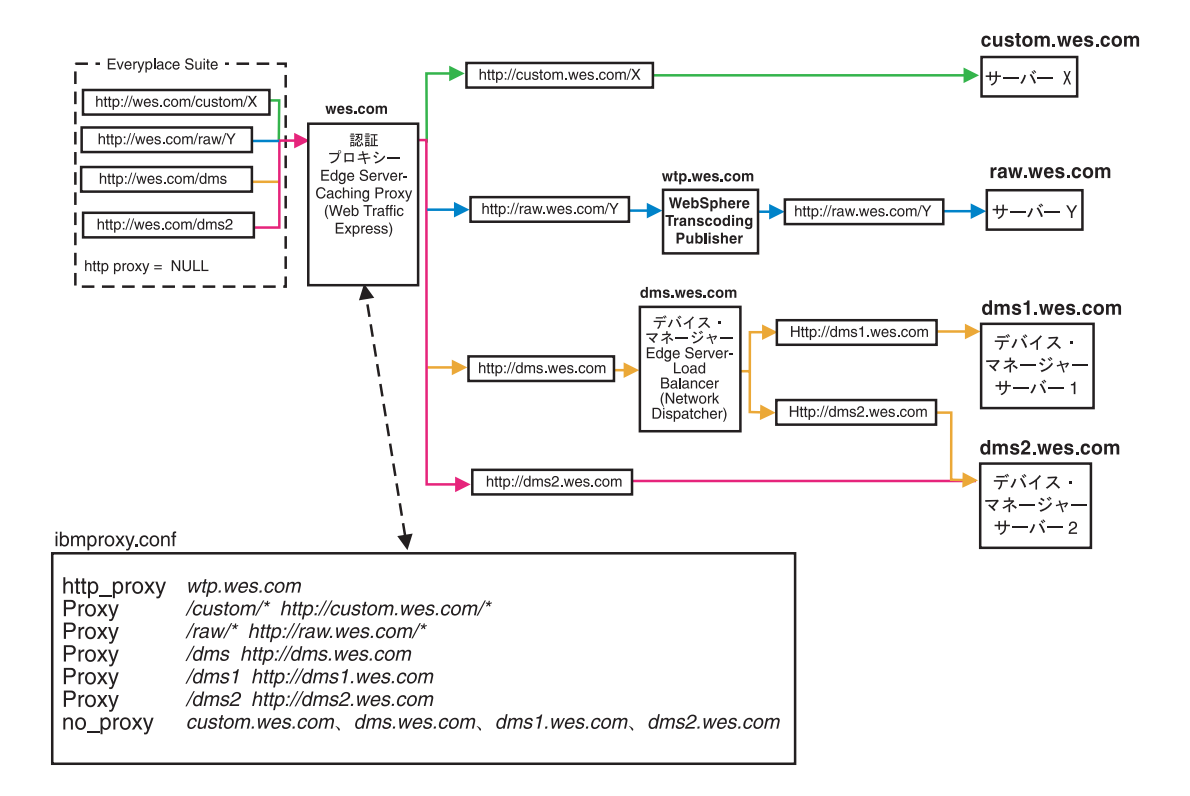

図 10. リバース・プロキシーとしての認証プロキシーの構成

この図の ibmproxy.conf 部分に示されている、proxy ステートメントは、認証プロキシ ー (wes.com、上図) からアプリケーション・サーバーに Everyplace Suite クライアント 要求を発送するために使用されます。アプリケーションで使用する個別の URL ごとに ibmproxy.conf ファイルに proxy ステートメントを作成しなければなりません。 proxy ステートメントは、認証プロキシー・パス名 (たとえば、/custom/\*、上記) および個別 の URL (http://custom.wes.com/\*、上記) から構成されます。 Caching Proxy は、 Everyplace Suite ドメインの URL を、認証プロキシーを介して、そのサーバー上の実際 のコンテンツまたはアプリケーションにマップします。

要求が、認証プロキシーを通過した後に変換を使用するかどうかを示す、2つの proxy ステートメントもさらに作成する必要があります。

1. ibmproxy.conf ファイル内の最初の proxy ステートメントは、 http\_proxy ステート メントでなければなりません。このステートメントは、トランスコーダーを通過する 要求に対して使用され、デフォルトの Everyplace Suite トランスコーダー (wtp.wes.com、上図) として使用される WebSphere Transcoding Publisher インスタン スのホスト名から成ります。

<span id="page-80-0"></span>2. ibmproxy.conf ファイル内の最後の proxy ステートメントは、 no\_proxy ステート メントでなければなりません。このステートメントは、トランスコーダー(たとえ ば、Tivoli Personalized Services Manager デバイス・マネージャー機能、MQSeries Everyplace、または任意のカスタム・コンテンツ・サービス)を通過しない要求に対 して使用されます。図の ibmproxy.conf 部分の最終行に示されている、このステート メントは、ドメインのリストから成り、Caching Proxy がこれらのドメインに対する http proxy ディレクティブをオーバーライドするようにします。

#### 宛先変更に必要な追加構成

宛先変更が発生するのは、ロード・バランスを取ったり、別のサーバーからの情報また はサービスを取得したりするために、クライアント要求が別のサーバーに経路指定され る場合です。 Everyplace Suite 単一サインオン機能を保守するには、宛先変更されたタ ーゲット URL が、認証プロキシーと同じホストでなければなりません。

たとえば、ユーザーがデバイス管理操作を要求して、その要求を実行できる複数のデバ イス管理サーバー (Load Balancer が管理) が存在する場合、宛先変更される要求は、認 証プロキシーを介して元に経路指定されて戻されなければなりません。この機能を使用 可能にするためには、 WebSphere Application Server の構成時に発生する、デバイス· マネージャー・サーバーの作成時に、認証プロキシーの URL、authProxvDmsUrl に対 してパラメーター値を指定しなければなりません。

登録時に、デバイス・マネージャーは、デバイスを宛先変更しようとする場合、アプリ ケーション・サーバーを検査して、authProxyDmsUrl が定義されているかどうか判別 します。これが定義されている場合、デバイス・マネージャーは、authProxvDmsUrl に指定されているパラメーター値を使用して、宛先変更 URL を作成します。 authProxvDmsUrl が指定されていない場合、デバイス・マネージャーは、通常どおり に宛先変更 URL を計算します。

宛先変更時に、特に認証プロキシー・サポートのために計算された宛先変更 URL によ り、デバイスは認証プロキシーを介して、正しい宛先である、通常は Tivoli Personalized Services Manager のサブスクリプション・サービスまたは特定のデバイス・マネージャ ー・サーバーに再度、経路変更されることになります。

デバイス・マネージャーの認証および宛先変更の処理方法について、詳しくは、 「Device Manager: Planning and Installation」を参照してください。

## Authentication Server が RADIUS および active session table server にアクセ スできるようにする

Authentication Server をインストールした後で、ネットワーク・アクセス・サーバー (NAS) パスワードが SHARED\_SECRET Authentication Server 項目に一致するように、 Tivoli Personalized Services Manager を構成する必要があります。この構成によって、 Authentication Server がクライアントとして RADIUS および active session table server に追加され、 Authentication Server が RADIUS および active session table server にア

クセスできるようになります。必要であれば、Directory Management Tool を使用して SHARED SECRET Authentication Server 項目の値を検索することができます (Directory Management Tool の使用の詳細については、 59ページの『SecureWay Directory におけ る Authentication Server 情報の構成』を参照してください)。 SHARED SECRET 項目 を検索するために必要なパラメーターは、以下のとおりです。

- settingID=RADIUS\_SHARED\_SECRET
- · cid=common
- sys=wep
- sys=SDP、<ユーザーの接尾部>

以下のように Tivoli Personalized Services Manager を構成します。

- 1. Tivoli Personalized Services Manager Director Tool を使用して、 RADIUS クライア ントを追加し、Authentication Server が RADIUS サーバーにアクセスできるように する。これを実行するには、次のようにします。
	- a. 「ディレクター・ツール (Director Tool)」をオープンして、「TISM」をダブルク リックする。
	- b. 「RADIUS」を選択した後、「RADIUS」ツリー・ビューを展開する。
	- c. 「クライアント (Clients)」を選択する。
	- d. 「クライアント (Clients)」を右クリックした後、「追加 (Add)」を選択する。
	- e. 以下のデータを入力してください。
		- フレーム ID および NASID=Authentication Server IP アドレス
		- NAS 名=Authentication Server のホスト名
		- NAS パスワード値=RADIUS SHARED SECRET の値
		- 残りの引数には、デフォルトを選択してください。
	- f. 「追加 (Add)」をクリックする。
	- g. 以下のように RADIUS サーバーを再始動する。
		- 1) Tivoli Personalized Services Manager RADIUS サーバーから、su tsmuser コマンドを入力する (Oracle database の場合は、 root ユーザー ID を入力し てください)。
		- 2) コマンド cd /usr/TivTSM/radius/bin を入力する。
		- 3) "./reload radius db2.ksh" スクリプトを実行する。 (Oracle database の場合 は、コマンド "./reload\_radius.ksh" を使用してください。)
- 2. 以下のように Tivoli Personalized Services Manager active session table を変更しま す.
	- a. active session table コンソールから、exit コマンドを入力する。
	- b. cd/usr/TivTSM/ast/bin コマンドを入力する。
- <span id="page-82-0"></span>c. active session table server の AST.properties ファイルを変更して、 Authentication Server の IP アドレスを、active session table server のクライアント・リストに 追加する。
- d. /ASTServer.ksh スクリプトを入力して、active session table server を再始動す る。
- 3. 以下のように Authentication Server を停止した後、再始動する。
	- a. (ps --ef | grep ibmproxy) コマンドを入力して、Caching Proxy プロセスがあ るかどうかを検査する。
	- b. Caching Proxy プロセスが検出された場合は、 stopsrc -s ibmpproxy または kill -9 <process id> コマンドを入力して、プロセスを停止する。
	- c. ibmproxy コマンドを入力して、Authentication Server を再始動する。

#### Solaris の認証プロキシー・エラー・メッセージ

Solaris で認証プロキシーの構成を終了した後、Caching Proxy コンソールを検査して、 エラー・メッセージ (詳しくは、

http://www.ibm.com/software/webservers/edgeserver/library.html の「Edge Server Caching Proxy User's Guide」を参照してください) をログに記録します。エラー・メッセージが 発生すると、Caching Proxy プロセスを強制終了して、再始動する必要があります。認 証プロキシーを再構成する場合も、その都度 Solaris システムをシャットダウンして再 始動する必要があります。

#### 操作タスクの実行

Authentication Server の authserv コマンド行ユーティリティーを使用して、その実行中 に Authentication Server プラグインを制御してモニターすることができます。セキュリ ティー上の理由から、ユーティリティーは、Authentication Server と同じシステムで実行 されなければなりません。 authserv ユーティリティーにより、 Authentication Server の 中断および再開、構成の設定のリフレッシュ、および操作統計の表示など、特定の操作 タスクを、 Authentication Server において実行させることができます。

authserv プログラムの構文は以下のとおりです。

authsry  $[-?]$  -help]  $[-p:serverPort]$  [funcname [args,,,]] ]

引き数は以下のとおり。

- --? または --help: プログラムについてのヘルプ情報を表示する。 help 関数名を発行 すると、このサーバーでサポートされている関数のリストが表示されます。
- --p: サーバーに接続する場合の TCP ポートを設定する。ポートは、ibmwesas.conf 内 に構成されます。デフォルト・ポート 9734 が使用されます。
- funcname: サーバーで実行される関数。詳しくは、72ページの表7 を参照してくださ  $\mathcal{V}^{\, \lambda}$  o

<span id="page-83-0"></span>• args: 関数の任意の引き数。

コマンド行から関数名を指定すると、その関数はサーバーに送信されます。応答および 出力を受信すると、クライアントはセッションを終了して、自分自身も終了します。

関数名もヘルプ・オプションも指定していない場合、プログラムは、サーバーとのセッ ションを確立し、標準入力 (stdin) から読み込むコマンド・ループに入り、ユーザー側 からオプション引き数を指定した関数名が入力されるのを待ちます。以下の関数名のい ずれかを指定して、プログラムを終了することができます。

quit

または

exit

authserv プログラムを使用して、以下の操作タスクを実行することができます。

| 関数名          | 引き数<br>(複数の場合もある)          | 説明                                                                                                    |
|--------------|----------------------------|----------------------------------------------------------------------------------------------------|
| suspend      | [Retry-After 遅延時間]<br>(秒)] | Authentication Server インスタンスの通常の操作を<br>停止する。受け渡されたとおりに Retry-After 値を<br>指定すると、中断状態の間に受信された要求はい<br>ずれも 503 状況コードで拒否されます。値が何も<br>指定されていない場合は、デフォルトの Retry-After<br>値が使用されます。                                                                                                    |
| resume       |                            | 中断後に Authentication Server インスタンスの通常<br>の操作を開始する。                                                                                                    |
| refresh      | [構成ファイルのパス]                | 指定された構成ファイルおよび SecureWay Directory<br>を強制読み込みして、 Authentication Server のアク<br>ティブ構成設定を更新する。構成ファイルが指定<br>されていない場合は、SecureWay Directory 読み込<br>みしか実行されません。 Refresh は、Authentication<br>Server を暗黙的に中断します。 Caching Proxy 設<br>定をリフレッシュするには、Caching Proxy をそれ<br>ぞれシャットダウンしなければなりません。 |
| display      |                            | 操作統計を戻す。                                                                                                    |
| flush        |                            | すべてのユーザーに対するセッション・キャッシ<br>ュをフラッシュする。                                                                                                    |
| start_daemon |                            | active session table のクリーンアップ・デーモンを<br>開始する。                                                                                                    |
| stop_daemon  |                            | active session table のクリーンアップ・デーモンを<br>停止する。                                                                                                    |
| help         |                            | サーバーでサポートされている関数のリストを戻<br>す。                                                                                                    |

表 7. authserv プログラムについての操作タスク

表 7. authserv プログラムについての操作タスク (続き)

| <sup>1</sup> quit | 「クライアントに関するセッションを強制的に終了 |
|-------------------|-------------------------|
|                   | $+$ 7<br>る。             |

操作コマンドが失敗した場合は、その失敗に関する情報がコマンド行コンソールまたは Caching Proxy コンソールのいずれかに報告されます。

## <span id="page-86-0"></span>第5章 Everyplace Suite の構成および管理

この章では、Everyplace Suite についての各種管理用タスクの実行について説明します。 ここでは、加入者の登録、モバイル機器の追加、Tivoli Personalized Services Manager の 構成、SecureWay Directory および管理パスワードの変更、 Everyplace Administration Console の使用、ポート番号の変更、およびトラブルシューティングについて説明しま す。すべての Everyplace Suite コンポーネントについての資料の検索方法についても説 明しています。

### Everyplace Suite コンポーネントの資料の検索方法

本書では、各種 Everyplace Suite コンポーネントの構成および使用に特定した情報は提 供していません。 Everyplace Suite の各コンポーネントごとに独自の資料を提供して、 ユーザーがそのコンポーネントを管理および使用する手助けをします。特定のコンポー ネントについての詳しい説明が必要である場合は、本節の該当する資料をご参照くださ いい

注: Everyplace Suite コンポーネントをインストールする場合は、 37ページの『第3章 Everyplace Suite のインストール』のインストール手順に従うことが重要です。 Evervplace Suite におけるコンポーネントのインストール要件は、コンポーネントに よって異なる可能性があるため、コンポーネントの資料の独立したインストール手 順には従わないでください。

次のリストに、すべての Everyplace Suite コンポーネントについての資料の検索方法に ついて説明しています。ほとんどの場合、リストにある Web サイトにその特定のバー ジョンについての完全な現在の情報があります。コンポーネントごとのオンライン・ヘ ルプを介して、多くの資料にアクセスすることができます。 Everyplace Suite の Readme ファイルにある、追加および更新情報も検索することができます。

#### **Everyplace Authentication Server**

59ページの『第4章 Authentication Server の構成』を参照してください。

### Everyplace Wireless Gateway ( $N - \tilde{V} = 1.1$ )

インストールするにあたって、「Everyplace Wireless Gateway Administrator's Guide」を 含む完全な資料は、次のサイトの CD 番号 7 にあります。

• /ewg/docs/en/cdread.htm

詳しくは、以下の Web サイトを参照してください。

• http://www.ibm.com/pvc/enterprise

## MQSeries Everyplace for Multiplatforms (バージョン 1.1)

インストールするにあたって、資料は、以下のサイトの CD 番号 4 にあります。

• /mqe/read me.txt

以下の資料は、/mqe ディレクトリーで pdf ファイルとして見付けることができます。

- ReadmeFirst.pdf
- Introduction.pdf
- v ProgrammingGuide.pdf
- v ProgrammingReference.pdf

詳しくは、以下の Web サイトを参照してください。

v *<http://www.ibm.com/software/mqseries/library/#books>*

## Edge Server Load Balancer (バージョン 1.0)

インストールするにあたって、資料は、以下のサイトの CD 番号 6 にあります。

• /wscs/Docs/index.htm

インストール後、「User's Guide」およびその他の資料は、以下のディレクトリーで見 つけることができます。

- AIX の場合 : /usr/lpp/nd/documentation
- Solaris の場合: /opt/nd/documentation

詳しくは、以下の Web サイトを参照してください。

v *<http://www.ibm.com/software/webservers/edgeserver/library.html>*

## Edge Server Caching Proxy (バージョン 1.0)

インストールするにあたって、資料は、以下のサイトの CD 番号 6 にあります。

v /wscs/Docs/index.htm

詳しくは、以下の Web サイトを参照してください。

v *<http://www.ibm.com/software/webservers/edgeserver/library.html>*

## Tivoli Personalized Services Manager (バージョン 1.1)

- 注: ここでのリンクは、英語版の資料を指しています。その他の言語も使用可能です。 パスの /en/ 部分を変更して、その他の言語の資料にアクセスすることができます (たとえば、日本語の場合は /jp/ となります)。
- インストールにあたって、AIX および Solaris の両システムの完全な資料は、CD 番号 8 にあります。
- /tsm/doc/en/index.htm
- この index ファイルには、完全な製品資料へのリンクがあります。

<span id="page-88-0"></span>製品ライブラリーに含まれていない、追加の製品情報もあります。

• /tsm/doc/en/README.htm

インストール後、以下のロケーションで完全な資料を見つけることができます。

AIX システムの場合:

- 物理アドレス:/opt/TivDMS/doc/en/index.htm
- URL : http://server\_name/doc/en/index.htm

ここで、server name は、Tivoli Personalized Services Manager のインストール先のコン ピューターです。

Solaris システムの場合:

- 物理アドレス : /usr/TivDMS/doc/en/index.htm
- URL : http://server\_name/doc/en/index.htm

ここで、server name は、Tivoli Personalized Services Manager のインストール先のコン ピューターです。

### デバイス・マネージャー機能

インストールにあたって、AIX および Solaris の両システムの完全な資料は、CD 番号 8 にあります。

· /dms/doc/en/index.htm

この索引ファイルには、完全な製品資料へのリンクがあります。

製品ライブラリーに含まれていない、追加の製品情報もあります。

• /dms/doc/en/dmsrbdy.htm

デバイス・マネージャー機能のインストール後、以下のロケーションで完全な資料を見 つけることができます。

AIX システムの場合:

- 物理アドレス : /usr/lpp/TivDMS/doc/en/index.htm
- URL : http://server\_name/dmserver/en/index.htm

ここで、server\_name は、デバイス・マネージャーのインストール先のコンピューター です。

Solaris システムの場合:

- 物理アドレス : /opt/lpp/TivDMS/doc/en/index.htm
- URL : http://server\_name/dmserver/en/index.htm

ここで、server name は、デバイス・マネージャーのインストール先のコンピューター です。

## MebSphere Transcoding Publisher (バージョン 1.1.2)

- 注:ここでのリンクは、英語版の資料を指しています。その他の言語も使用可能です。 パスの /en/ 部分を変更して、その他の言語の資料にアクセスすることができます (たとえば、日本語の場合は /jp/ となります)。
- インストールするにあたって、資料は、以下のサイトの CD 番号 7 にあります。
- /wtp/doc/en/readme.htm
- /wtp/doc/en/index.htm

この索引ファイルには、多くの Transcoding Publisher 資料へのリンクが含まれていま す。これらの資料では、計画、インストールおよび構成、ならびに管理について説明し ています。

インストール後、WebSphere Transcoding Publisher Administration Console の「ヘルプ **(Help)**」メニューから WebSphere Transcoding Publisher の「Administrator's Guide」およ  $\text{U}$ <sup>「</sup>Developer's Guide」をオープンすることができます。

詳しくは、以下の Web サイトを参照してください。

v *<http://www.ibm.com/software/webservers/transcoding/library.html/>*

## Everyplace Synchronization Manager (バージョン 1.1)

インストールするにあたって、資料は、以下のサイトの CD 番号 11 にあります。

- README.txt
- /esm/docs/Getting started guide.pdf
- /esm/docs/Everyplace Sync Manager(ce).pdf
- v /esm/docs/Everyplace Sync Manager(palmOS).pdf

## IBM DB2 ユニバーサル・データベース -- エンタープライズ版 (バージョン 7.1)

以下の Web サイトを参照してください。

v *<http://www.ibm.com/software/data/db2/library/>*

## **WebSphere Application Server -- スタンダード版 (バージョン 3.5)**

インストールするにあたって、資料は、以下のサイトの CD 番号 5 にあります。

- v /was/sun/spool/WSdocen/reloc/IBMWebAS/web/InfoCenter/index.htm
- v /was/aix/README.FIRST
- /was/sun/spool/README.FIRST

詳しくは、以下の Web サイトを参照してください。

v *<http://www.ibm.com/software/webservers/appserv/library.html>*

## <span id="page-90-0"></span>IBM HTTP Server (バージョン 1.3.12)

以下の Web サイトを参照してください。

v *<http://www.ibm.com/software/webservers/httpservers/library.html>*

## SecureWay Directory (バージョン 3.2)

インストールするにあたって、資料は、以下のサイトの CD 番号 4 にあります。

- /swd/aix/readme.ldap
- /swd/aix/server.txt
- v /swd/aix/server.htm
- /swd/aix/addendum.htm
- /swd/aix/addendum.txt
- v /swd/aix/client.htm
- /swd/aix/client.txt

詳しくは、以下の Web サイトを参照してください。

v *<http://www.ibm.com/software/network/directory/library/>*

#### 加入者の登録およびモバイル機器の追加

Tivoli Personalized Services Manager または Everyplace Wireless Gateway を使用して、 Everyplace Suite により加入者 (ユーザーとも呼ばれる) を登録することができます。 Tivoli Personalized Services Manager および Everyplace Wireless Gateway の両方をイン ストールする場合は、 Tivoli Personalized Services Manager で加入者を定義しなければ なりません。そうすれば、ゲートキーパーを使用して、Everyplace Wireless Gateway で 加入者を表示することができます。 Everyplace Suite ドメイン (独立型コンポーネント) の唯一のコンポーネントとして、Everyplace Wireless Gateway をインストールする場合 は、ゲートキーパーで加入者を定義することができます。

Tivoli Personalized Services Manager または Everyplace Wireless Gateway を使用して、 モバイル機器を追加することができます。ゲートキーパーを使用して、 Everyplace Wireless Gateway によりモバイル機器を追加します。

加入者およびデバイスの情報については、以下の資料で見つけることができます。

• Everyplace Wireless Gateway による加入者の登録およびモバイル機器の追加について は、「Everyplace Wireless Gateway Administrator's Guide」が利用できます。この資料 は以下の URL にあります。

*[dochttp://www.ibm.com/pvc/enterprise/mobile/references.shtml](http://www.ibm.com/pvc/enterprise)*

• Tivoli Personalized Services Manager による加入者の登録については、「*Tivoli Personalized Services Manager Operations and Administration Guide*」が利用できま す。

- <span id="page-91-0"></span>• Tivoli Personalized Services Manager によるデバイスの追加については、以下のデバ イス・マネージャー・プラグインの注記が利用できます。
	- デバイス・マネージャー: PalmOS プラグインに関する注記
	- デバイス・マネージャー: Windows CE プラグインに関する注記
	- デバイス・マネージャー: Aero 8000 プラグインに関する注記
	- デバイス・マネージャー: NetVista Internet Appliance プラグインに関する注記

#### SecureWay Directory パスワードの変更

SecureWay Directory のユーザー ID およびパスワードは、Everyplace Suite のインスト ール時に設定されます。パスワードは、SecureWay Directory にアクセスする Everyplace Suite コンポーネントごとに同じものであっても、異なるものであっても構いません。

注: SecureWay Directory サーバーにおいてパスワードを変更した場合は、 Everyplace Suite ドメインのその他のすべてのサーバーについても、このパスワードを変更しな ければなりません。そうしないと、それらのサーバーから SecureWay Directory に アクセスすることができなくなります。

次のコマンド行ステートメントを使用して、SecureWay Directory のパスワードを変更す ることができます (SecureWay Directory のユーザー ID は変更できません)。

AIX の場合:

```
cd /usr/lpp/IBMEPS.Inst
./ChangePassword.sh 'component' 'userid' 'current password'
'new password' 'confirm new password'
```
Solaris の場合:

cd /opt/IBMEPSIn ./ChangePassword.sh 'component' 'userid' 'current password' 'new password' 'confirm new password'

たとえば、WebSphere Transcoding Publisher タイプの SecureWay Directory のパスワー ドを変更したい場合は以下のようにします。

./ChangePassword.sh Transcoding old uid old password new password new password

Tivoli Personalized Services Manager のパスワードを変更するには、以下のように入力し ます。

./ChangePassword.sh Tivoli old uid old password new password new password

あるいは、以下のように入力することもできます。

./ChangePassword.sh

次に、Enter を押します。上記のパラメーターごとに、プロンプトが順に出されます。

<span id="page-92-0"></span>対応するコンポーネント・キーワードを使用して、以下のコンポーネントのパスワード を変更することができます。

ゲートウェイ -- Everyplace Wireless Gateway サーバー

ゲートキーパー -- Everyplace Wireless Gateway ゲートキーパー

変換 -- WebSphere Transcoding Publisher

Tivoli -- Tivoli Personalized Services Manager

- プロキシー -- Everyplace Authentication Server
- コンソール -- Everyplace Administration Console
- アンインストール -- Everyplace Suite アンインストール・プログラム
- 注: SecureWay Directory のパスワードは、Netscape ブラウザーを使用して変更すること ができます。この実行手順については、 http://www.ibm.com/software/network/directory/library/ において、オンラインの

SecureWay Directory 資料で見つかります。

SecureWay Directory のユーザー ID およびパスワードを管理者のユーザー ID およびパ スワードと混同しないでください。管理者のユーザー ID およびパスワードも Everyplace Suite のインストール時に設定されます (これらは、インストール済みの Everyplace Suite コンポーネントにアクセスする場合に使用します)。該当するコンポー ネントのオンライン・ヘルプにおける以下の手順に従って、そのコンポーネントの管理 コンソールからコンポーネントの管理者パスワードを変更することができます。詳しく は、75ページの『Everyplace Suite コンポーネントの資料の検索方法』を参照してくださ  $\mathcal{U}^{\lambda}$ 

#### active session database に対する Tivoli Personalized Services Manager の構成

Everyplace Suite セッション・トラッキングが機能するようにするには、 Tivoli Personalized Services Manager のトランザクション・プロパティー・ファイル (/usr/TivTSM ディレクトリー・ツリー内の Transactions\_xx\_XX.properties) の 2 つの構 成パラメーターが正しく構成されていなければなりません。このファイルの MinDBConnections および MaxDBConnections の設定が、インストールの内容に対 して適切であることを確認してください。設定については、想定される加入者数および 配置される active session table server の数に基づいていなければなりません。

使用したい active session table クライアント・マシンの IP アドレスを、 /usr/TivTSM/ast/bin/AST.properties ファイル内の次の行に追加してください。例:  $Accept = coleg1, 127.0.0.1, 9.130.80.227, 9.130.84.53$ 

## <span id="page-93-0"></span>Everyplace Wireless Gateway が RADIUS および active session table server にアクセスできるようにする

Everyplace Wireless Gateway をインストールした後で、ネットワーク・アクセス・サー バー (NAS) パスワードが Everyplace Wireless Gateway SHAREDSECRET 項目に一致す るように、 Everyplace Wireless Gateway と Tivoli Personalized Services Manager の両方 を構成する必要があります。この構成によって、Everyplace Wireless Gateway が RADIUS および active session table server にクライアントとして追加され、 Everyplace Wireless Gateway が RADIUS および active session table server にアクセスできるよう になります。必要であれば、Directory Management Tool を使用して SHAREDSECRET Everyplace Wireless Gateway 項目の値を検索することができます (Directory Management Tool の使用の詳細については、

59ページの『SecureWay Directory における Authentication Server 情報の構成』を参照し てください)。 SHAREDSECRET 項目を検索するために必要なパラメーターは、以下の とおりです。

- cn=<Gateway リソース・ホスト名>、
- cn=root, sys
- $\cdot$  sys=ewg
- sys=SDP、<ユーザーの接尾部>

次に、radiussharedsecret: 項目を検索します。

構成は、Everyplace Wireless Gateway 内の Gateway リソースの作成中と作成後に行な われます。

#### Gateway リソース作成中の構成

Everyplace Suite 環境で Everyplace Wireless Gateway の Gateway リソースを作成する 際は、以下の構成ステップを実行する必要があります。

- 1. Everyplace Wireless Gateway を Everyplace Suite モードで実行するように構成す る。
- 2. Everyplace Wireless Gateway を RADIUS を使用して認証するように構成する。 Everyplace Suite モードがオンになっている場合、これは、デフォルトの選択でなけ ればなりません。
- 3. ワイヤレス・アクセス・プロトコル (WAP) と非 WAP リソースの両方を構成し て、ユーザーの妥当性検査を実行する。
- 4. WAP リソースの場合は、Authentication Server またはその load balancer を、 WAP ゲートウェイからの HTTP トラフィックに対するネクスト・ホップとして構成す る。

Gateway リソースの作成の詳細については、「Wireless Gateway Administrator's Guide」 を参照してください。

#### Gateway リソース作成後の構成

Everyplace Wireless Gateway をインストールし、Gateway リソースを作成した後で、以 下の構成ステップを実行してください。

- 1. Gateway リソースのデフォルト値を、 1812 から Tivoli Personalized Services Manager の RADIUS listen ポートの値に変更する。 listen ポートのデフォルト値 は、1645 です。
- 2. RADIUS サーバーに対する SHAREDSECRET 設定を指定する。
- 3. Tivoli Personalized Services Manager Director Tool を使用して、RADIUS クライアン トを追加し、 Everyplace Wireless Gateway が RADIUS サーバーにアクセスできる ようにする。これを実行するには、次のようにします。
	- a. 「TISM」をダブルクリックする。
	- b. 「RADIUS」を選択した後、「RADIUS」ツリー・ビューを展開する。
	- c. 「クライアント (Clients)」を選択する。
	- d. 「クライアント (Clients)」を右クリックした後、「追加 (Add)」を選択する。
	- e. 以下のデータを入力してください。
		- フレーム ID および NASID=Everyplace Wireless Gateway IP アドレス
		- NAS 名=Everyplace Wireless Gateway ホスト名
		- NAS パスワード=RADIUSSHAREDSECRET の値
		- 残りの引数には、デフォルト値を選択してください。
	- f. 「追加 (Add)」を選択する。
	- g. 以下のように RADIUS サーバーを再始動する。
		- 1) Tivoli Personalized Services Manager RADIUS サーバーから、su tsmuser コマンドを入力する (Oracle database の場合は、 root ユーザー ID を入力し てください)。
		- 2) コマンド cd /usr/TivTSM/radius/bin を入力する。
		- 3) "./reload radius db2.ksh" スクリプトを実行する。 (Oracle database の場合 は、コマンド "./reload\_radius.ksh" を使用してください。)
- 4. 以下のように Tivoli Personalized Services Manager active session table を変更する。
	- a. active session table コンソールから、exit コマンドを入力する。
	- b. cd/usr/TivTSM/ast/bin コマンドを入力する。
	- c. active session table server の AST.properties ファイルを変更して、 Everyplace Wireless Gateway の IP アドレスを、active session table server のクライアント・ リストに追加する。
	- d. /ASTSever.ksh スクリプトを入力して、active session table server を再始動す る。
- 5. 以下のように Everyplace Wireless Gateway を停止した後、再始動する。
	- a. コマンド行から、stopsrc -s wgated コマンドを入力してプロセスを停止する。
- <span id="page-95-0"></span>b. ps -ef | grep wgated コマンドを実行して、プロセスが停止していることを確認 する。
- c. startsrc -s wgated コマンドを入力して、Everyplace Wireless Gateway を再始動 する。
- 注: ゲートウェイは、Gatekeeper を介して始動、停止することもできます。

## Everyplace Wireless Gateway に対するユーザー区分フラグの設定

WebSphere Everyplace Suite LDAP スキーマには、組のユーザーを分類するときに使用 できる 2 つのフィールドが含まれます。これらのフィールドは、真 (TRUE) または偽 (FALSE) のいずれかに設定することができます。 Gateway ツールは、これらの 2 つの フィールドを使用してユーザー・リスト照会の範囲を削減するため、この区分によっ て、 Everyplace Wireless Gateway の Gatekeeper ツールを使用しているときに表示する ユーザーの数をより少なくすることができます。フィールドは、以下のとおりです。

- ibm-WGclient: このフィールドは、ユーザーを Everyplace Wireless Gateway のユー ザーとして分類します。 Gatekeeper は、このフィールドが真に設定されているユー ザーだけを表示します。
- ibm-WAPclient: このフィールドは、ユーザーをワイヤレス・アクセス・プロトコル (WAP) ユーザーとして分類します。 Gatekeeper は、このフィールドが真に設定され ているユーザーの WAP 特性だけを表示します。

デフォルトでは、ユーザーが登録されると、これらの 2 つのフィールドは、 Tivoli Internet Services Manager LDAP プロビジョニング・ゲートウェイ (LDAPGateway) によ って、 LDAPGateway.properties ファイルの設定を介して真に設定されます。

これらのフィールドの設定は、ユーザー・プロファイル拡張の定義などの技法や、ユー ザー・プロファイル拡張のプロビジョニングを行なう LDAPGateway を使用して、カス タマイズすることができます。 LDAPGateway およびユーザー・プロファイル拡張の詳 細については、 Tivoli Internet Services Manager の資料を参照してください。

#### Everyplace Administration Console の使用

Everyplace Administration Console は、インストール済みの Everyplace Suite コンポーネ ントの管理コンソールを立ち上げるための集中方式を提供します。起動されると、 Everyplace Administration Console は SecureWay Directory にアクセスして、インストー ル済みコンポーネントおよびそれらがインストールされているサーバーに関する情報を 取得し、 Everyplace Administration Console に関する情報を表示します。

ホスト名およびポート番号が、対応する Everyplace Suite コンポーネントの隣の右ペイ ンに表示されます。 Java ベースの管理コンソール (WebSphere Transcoding Publisher や WebSphere Application Server など) は、リモート・ホストにインストールされていても リストされません。

ユーザーがコンポーネントおよびサーバーを選択すると、 Everyplace Administration Console は、選択したサーバーでコンポーネントの管理コンソールを立ち上げます。

#### <span id="page-96-0"></span>Everyplace Administration Console の開始

Everyplace Administration Console を開始するには、以下の 3 通りの方法があります。

- Everyplace Suite インストール・プロセスの最後でコンソールを開始するためのオプ ションが与えられます。
- インストール後、このコンソール・アイコンをクリックして、コンソールを開始でき ます。このアイコンは、インストール・プロセスで作成されたものです。 AIX の場 合、このアイコンは、 /home/admin userID/wesconsole にあり、 Solaris の場 合、/export/home/admin\_userID/wesconsole にあります。ここで、admin\_userID は Everyplace Administration Console インストール時に指定されたユーザー ID です。
- インストール後、以下のようにして、コマンド行からコンソールを開始することもで きます。
	- 1. インストール時に指定された Administration Console のユーザー ID を使用してロ グオンする (Everyplace Administration Console は、ルート・ユーザー ID を使用 して、開始することもできます)。
	- 2. 端末ウィンドウをオープンする。
	- 3. 以下のコマンドを実行する。
		- AIX の場合:

cd /usr/lpp/IBMEPS.Admin ./wesconsole.sh

- Solaris の場合 ·

cd /opt/IBMEPSAd ./wesconsole.sh

Evervplace Administration Console は、ユーザー特権および前提条件のソフトウェアな ど、すべての使用条件が正しいことを確認します。条件を満たしている場合、Everyplace Administration Console は、インストール済みの Everyplace Suite コンポーネントのリス トを表示します。

#### コンポーネント管理コンソールの立ち上げ

コンポーネント管理コンソールは、以下のようにして、Everyplace Administration Console から立ち上げることができます。

- 1. 立ち上げようとする管理コンソールを持つコンポーネントを選択する。コンポーネン ト・リストのそれ以外の部分はグレー化され、選択したコンポーネントがインストー ルされるサーバーのリストが表示されます。
- 2. コンポーネントの管理コンソールを立ち上げるために必要なコンポーネント・インス タンスを含むサーバーをダブルクリックする。

<span id="page-97-0"></span>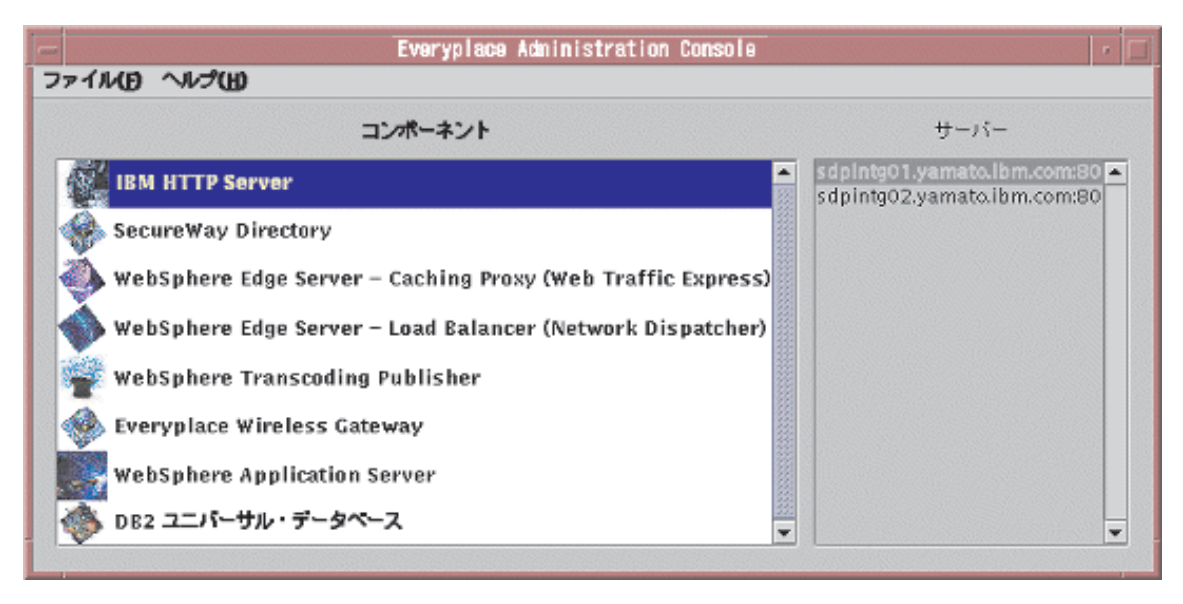

^ *11. Everyplace Administration Console*

## HTTP Server および Caching Proxy のポート番号の変更

Everyplace Administration Console を使用して、以下のように、インストール後に IBM HTTP Server および Caching Proxy のポート番号を両方とも変更することができます。

- 1. コンポーネントのリストから IBM HTTP Server または Caching Proxy を選択す る。コンポーネントがインストールされている、すべてのサーバーのリストが、右手 パネルに表示されます。
- 2. 該当するサーバーをクリックして、変更しようとするサーバーを強調表示する (名前 をダブルクリックしないでください。ダブルクリックすると、そのコンポーネントの 管理コンソールを立ち上げてしまいます)。
- 3. サーバー名を右クリックする(あるいは、Shift-F10 キーを同時に押す)。これによ り、選択したサーバーおよびポート番号がリストされたダイアログが表示されます。
- 4. 新規ポート番号を「ポート番号 (Port Number)」フィールドに入力してから、「了 解」をクリックする。「サーバー (Server)」フィールドは編集できません。
- 5. 「了解」をクリックすると、新規ポート番号が Everyplace Administration Console の サーバーのリストに表示される。

## トラブルシューティング

Everyplace Administration Console によりコンポーネントの管理コンソールが立ち上がら ない場合は、以下の条件を満たしているかどうか確認してください。

- ログイン・ユーザー ID に、SecureWay Directory サーバーにアクセスして、コンポ ーネントの管理コンソールを立ち上げるための必須特権があること。詳しくは、18ペ ージの『SecureWay Directory のインストール計画』を参照してください。
- コンポーネントの前提条件であるソフトウェアがインストールされていること。詳し くは、25ページの『システム要件』を参照してください。
- Everyplace Administration Console 構成ファイル (AIX の場合は /usr/lpp/IBMEPS.Admin/suiteadmin.conf、Solaris の場合は /opt/IBMEPSAd/suiteadmin.conf) が使用可能であり、ユーザー ID、パスワード、お よび SecureWay Directory サーバー名がファイルに正しく設定されていること。
- · SecureWay Directory サーバーが開始済みで、正しく接続されていること。

## <span id="page-100-0"></span>第6章 Everyplace Suite コンポーネントのアンインストール

Everyplace Suite コンポーネントは、いずれも、Everyplace Suite アンインストール・プ ログラムを使用して除去することができます。このプログラムにより、ユーザーは、除 去する Everyplace Suite コンポーネントとサブコンポーネントの任意の組み合わせを選 択することができます。アンインストール・プログラムを実行する、ローカル・サーバ ーにインストールされているコンポーネントしかアンインストールすることはできませ  $h_{\circ}$ 

注: Everyplace Suite アンインストール・プログラムを使って Everyplace Synchronization Manager をアンインストールすることはできません。 Synchronization Manager のア ンインストールの詳細については、 Everyplace Suite 製品 CD (CD 番号 11) /esm/docs の資料を参照してください。

## アンインストール・プログラムの開始

アンインストール・プログラムを開始するには、コマンド行で以下のように入力しま す。

- AIX システムの場合 : /usr/1pp/IBMEPS.Inst/uninstall.sh
- Solaris システムの場合 : /opt/IBMEPSIn/uninstall.sh

## コンポーネントの選択およびアンインストール

Everyplace Suite コンポーネントをアンインストールするには、以下のステップに従いま す。

- 1. アンインストール・プログラムを開始すると、現在、インストールされているすべて のコンポーネントおよびそれに対応するサブコンポーネントのリストが表示されま す。サブコンポーネントは、右側のパネルに表示されます。これらのサブコンポーネ ントは、個々に選択することができます。
	- 注: 選択した任意のコンポーネントが、アンインストールの対象ではないその他のコ ンポーネントで必要な場合、アンインストールが行われる前に、この問題が通知 されます。
- 2. サポートしているコンポーネント (IBM HTTP Server や WebSphere Application Server など)が、アンインストールしようとしているコンポーネントの前提条件とし て必要ではなくなると、それらのコンポーネントをアンインストールするオプション が与えられます。
- 3. アンインストールするコンポーネントをすべて選択したら、「次へ」ボタンをクリッ クします。アンインストール対象のすべてのコンポーネントおよびサブコンポーネン トのリストが表示されます。アンインストールを続ける場合は、「**アンインストー** ル」ボタンをクリックします。
- 注: IBM DB2 ユニバーサル・データベース のアンインストールが許可されるに は、Everyplace Suite ドメインで検出される、SecureWay Directory、Tivoli Personalized Services Manager, Everyplace Synchronization Manager, または Everyplace Wireless Gateway のインスタンスが存在しなければなりません。
- 4. 進行表示画面にアンインストールの進行状態が表示され、アンインストールがいつ完 了したか通知されます。

すべてのアクションおよび結果は、アンインストール時に /tmp/everyplace.log ファイ ルに記録されます。このファイルには、問題の識別および解析について支援可能な一連 の情報が含まれています。 everyplace install.trace ファイルも /tmp ディレクトリ ーで使用可能で、プログラム実行についての詳細事項が含まれています。上記のファイ ルは ASCII テキスト形式で、任意のテキスト・エディターを使用して表示させること ができます。

アンインストール・プログラムは、どのカスタマー・データ・ファイルも除去しませ ん。 Everyplace Suite コンポーネントのインストール時にインストールされたファイル のみを除去します。 Everyplace Suite インストール・プログラムを使ってインストール されていないコンポーネントは、正しくアンインストールされない可能性があります。

注: ユーザー ID およびグループ ID を使用する Everyplace Suite コンポーネントをア ンインストールした後、何らかの問題が発生するのを避けるために、システムから これらの ID を確実に削除してください。

## アンインストールおよび SecureWay Directory

アンインストール・プログラムは、残りのインストール済みコンポーネントで必要なコ ンポーネントを判別します。これを行うには、SecureWay Directory サーバーからの Everyplace Suite インストールおよび構成情報を検索します。したがって、Everyplace Suite 環境の整合性を保つためには、アクティブ SecureWay Directory サーバーが、アン インストール・プログラムの実行時に使用可能でなければなりません。

注: SecureWay Directory サーバーがアクティブでない状態でコンポーネントがアンイン ストールされた場合、システムの整合性が十分に機能せず、予期しない結果が発生 する可能性があります。

## 特記事項

本書において、日本では発表されていない IBM 製品 (機械およびプログラム)、プログ ラミングまたはサービスについて言及または説明する場合があります。しかし、このこ とは、弊社がこのような IBM 製品、プログラミングまたはサービスを、日本で発表す る意図があることを必ずしも示すものではありません。本書でIBM ライセンス・プログ ラムまたは他の IBM 製品に言及している部分があっても、このことは当該プログラム または製品のみが使用可能であることを意味するものではありません。これらのプログ ラムまたは製品に代えて、 IBM の知的所有権を侵害することのない機能的に同等のプ ログラムまたは製品を使用することができます。ただし、IBM によって明示的に指定さ れたものを除き、これらのプログラムまたは製品に関連する操作の評価および検査はお 客様の責任で行っていただきます。

IBM および他社は、本書で説明する特許権(特許出願中のものを含む)、商標権、また は著作権を所有している場合があります。本書の提供は、これらの特許権、商標権、お よび著作権について、本書で明示されている場合を除き、実施権、使用権等を許諾する ことを意味するものではありません。実施権、使用権等の許諾については、下記の宛先 に、書面にてご照会ください。

〒106-0032 東京都港区六本木 3 丁目 2-31 AP 事業所 IBM World Trade Asia Corporation Intellectual Property Law & Licensing

以下の保証は、国または地域の法律に沿わない場合は、適用されません。 IBM および その直接または間接の子会社は、本書を特定物として現存するままの状態で提供し、商 品性の保証、特定目的適合性の保証および法律上の瑕疵担保責任を含むすべての明示も しくは黙示の保証責任を負わないものとします。国または地域によっては、法律の強行 規定により、保証責任の制限が禁じられる場合、強行規定の制限を受けるものとしま す。

本書に対して、周期的に変更が行われ、これらの変更は、文書の次版に組み込まれま す。IBM は、随時、この文書に記載されている製品またはプログラムに対して、改良ま たは変更を行うことがあります。

本書において IBM 以外の Web サイトに言及している場合がありますが、便宜のため 記載しただけであり、決してそれらの Web サイトを推奨するものではありません。そ れらの Web サイトにある資料は、この IBM 製品の資料の一部ではありません。それ らの Web サイトは、お客様の責任でご使用ください。

IBM は、お客様が提供するいかなる情報も、お客様に対してなんら義務も負うことのな い、自ら適切と信ずる方法で、使用もしくは配布することができるものとします。

本プログラムのライセンス保持者で、(i) 独自に作成したプログラムとその他のプログラ ム (本プログラムを含む)との間での情報交換、および (ii) 交換された情報の相互利用 を可能にすることを目的として、本プログラムに関する情報を必要とする方は、下記に 連絡してください。

IBM Corporation P.O. Box 12195 3039 Cornwallis Road Research Triangle Park, NC 27709-2195 USA

本プログラムに関する上記の情報は、適切な使用条件の下で使用することができます が、有償の場合もあります。

本書で説明されているライセンス・プログラムまたはその他のライセンス資料は、IBM 所定のプログラム契約の契約条項、IBM プログラムのご使用条件、またはそれと同等の 条項に基づいて、IBMより提供されます。

IBM 以外の製品に関する情報は、その製品の供給者、出版物、もしくはその他の公に利 用可能なソースから入手してください。 IBM は、それらの製品のテストは行っており ません。したがって、他社製品に関する実行性、互換性、またはその他の損害賠償請求 については確証できません。 IBM 以外の製品の性能に関する質問は、それらの製品の 供給者にお願いします。

この情報をソフトコピーでご覧になっている場合は、写真やカラーの図表は現れない場 合があります。

#### 商標

以下は、IBM Corporation の商標です。

AIX REDBOOKS DB2 RS/6000 DB2 Universal Database ThinkPad IBM Tivoli SecureWay WebSphere MQSeries WorkPad

以下の用語は、他社の商標です。

Sun、Sun Microsystems、Java およびすべての Java 関連の商標およびロゴは、Sun Microsystems, Inc. の商標です。

UNIX は、The Open Group がライセンスしている米国およびその他の国における登録 商標です。

Microsoft、Windows、Windows NT、Windows 98、Windows 95 ロゴ、および本書で参 照される、その他の Microsoft 製品は、Microsoft Corporation の商標または登録商標で す。

他の会社名、製品名およびサービス名等はそれぞれ各社の商標または登録商標です。

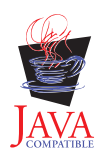

# 索引

日本語、数字、英字、特殊文字の順に配列されてい コンテンツ・プロバイダー 3 ます。なお、濁音と半濁音は清音と同等に扱われて います。

## 「ア行]

アップグレード 35.37 宛先変更 69 アンインストール 89 移行、既存製品の 35 イメージ、インストール 38 インストール 37 インストール CD 38 インストール、エラー・ログ 55 インストール、デバイス・クライアントの 56 インストール前 18, 37 インストール・イメージ 38 インストール・ウィザード 48.49 インストール・モデル 15 インターネット 1 インターネット・サービス・プロバイダー 1.4 イントラネット 1 インポート、LDIF ファイルの 21 ウィザード、インストール 48, 49 エラー 55 エラー・メッセージ、認証プロキシー 71 エラー・ログ 55 オブジェクト・クラス 62

# 「力行]

加入者およびデバイスの管理 2 加入者の登録 79 管理者のパスワード、変更 81 企業の顧客 4 クライアント、ワイヤレス 9,56 クライアントのインストール 56 クラスター、サーバー 15 計画 5,35 現行バージョンのリフレッシュ 35 構成 37 構成、Authentication Server の 22, 59 コンテンツ処理 2 コンテンツに基づいたルーティング 10 コンポーネント 1 サポート 13 使用するコンポーネントの決定 3 資料 75 選択 51 前提条件 25 メイン 7

## [サ行]

サーバー・クラスター 15 最適化 2 サポートするデバイス 33 サポート・コンポーネント 13 システム要件 25 障害追及 55 資料、コンポーネントの 75 セキュリティー 2 接続性 1 前提条件 25 ディスク・スペース 30 表 31 操作タスク 71 ソフトウェア要件 25

# [夕行]

対話式セッション・サポート 11 ダウングレード 35, 37 単一のユーザー・サインオン 8 ディスパッチャー 11 ディレクトリー構造、CD の 39 デバイス、サポートする 33 デバイスの追加 79 デバイス・クライアントのインストール 56 デバイス・タイプ、構成 66 デバイス・マネージャー、Tivoli Personalized Services Manager 11, 56, 77 展開例 3 透過プロキシー 8 同期 12 ドメイン、Everyplace Suite 8

# [ナ行]

認証プロキシー 7 認証プロキシー・エラー・メッセージ 71 ネットワーク・タイプ、構成 66

# 「ハ行】

ハードウェア要件 25 パスワード 管理者の変更 81 SecureWay Directory の変更 80 バックアップ Everyplace Suite LDAP Directory 22 SecureWay Directory 22 プロキシー、透過 8 ポート番号、変更 86

# 「ヤ行]

ユーザー ID 37, 52 ユニバーサル・データベース、IBM DB2 14

# 「ラ行】

リバース・プロキシー 67 リフレッシュ Everyplace Suite LDAP Directory 22 SecureWay Directory 22 例、インストールの 15

# A

active session table 12, 22 Administration Console 13, 84 AIX 26 Application Server, WebSphere 14 Authentication Server 2 構成 22, 59 操作タスク 71 SecureWay Directory の構成 59 Authentication Server, RADIUS および active session table server へのアクセス 69 authserv プログラム 71

# C

Caching Proxy 2, 10 CD のディレクトリー構造 39 cdrom 48 CD、インストール 38

# D

DB2 14, 52 Directory Management Tool 59

# F

Edge Server 2 Edge Server - Caching Proxy 10 Edge Server - Load Balancer 10, 15 Everyplace Administration Console 84 開始 85 定義 13 Everyplace Administration コンソール トラブルシューティング 86 Everyplace Authentication Server 2, 7 Everyplace Suite アンインストール 89 インストールおよび構成 37 インストール・ステップ 49 コンポーネント 7 Everyplace Suite LDAP Directory バックアップ 22 リフレッシュ 22 Everyplace Synchronization Manager 1, 12 Everyplace Wireless Gateway 1, 8 everyplace.log ファイル 55

# G

Gateway、作成 82

# н

HTTP Server 14

## ı

IBM DB2 ユニバーサル・データベース 14 IBM HTTP Server 14 install.sh. command 49

# J

Java 開発キット 14 JDK 14, 26
# L

LDAP 18 LDIF ファイル 20 LDIF、SecureWay Directory へのインポート 21 Load Balancer 2, 10, 15

#### M

MQSeries Everyplace 1, 10, 56

#### N

Netscape Communicator 14, 37 Netscape Navigator 14, 37 Network Dispatcher 2, 10

## O

Oracle 52 Oracle Database、インストール 40 Oracle JDBC ドライバー 44, 48

### P

PTF の適用 27

### R

RADIUS 12, 22 README ファイル インストール・ウィザードからの表示 50 概説 37 Redbooks 15, 35

## S

SecureWay Directory 18 情報共用オプション 18,50 定義 13 パスワードの変更 80 バックアップ 22 リフレッシュ 22 LDIF のインポート 21 settingID 62 Solaris 26

Solaris、認証プロキシー・エラー・メッセージ 71 suiteadmin.conf ファイル 86

### T

Tivoli Personalized Services Manager 2 インストール前の要件 23 カスタマー・ケア 11 定義 11 デバイス・マネージャー 11 メンバー・セルフ・ケア 11 active session table 12 Everyplace Suite イネーブラー 12 Tivoli Personalized Services Manager 構成 構成 81 Transcoding Publisher 2, 12

#### W

Web Traffic Express 2, 10 WebSphere Application Server 14 WebSphere Transcoding Publisher 2, 12 Wireless Client 9, 56 Wireless Gateway 1

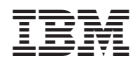

Printed in Japan

日本アイビーエム株式会社 〒106-8711 東京都港区六本木3-2-12